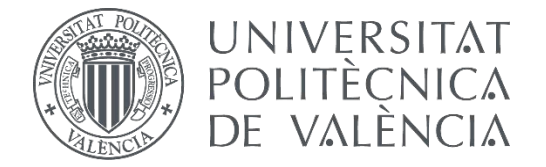

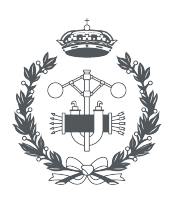

**FSCUFIA TECNICA** 

**TRABAJO FIN DE MASTER EN INGENIERÍA BIOMÉDICA**

# **DISEÑO DE UN SISTEMA PARA EL ANÁLISIS DE SEÑALES DINÁMICAS ELECTROMIOGRÁFICAS EN ESTUDIOS DE ERGONOMÍA BASADO EN TÉCNICAS TEMPORALES Y FRECUENCIALES**

AUTOR: ÁNGEL ROMO MÁLAGA

TUTOR: JOSÉ LUÍS MARTÍNEZ DE JUAN

**Curso Académico: 2019-20**

# **AGRADECIMIENTOS**

Si quieres llegar rápido, camina solo. Si quieres llegar lejos, ve acompañado. Solo tengo palabras de agradecimiento hacia todas esas personas que he tenido la suerte de cruzarme y me han acompañado, ayudado y enseñado durante una etapa que parece que acaba aquí.

En primer lugar, a José Luís Martínez de Juan, la persona que me ha guiado en el desarrollo de este proyecto. Has escuchado todas mis propuestas y adaptado el trabajo a ellas. Me has transmitido lo que es la ingeniería y cómo enfrentar los problemas que nos plantea de una manera calmada. Gracias por tu empatía y por tu tiempo, a pesar de la situación tan especial en la que nos encontramos por la pandemia.

A mis amigos y amigas, gracias por andar conmigo este camino lleno de altibajos, por centrarme cuando lo he necesitado y por ayudarme a desconectar cuando he podido. María, David, Eva, este año habéis sido mi pilar fundamental tanto a nivel académico como personal. Gracias por enseñarme tanto de manera inconsciente, me impulsáis a ser mejor persona. Gracias por acompañarme y aguantarme, me habéis hecho sentir como en casa. Laura, gracias por el cariño, la constancia y las ganas. Sabes cómo tranquilizarme en los malos momentos y haces que los buenos lo sean mucho más.

A mis padres, por hacer posible que esté donde estoy y sea quien soy. Gracias por el apoyo incondicional, tanto a nivel emocional como económico. Gracias por el afecto, la paciencia, la disponibilidad, la atención y todos los valores que me habéis regalado. Me hacéis sentir muy querido. A mi hermana Pilar, por los detalles que solo tú cuidas y muchas veces me pasan inadvertidos. Sigue creciendo conmigo. A mi hermano Rodrigo, por estar ahí siempre y desde siempre. Sigue moviéndote, vendrán tiempos mejores y los celebraremos juntos. Gracias a los dos por aguantarme en los días malos, por los ánimos, por la alegría y por hacer más pequeño cualquier problema que tenga. Sé que puedo contar con vosotros.

Gracias a todos vosotros y a tantas otras personas por ayudarme a no ir rápido, sino lejos. No me imagino dónde estaría sin alguno de vosotros. Este trabajo es tan vuestro como mío.

### **RESUMEN**

Un problema común a cualquier actividad profesional es la falta de ergonomía de sus elementos. Se pueden determinar los factores que provocan esta carencia mediante estudios ergonómicos en los que se cuantifiquen magnitudes indicativas de ergonomía. La fatiga muscular, como causa principal de enfermedades profesionales, se consolida como un indicador de lo procústico que es un elemento concreto.

El presente trabajo fin de máster tiene como objetivo diseñar y desarrollar un sistema que permita estudiar la fatiga muscular a partir de la señal electromiográfica (EMG) y, así, adaptar al trabajador los elementos asociados a una determinada actividad profesional de forma óptima.

Para lograrlo, se han revisado tanto las referencias clásicas como los sistemas comerciales similares que existen actualmente, con el propósito de diseñar un sistema robusto a la vez que flexible.

Se han integrado las técnicas revisadas en un sistema modular que permite representar la señal EMG, procesarla, compararla y extraer varios parámetros que cuantifican la fatiga muscular. Concretamente, se han agregado las técnicas de análisis de transformada *wavelet*, tanto discreta como continua, descomposición modal empírica y densidad espectral de potencia, y los parámetros que caracterizan la fatiga muscular se definen tanto en el dominio del tiempo como en el de la frecuencia.

El sistema se ha validado mediante unas señales adquiridas durante la simulación de una intervención laparoscópica. En ella, se empleó un prototipo de herramienta diseñado para mejorar la ergonomía de este entorno quirúrgico. Estas señales, que inicialmente contenían un alto porcentaje de artefactos e interferencias, se han procesado y analizado mediante el sistema, calculando algunos parámetros indicativos de fatiga muscular como el valor cuadrático medio, la frecuencia media o la varianza de la frecuencia central. Los resultados obtenidos demuestran la higiene postural que se logra mediante el prototipo patentado por la Universidad Politécnica de Valencia.

**Palabras Clave:** fatiga muscular, ergonomía, electromiografía, aplicación, análisis, procesado de señales, parámetros, DWT, CWT, EMD, PSD, RMS, MNF.

## **RESUM**

Un problema comú a qualsevol activitat professional és la falta d'ergonomia dels seus elements. Es poden determinar els factors que provoquen aquesta manca mitjançant estudis ergonòmics en els quals es quantifiquen magnituds indicatives d'ergonomia. La fatiga muscular, com a causa principal de malalties professionals, es consolida com un indicador de la falta d'ergonomia d'un element concret.

El present treball fi de màster té com a objectiu dissenyar i desenvolupar un sistema que permeta estudiar la fatiga muscular a partir del senyal electromiografica (EMG) i, així, adaptar al treballador els elements associats a una determinada activitat professional de manera òptima.

Per a aconseguir-ho, s'han revisat tant les referències clàssiques com els sistemes comercials similars que existeixen actualment, amb el propòsit de dissenyar un sistema robust alhora que flexible.

S'han integrat les tècniques revisades en un sistema modular que permet representar el senyal EMG, processar-la, comparar-la i extraure diversos paràmetres que quantifiquen la fatiga muscular. Concretament, s'han agregat les tècniques d'anàlisis de transformada *wavelet*, tant discreta com contínua, descomposició modal empírica i densitat espectral de potència, i els paràmetres que caracteritzen la fatiga muscular es defineixen tant en el domini del temps com en el de la freqüència.

El sistema s'ha validat mitjançant uns senyals adquirits durant la simulació d'una intervenció laparoscòpica. En ella, es va emprar un prototip d'eina dissenyat per a millorar l'ergonomia d'aquest entorn quirúrgic. Aquests senyals, que inicialment contenien un alt percentatge d'artefactes i interferències, s'han processat i analitzat mitjançant el sistema, calculant alguns paràmetres indicatius de fatiga muscular com el valor quadràtic mitjà, la freqüència mitjana o la variància de la freqüència central. Els resultats obtinguts demostren la higiene postural que s'aconsegueix mitjançant el prototip patentat per la Universitat Politècnica de València.

**Paraules clau:** fatiga muscular, ergonomia, electromiografia, aplicació, anàlisi, processament de senyals, paràmetres, DWT, CWT, EMD, PSD, RMS, MNF.

# **ABSTRACT**

Poor ergonomics of the elements of a professional activity is a common problem. The factors that induce this lack can be determined by ergonomics studies where some indicative magnitudes are quantified. As the first cause of occupational diseases, muscular fatigue asserts itself as the leading cause of the ergonomics lack of a specific element.

This final project aim is to design and develop a system which allows to study muscular fatigue from EMG signal and, therefore, precisely adjust the elements that form a particular professional scenario to the employee.

For that purpose, classical references and similar commercial systems have been reviewed, in order to design a robust and flexible system.

All reviewed techniques have been integrated in a modular system capable of represent EMG signal, process and compare it. Besides, a number of muscular fatigue-quantitative parameters have been calculated. Particularly, discrete and continuous wavelet transform, empirical mode decomposition and power spectral density have been grouped. Fatigue indicative parameters have been defined both at the time and frequency domain.

The system has been validated by a set of EMG signals, acquired during the simulation of a laparoscopic surgery. It was carried out by a laparoscopic prototype tool designed for surgical ergonomics' improvement. Those signals, which initially had great percentage of noise and interferences, were processed and analyzed by the system, computing some fatigue-indicative parameters such as the root mean square value, the mean frequency or the variance of the central frequency. Obtained results demonstrates postural hygiene of the new tool, patented by Universidad Politécnica de Valencia.

**Keywords:** muscular fatigue, ergonomics, electromyography, app, analysis, signal processing, parameters, DWT, CWT, EMD, PSD, RMS, MNF.

Diseño de un sistema para el análisis de señales dinámicas electromiográficas en estudios de ergonomía basado en técnicas temporales y frecuenciales

# **ÍNDICE**

#### **DOCUMENTOS CONTENIDOS EN EL TFM**

Memoria Presupuesto Anexos

#### ÍNDICE DE LA MEMORIA

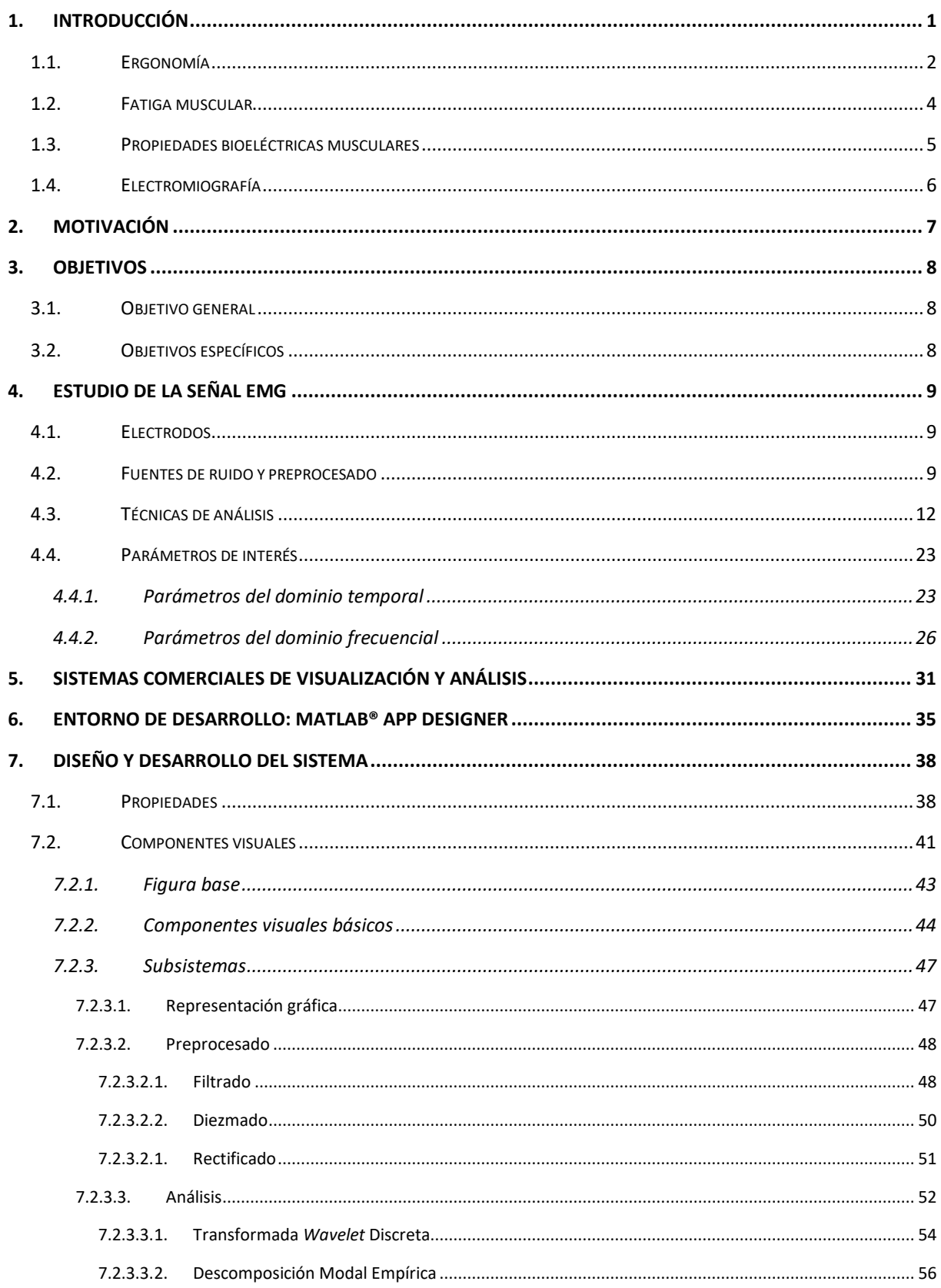

#### Diseño de un sistema para el análisis de señales dinámicas electromiográficas en estudios de ergonomía basado en técnicas temporales y frecuenciales

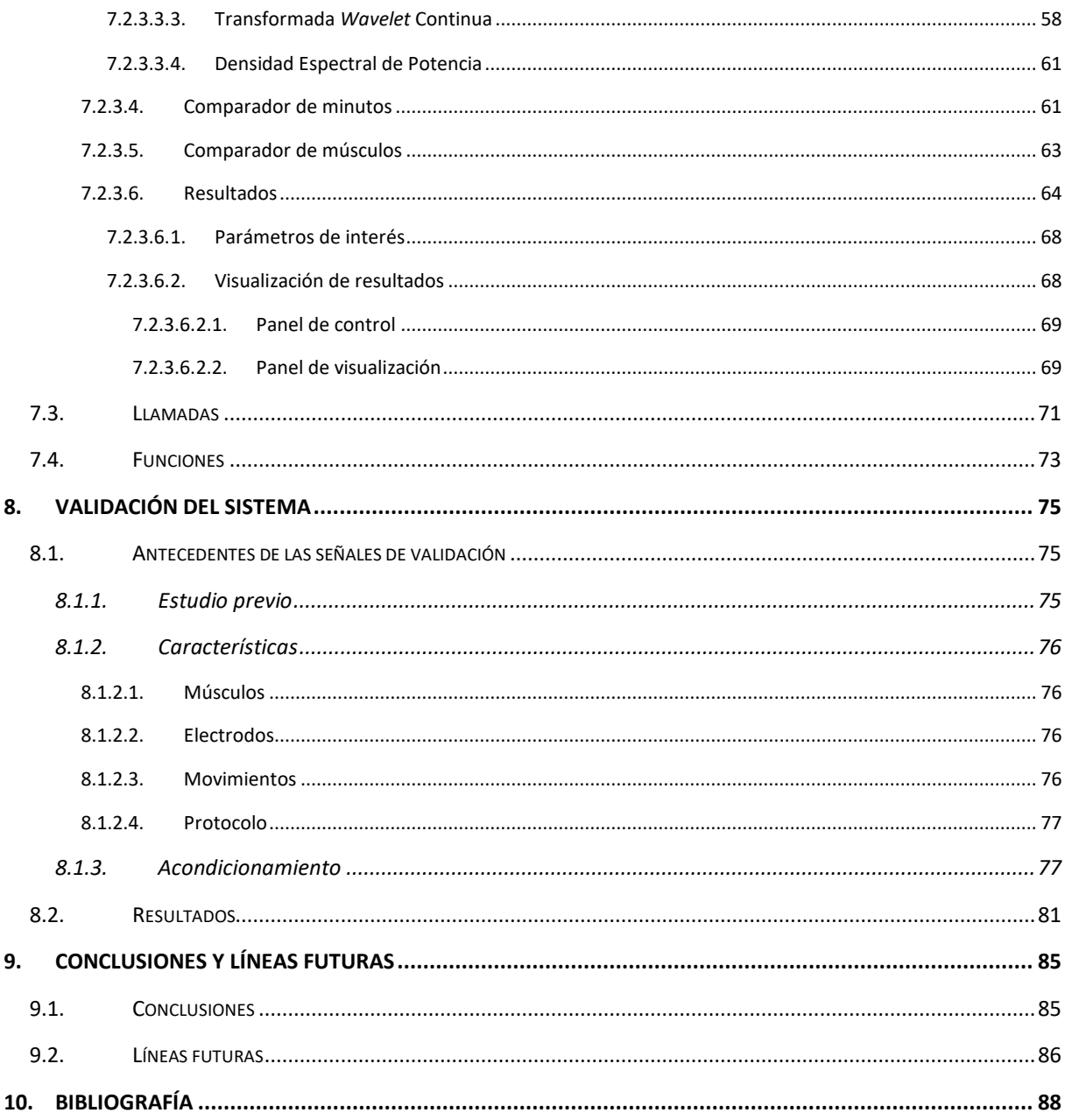

#### ÍNDICE DEL PRESUPUESTO

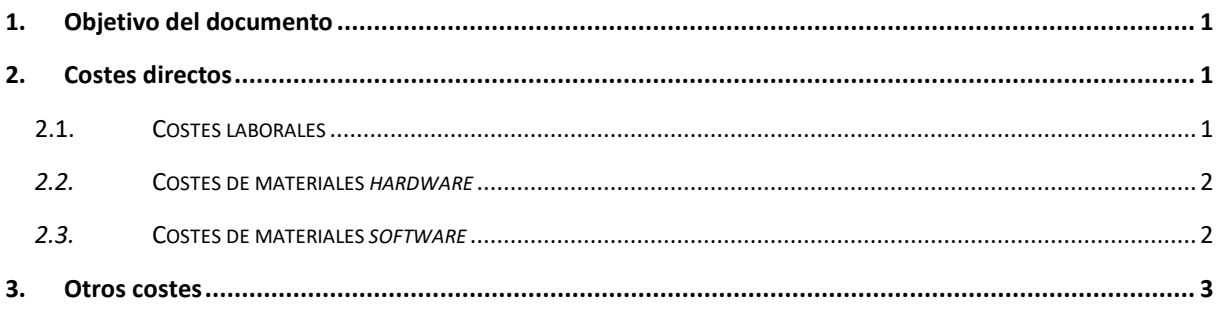

#### ÍNDICE DE LOS ANEXOS

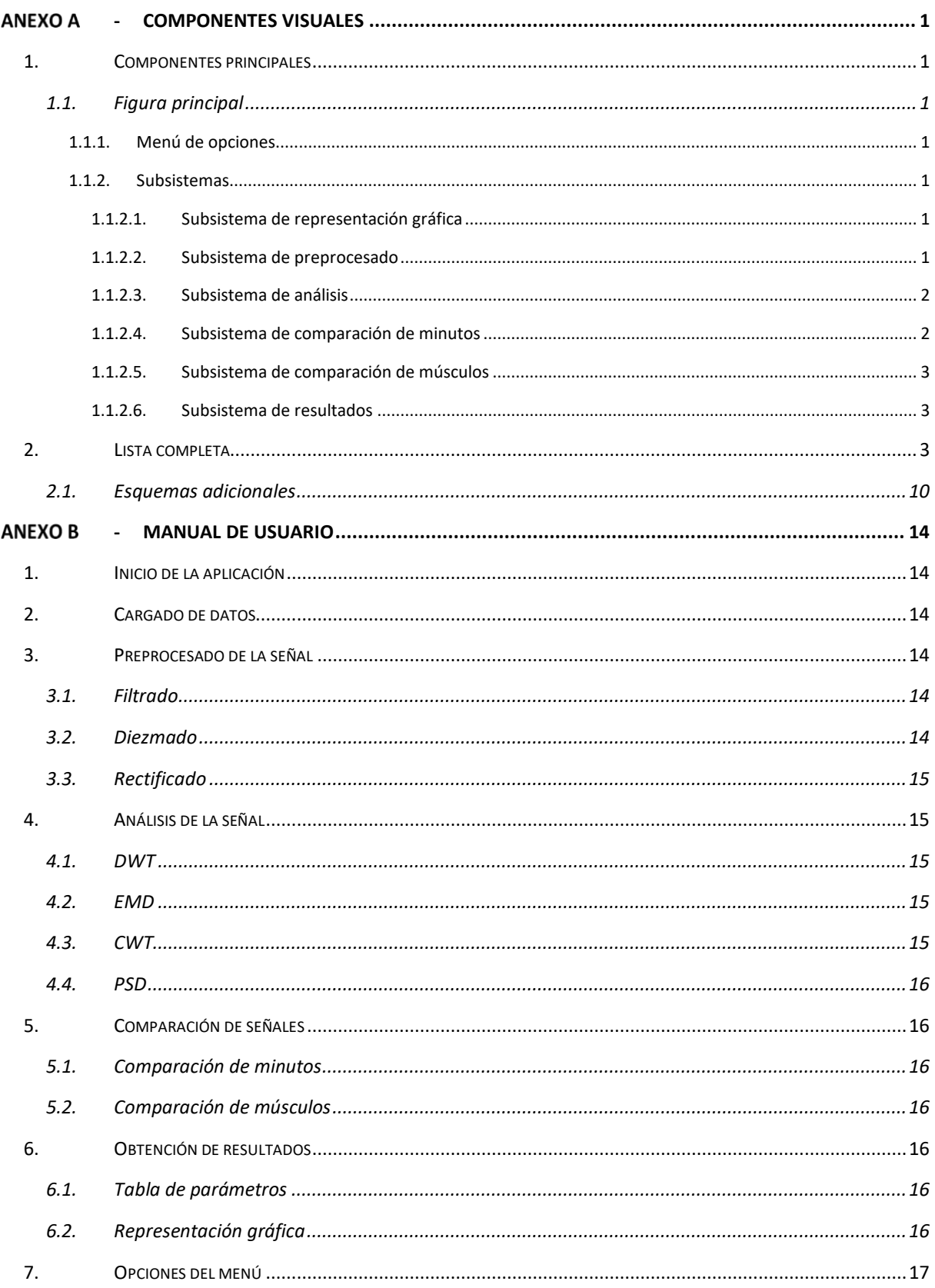

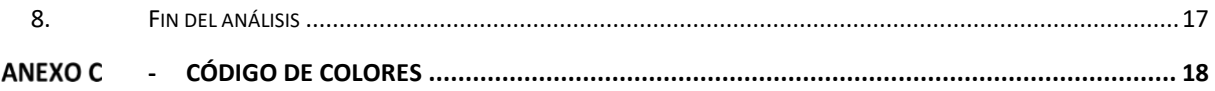

#### **OTROS ÍNDICES DE LA MEMORIA**

#### FIGURAS

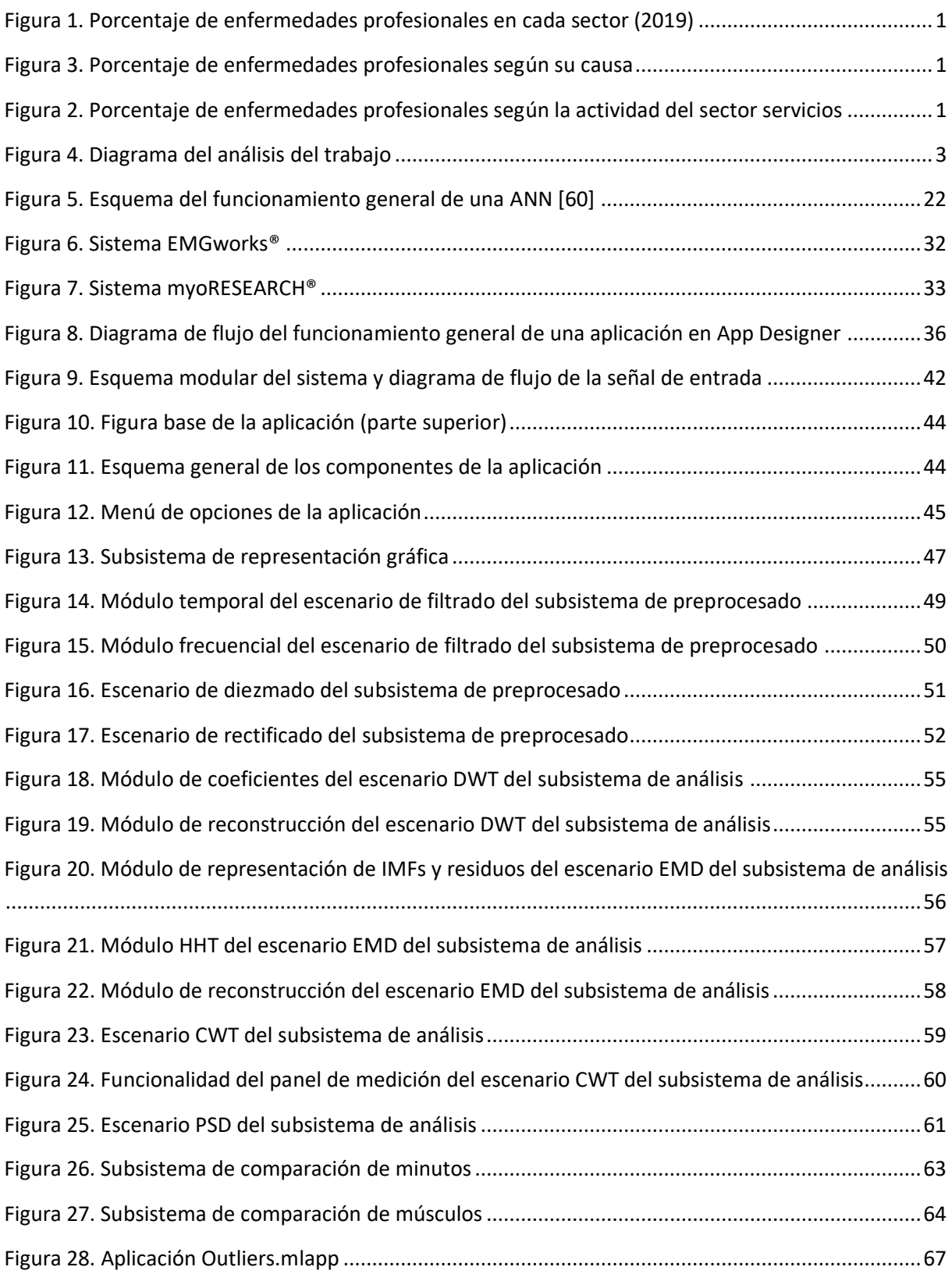

#### Diseño de un sistema para el análisis de señales dinámicas electromiográficas en estudios de ergonomía basado en técnicas temporales y frecuenciales

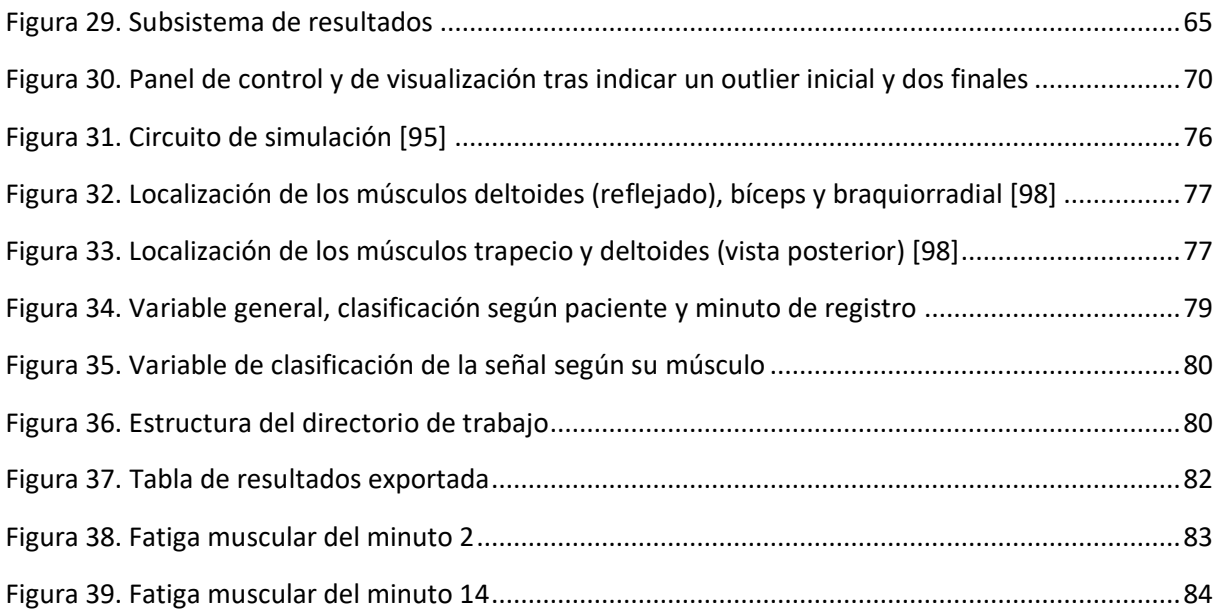

#### ECUACIONES

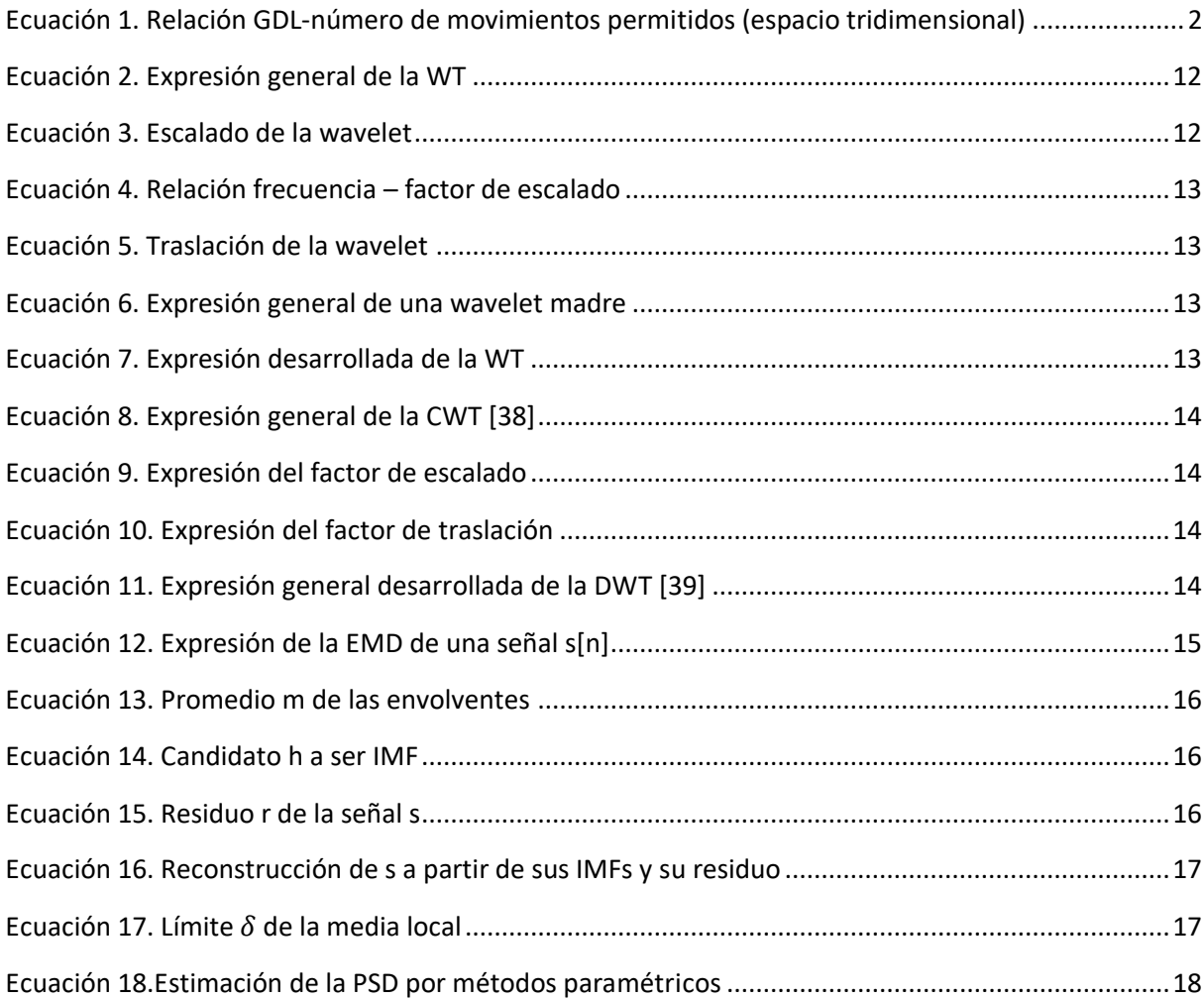

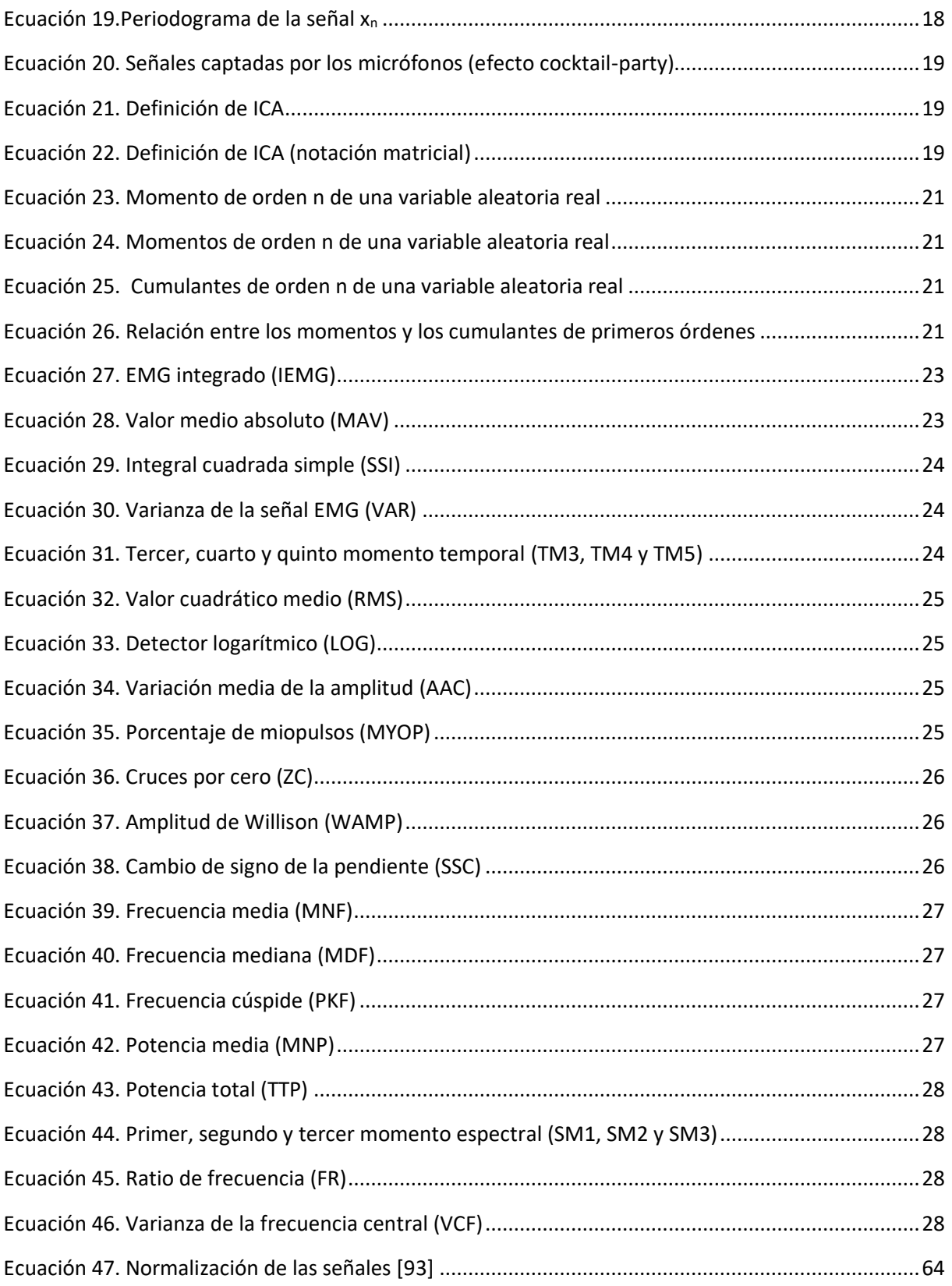

#### TABLAS

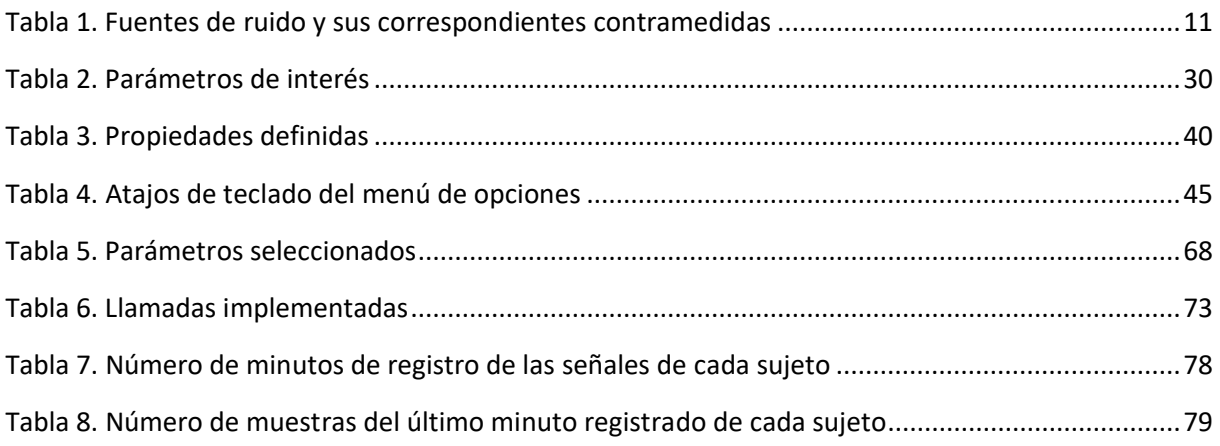

#### **OTROS ÍNDICES DEL PRESUPUESTO**

#### TABLAS

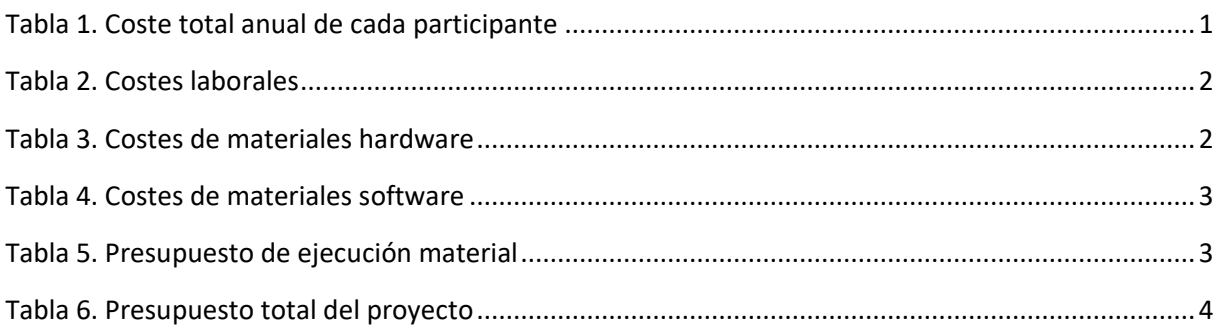

#### **OTROS ÍNDICES DE LOS ANEXOS**

#### TABLAS

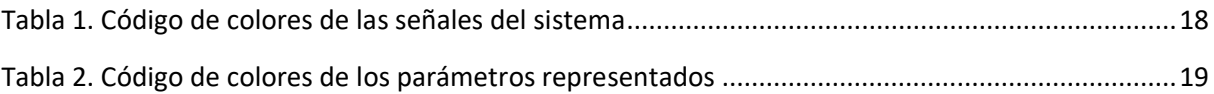

#### **GLOSARIO DE SIGLAS, ACRÓNIMOS Y ABREVIATURAS**

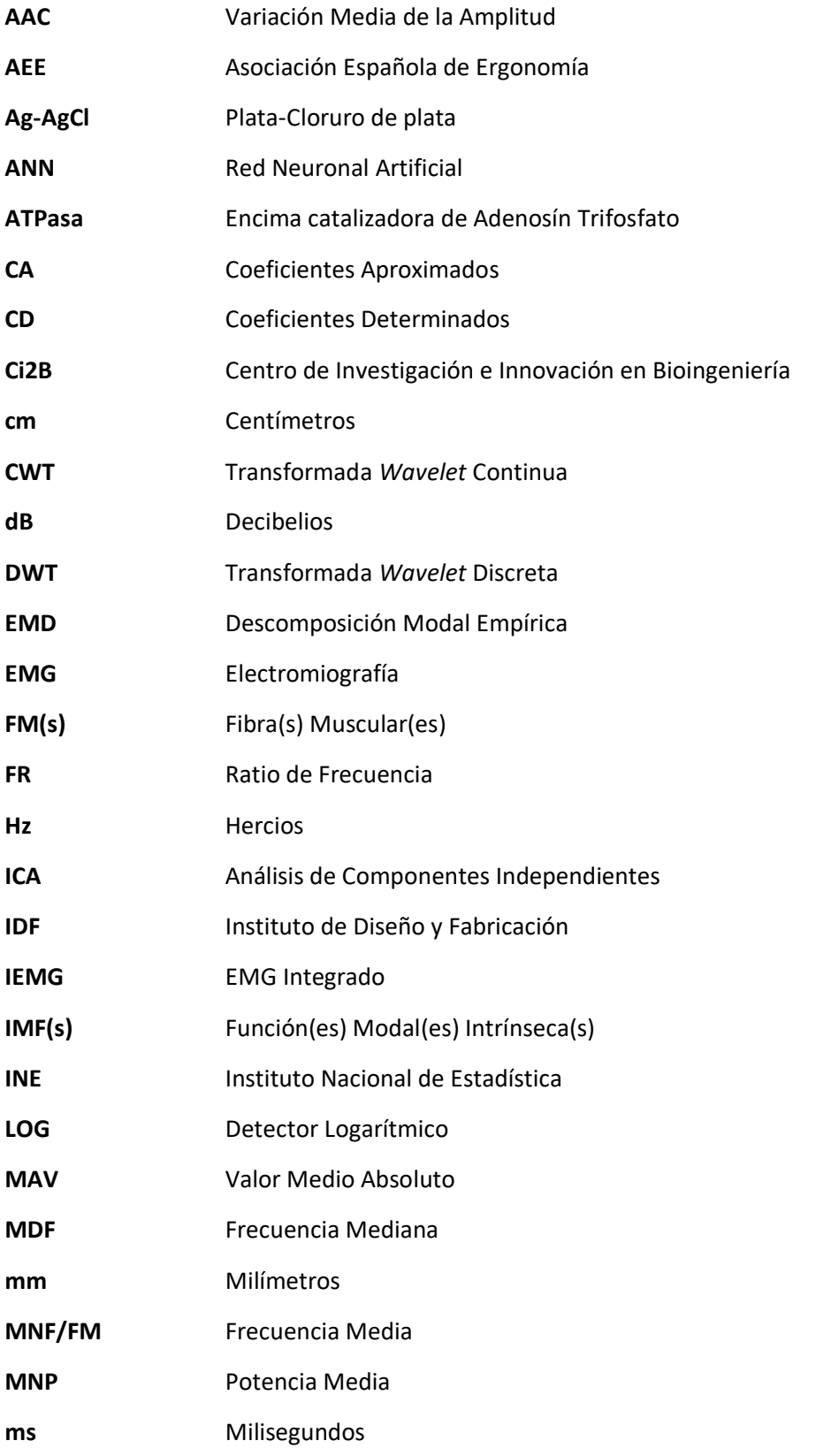

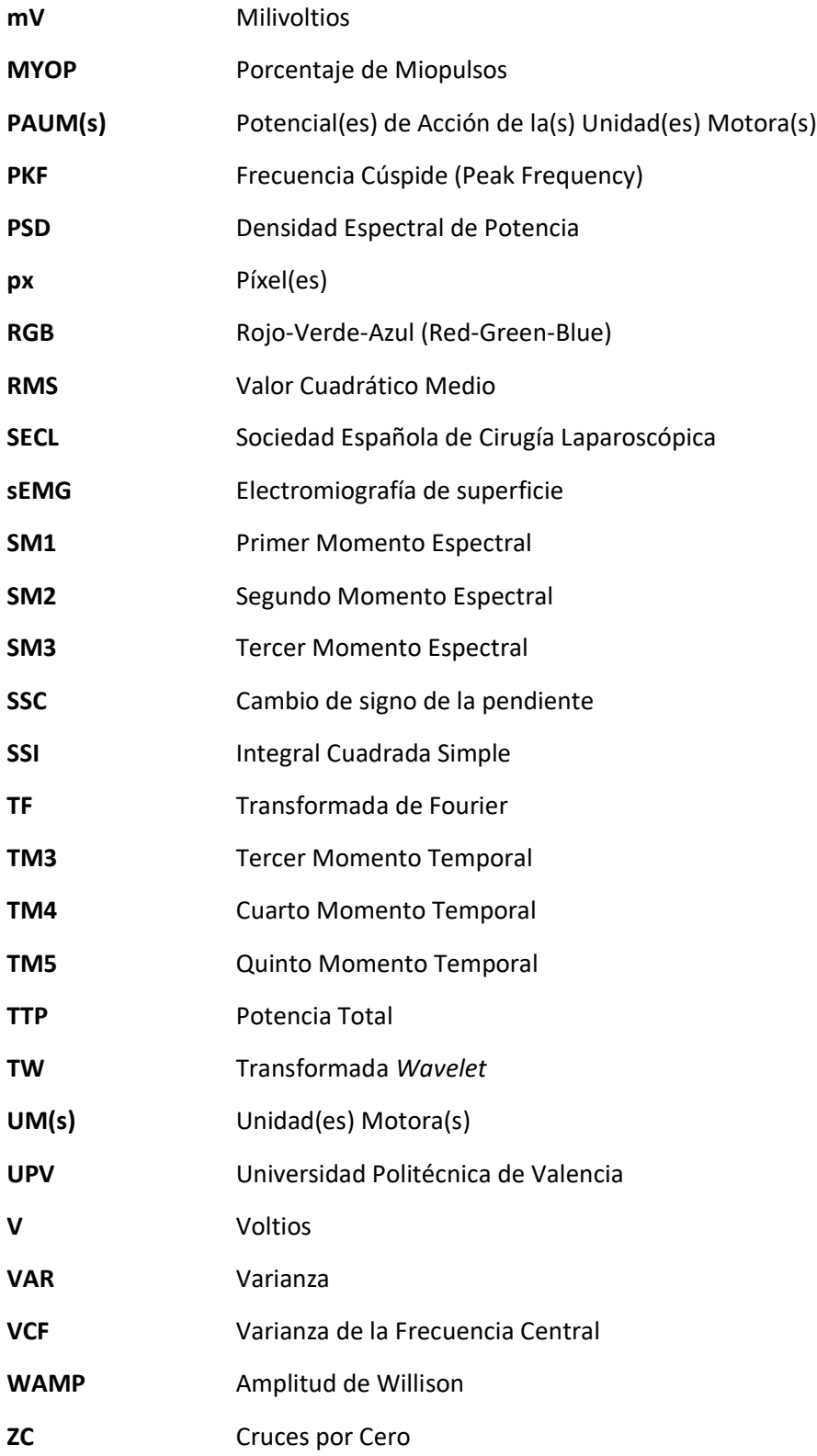

# **MEMORIA**

# DISEÑO DE UN SISTEMA PARA EL ANÁLISIS DE SEÑALES DINÁMICAS ELECTROMIOGRÁFICAS EN ESTUDIOS DE ERGONOMÍA BASADO EN TÉCNICAS TEMPORALES Y FRECUENCIALES

#### **1. INTRODUCCIÓN**

Según el estudio realizado por el Instituto Nacional de Estadística (INE) sobre enfermedades profesionales [1], aproximadamente 27.000 personas en España padecieron alguna enfermedad en el ámbito laboral en 2019. De todas ellas, más de la mitad desarrollaban sus actividades profesionales en el sector de los servicios (Figura 1), siendo las más afectadas aquellas que se dedicaban a reparación de vehículos (29 %), actividades administrativas (18,5 %), hostelería (17 %) y actividades sanitarias y servicios sociales (13 %), como muestra la Figura 2. Además, el 85 % de todas estas enfermedades estuvieron causadas por agentes físicos, principalmente por fatiga e inflamación de vainas tendinosas, tejidos peritendinosos e inserciones musculo-tendinosas (59 %) y por la parálisis de los nervios a causa de la presión como segundo agente (34 %), tal como se refleja en la Figura 3. Estos datos sugieren una necesidad de analizar los motivos por los cuales se produce tal número de accidentes o enfermedades asociadas al trabajo, determinar los elementos que intervienen en el desarrollo de la actividad profesional y, mediante un estudio de su ergonomía, adaptarlos al sujeto que la realiza.

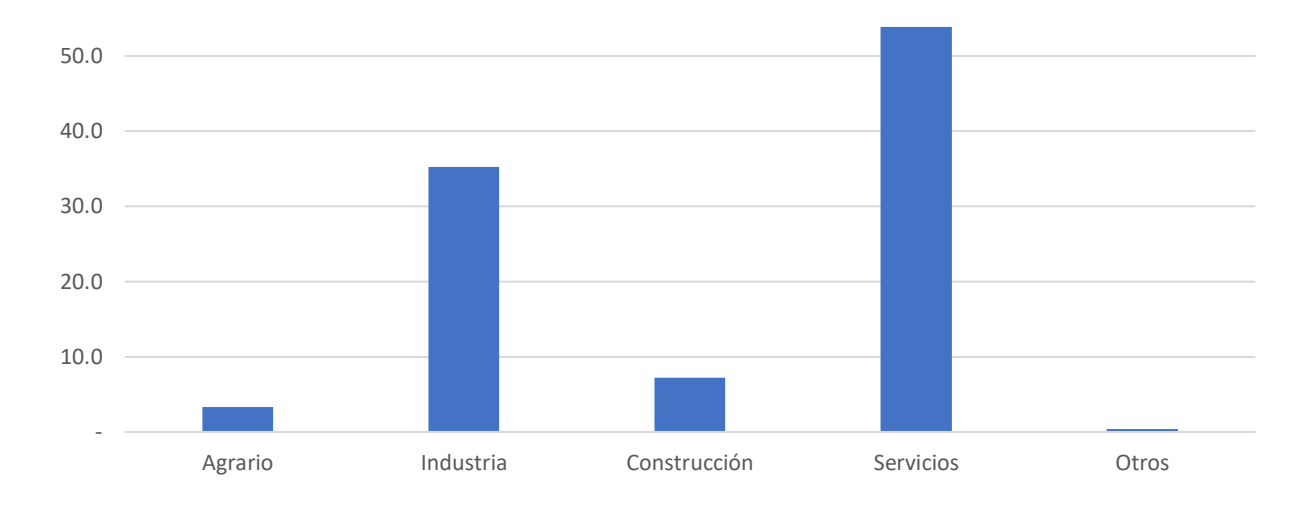

*Figura 1. Porcentaje de enfermedades profesionales en cada sector (2019)*

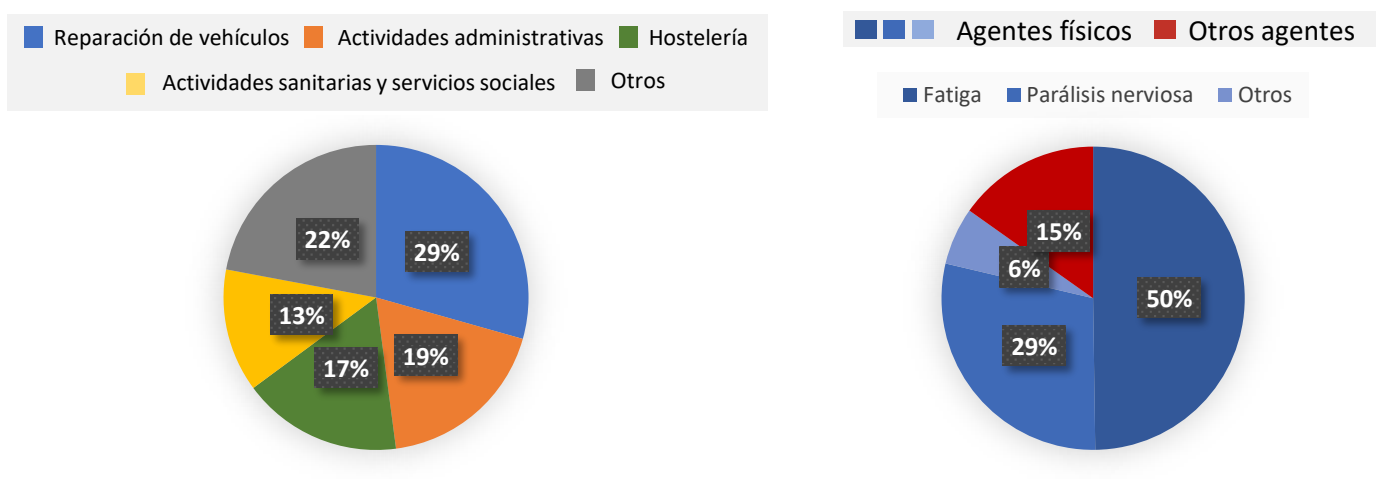

*Figura 3. Porcentaje de enfermedades profesionales según la actividad del sector servicios*

*Figura 2. Porcentaje de enfermedades profesionales según su causa*

#### **1.1. Ergonomía**

La Asociación Española de Ergonomía (AEE) define la ergonomía como el conjunto de conocimientos de carácter multidisciplinar aplicados para la adecuación de los productos, sistemas y entornos artificiales a las necesidades, limitaciones y características de sus usuarios, optimizando la eficacia, seguridad y bienestar [2]. En la actualidad, hay numerosos factores laborales que contribuyen al desarrollo de condiciones insalubres, desde el estrés laboral o posturas inadecuadas, hasta el manejo manual de herramientas, fatiga crónica o trabajo sedentario [3].

Nuevamente, la ergonomía cobra mayor importancia cuando los trabajos desarrollados implican actividades minuciosas y de riesgo, tales como las operaciones quirúrgicas. Los cirujanos realizan una importante labor dentro de los quirófanos, pero su trabajo es extenuante, requiere concentración y precisión y conlleva riesgos para la salud de otras personas. Por tanto, favorecer la comodidad y satisfacción laboral de estos profesionales debería ser un objetivo principal para las ciencias ergonómicas.

Una encuesta realizada por la Sociedad Española de Cirugía Laparoscópica (SECL), reveló que, de entre los 96 cirujanos participantes, el 70% de ellos sufría fatiga muscular, dolores en el miembro superior, en el cuello y en la espalda y, además, algunos de ellos experimentaron calambres y adormecimiento de los dedos a causa de su trabajo. Las conclusiones que se sacaron de dicha encuesta, discutidas en el X Congreso Nacional de la SECL, fueron que los resultados obtenidos se debían principalmente a que el esfuerzo físico es mayor que en la cirugía convencional, la capacidad de movimiento es limitada, el entorno quirúrgico es inadecuado y las herramientas empleadas no están adaptadas a las necesidades de sus usuarios, ya que exigen posturas anómalas. Además, surgen dificultades de coordinación óculomotora durante las intervenciones [4]. Las soluciones que se proponían eran directas: un diseño más ergonómico del instrumental y una colocación de los equipos de quirófano idónea.

Por tanto, la existencia tanto de instrumentos como de ambientes poco ergonómicos no solo supone un gran inconveniente para el desarrollo óptimo de cualquier actividad profesional, sino que también conforma un riesgo a tener en cuenta para la salud, tanto física como mental, de las personas implicadas.

Una forma de adecuar los instrumentos a la persona que los emplea es aumentar los grados de libertad de los que dispone. Esto se puede lograr de múltiples maneras, como articulando los instrumentos. De manera simplificada, un brazo humano consta de 7 grados de libertad (GDL) [5], pero realmente tiene hasta 29 GDL [6], lo que se traduce en un total de 594.823.321 posibles movimientos. Para comprender en su totalidad la limitación que suponen las herramientas laparoscópicas actuales, basta con observar el número de GDL que permiten a los médicos, siendo solo 3, que se corresponden con 729 posibles movimientos y representan el 0,00012% del total que el brazo puede realmente realizar. El número de movimientos posibles se relaciona con los grados de libertad como se muestra en la Ecuación 1.

$$
N_{mp} = GDL^{N^{\circ} \text{ dimensiones}^2} = GDL^{3^2} = GDL^6
$$

*Ecuación 1. Relación GDL-número de movimientos permitidos (espacio tridimensional)*

Por otro lado, los llamados estudios ergonómicos pueden aplicarse a sistemas nuevos o ya existentes. En cualquier caso, su objetivo es diseñar sistemas de trabajo que sean eficientes, seguros y saludables para las personas que forman parte de ellos. Según la Unidad Técnica de Ergonomía y Psicosociología del Centro Nacional de Nuevas Tecnologías, tanto si se desea diseñar un nuevo sistema como si lo que se busca es proponer una solución óptima acorde a los problemas identificados en un sistema ya existente, se debe seguir un determinado orden en el análisis [7]:

1. Análisis del trabajo y de las demandas de la tarea: se trata de comprender en profundidad la tarea que se realiza con independencia de quién y dónde la está realizando. En la Figura 4 se pueden observar esquemáticamente los pasos a seguir para llevar esto a cabo.

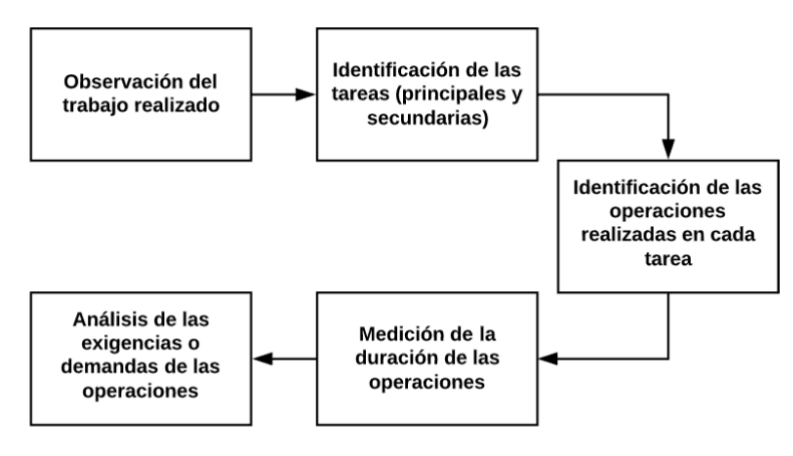

*Figura 4. Diagrama del análisis del trabajo*

- 2. Análisis de las capacidades y características personales: con ello no se pretende identificar al personal más cualificado para una determinada tarea, sino adaptar los instrumentos y el entorno que implica dicha tarea a la persona que la va a realizar. Esta información se extrae tanto de la observación de los propios individuos como de la revisión bibliográfica de estudios sobre poblaciones similares.
- 3. Análisis de las condiciones de trabajo: se incluyen en el análisis determinados factores de las condiciones de trabajo. Estos factores dependen de los objetivos del estudio, de las implicaciones legales del puesto de trabajo analizado y de los medios disponibles, y pueden ser principalmente de tres tipos:
	- a. Factores físicos: espacio de trabajo, condiciones ambientales, equipos, instrumentos y materiales empleados, mobiliario, controles, pantallas, posturas de trabajo, movimientos, etc.
	- b. Factores cognitivos: percepción, memorización, razonamiento, respuesta motora, etc.
	- c. Factores organizacionales: tiempo de trabajo, organización, equipos de trabajo, formación, comunicación, etc.

En base a estos factores, se determinan los métodos y equipos mediante los cuales se obtienen los datos.

4. Evaluación de la carga de trabajo: la carga de trabajo se define como el coste físico o mental que supone una tarea a quien la realiza. Dos sujetos, ante unas mismas exigencias que puede requerir una tarea, pueden percibir una distinta carga de trabajo, por lo que un análisis individual es necesario en este caso. Si una persona percibe una carga muy elevada de trabajo,

se habla de sobrecarga, mientras que, si la carga es mínima, el término que se emplea es subcarga. El propósito de este paso del análisis es identificar estas situaciones, ya que pueden provocar efectos negativos sobre la salud.

5. Elaboración del diseño definitivo y establecimiento de las medidas correctoras: integrando todos los factores analizados en las fases anteriores, se puede diseñar el sistema de trabajo. Cuando no se trata de un sistema de trabajo nuevo, es conveniente tener en cuenta las opiniones de las personas implicadas, sus quejas y sugerencias, de modo que se puedan priorizar las medidas que corrijan los problemas ya existentes.

#### **1.2. Fatiga muscular**

Coloquialmente, la fatiga se entiende como la incapacidad de mantener un nivel de fuerza o una intensidad de ejercicio determinados[8]. Teniendo en cuenta las numerosas definiciones que se le han dado [9]–[13], se puede describir de un modo más completo como la reducción de las funciones físicas y cognitivas debida a una insuficiencia motora asociada a un aumento, real o percibido, de la dificultad de una tarea o ejercicio. Se manifiesta mediante cansancio y debilidad física y, en muchos casos, está asociada a condiciones clínicas patológicas [9].

La fatiga es un concepto estudiado por numerosas ramas científicas, las cuales le han dado diferentes enfoques. De modo general, existe una división entre el aspecto objetivo y subjetivo de esta afección, el primero relacionado con su plano físico y el segundo con el psicológico [14]. Este trabajo se centra en el aspecto físico de la fatiga. Además, se diferencia entre fatiga central y fatiga periférica. La primera de ellas implica una serie de alteraciones en el funcionamiento del sistema nervioso central (SNC) que provocan disfunciones a distintos niveles del sistema neuromuscular que controla la actividad física [8]. Puede tratarse desde errores de transmisión desde el propio SNC o en el reclutamiento de axones para realizar la actividad deseada, por ejemplo. Principalmente, provoca una disminución de la contracción máxima voluntaria y sus posibles causas son:

- x Disminución del número de impulsos nerviosos enviados desde el SNC a la unión neuromuscular.
- x Alteraciones metabólicas del medio de las fibras musculares. Estas variaciones son detectadas por los grupos III y IV de los aferentes musculares y son las causantes del mal funcionamiento de la unidad central motora.
- Alteraciones en la concentración dopamina y serotonina, neurotransmisores relacionados con la aparición de fatiga muscular.

Por otro lado, la fatiga periférica [15] hace referencia a las alteraciones que se dan a nivel muscular. Viene causada por numerosos factores:

- x Alteraciones en el pH del medio interno, en la temperatura o en el flujo sanguíneo del sujeto.
- x Alteraciones metabólicas relacionadas con la hidrólisis del ATP.
- **•** Desequilibrio en la homeostasis del ion Ca<sup>2+</sup>, K<sup>+</sup>, Na<sup>+</sup>, Cl· y Mg<sup>2+</sup> [16].

Estos factores conforman una carencia de metabolitos energéticos durante la actividad física, lo que provoca la fatiga muscular [17]. Aparecen a raíz de factores como la duración de la actividad realizada, su intensidad, el tipo de fibra muscular reclutada, el estado de forma del sujeto o las condiciones ambientales existentes durante el desarrollo del ejercicio.

Por otro lado, también existen distintos tipos de fatiga en función del momento en que aparece o que el sujeto la percibe [18]. Así, la fatiga puede ser aguda, si se da en momentos concretos, durante el desarrollo de la actividad o después de su realización. El efecto principal de este tipo de fatiga es la disminución de las capacidades motoras, como por ejemplo la disminución de la fuerza o la velocidad. Comúnmente causa la aparición de agujetas pasadas unas horas después del ejercicio y su permanencia es pasajera, desapareciendo en pocos días. El siguiente tipo de fatiga es la llamada fatiga sub-aguda o sobrecarga. Tiene lugar debido a la incapacidad del sujeto de mantener un nivel de actividad intenso de manera repetida, por encima de lo que está acostumbrado. Surge cuando el sujeto experimenta fatiga aguda repetidamente y no realiza sesiones de recuperación. Es típica en deportistas profesionales y su rehabilitación requiere de semanas. La fatiga, por tanto, conforma una forma de protección del organismo frente a situaciones que superan a las capacidades del sujeto, previniendo así deterioros orgánicos irreversibles. Su permanencia en el tiempo puede desembocar en trastornos neuromusculares graves, asociados al último tipo de fatiga: la fatiga crónica. Esta hace referencia a una condición sistémica caracterizada por una permanente sensación de cansancio, provocada por factores tanto físicos (infecciones, desequilibrios hormonales o enfermedades inmunitarias) como psicológicos (estrés). Estos factores generan un desequilibrio entre las sesiones de actividad y las de recuperación. Los sujetos que la padecen presentan imposibilidad de realizar sus actividades cotidianas y dificultades para conciliar el sueño, entre otros efectos. Se diferencia de la fatiga subaguda en una mayor gravedad de sus síntomas y un aumento del tiempo que requiere para que el sujeto se reponga de ella [19].

Se trata, por tanto, de una dolencia que inhabilita al sujeto que la padece para la realización de sus actividades, que afecta de distintos modos y en distintos grados, tanto a la propia persona como a su entorno, en función de las actividades que se realicen. En concreto, se puede considerar severo el impacto de la fatiga en un contexto clínico, ya que la actividad de los profesionales de la salud se concentra en su atención a los pacientes, sea de un modo médico o quirúrgico. Como ya se ha comentado, no solo afecta a la coordinación motora del sujeto que la sufre, sino también a su capacidad de reacción, procesamiento de la información y toma de decisiones [20], facultades que deberían mantenerse intactas en el desarrollo de la actividad clínica, ya que no solo afectan a la salud del propio médico, sino también a la de sus pacientes.

#### **1.3. Propiedades bioeléctricas musculares**

El tejido muscular estriado es el encargado de realizar movimientos voluntarios. Lo forman fibras musculares (FMs) estriadas, que reciben este nombre a causa de la alternancia paralela de proteínas contráctiles en ellas. Estas fibras se contraen o relajan gracias al deslizamiento de esas proteínas entre sí. Todo este proceso está gestionado por el SNC, el cual determinará la frecuencia a la que transmiten el impulso nervioso unas neuronas localizadas en las astas anteriores de la médula espinal, las motoneuronas alfa. Por tanto, el impulso viaja desde el SNC hasta los músculos efectores, pasando por las motoneuronas ya mencionadas.

El conjunto formado por una motoneurona alfa y las FMs que inerva recibe el nombre de unidad motora (UM) y conforma la unidad tanto funcional como anatómica del tejido muscular. El impulso nervioso se transmite a través de estas UM gracias a la diferencia de potencial existente entre el medio intracelular y extracelular de las FMs. Esta diferencia de potencial se debe a la distinta concentración iónica a ambos lados de la membrana; a la diferente permeabilidad de la membrana a los distintos iones; y a la acción de distintos intercambiadores iónicos, como la ATPasa dependiente de sodio y de potasio.

Esta diferencia de potencial puede variar en un determinado momento, concretamente, se puede dar lo que se conoce como despolarización de membrana, haciendo que el interior sea momentáneamente positivo con respecto al exterior. Como se puede suponer, este cambio de potencial de membrana es el resultado de la apertura de ciertos canales iónicos presentes en la membrana de las FMs y el transporte a través de ellos de los correspondientes iones. Estos cambios en el equilibrio iónico se transmiten a áreas adyacentes de la membrana, de forma que el impulso se propaga a gran velocidad.

Las contracciones voluntarias son más o menos débiles en función de dos variables:

- x Número de UMs reclutadas: son aquellas que descargan los potenciales de acción.
- Frecuencia de descarga: número de descargas por segundo de las UMs.

Cuantas más UMs reclutadas y cuanto mayor sea la frecuencia a la que descargan potenciales de acción, mayor será la fuerza ejercida con la contracción muscular [21].

#### **1.4. Electromiografía**

La electromiografía (EMG) es la técnica por la cual se registra la actividad eléctrica producida por los músculos estriados. Se realiza tanto en estado de reposo como durante la contracción muscular, ya que el objetivo de esta prueba es caracterizar las variaciones de potencial de membrana producidas por las FMs en la transmisión del impulso nervioso. Para ello, se emplean electrodos, que pueden ser de aguja o de superficie. Los primeros se insertan en el músculo que se desea estudiar, mientras que los segundos se colocan sobre la piel. Estos electrodos registran los potenciales de acción de las UMs (PAUMs), cuya amplitud es de aproximadamente 0,5 mV y su duración variable, con unos valores típicos de entre 8 y 14 ms, en función del tamaño de las UMs. Esta señal cuenta con componentes de frecuencia desde los 10 a los 500 Hz [22]. Es necesario realizar un filtrado para separar la señal de interés del ruido, en la señal adquirida, la cual cuenta con componentes frecuenciales de hasta 10 kHz. Además, este filtrado suele realizarse desde los 15-20 Hz hasta los 500 Hz para evitar los artefactos de movimiento típicos de esta señal. Mediante el estudio de los PAUMs se pueden extraer una serie de parámetros que, cuando adoptan valores anormales, son característicos de determinadas dolencias o enfermedades neuromusculares [23].

#### **2. MOTIVACIÓN**

De forma resumida, se puede extraer la siguiente información de la introducción de este trabajo:

- 1. Las enfermedades en el ambiente laboral son frecuentes y limitan las actividades profesionales en gran medida.
- 2. La ergonomía de los instrumentos y entornos en los que se desarrolla cualquier actividad profesional tiene un impacto importante sobre la misma. Priorizar la adecuación de estos factores al trabajador es el objetivo esencial de la ergonomía. Cobra mayor importancia cuando la actividad desarrollada conlleva mayor riesgo, ya que sus efectos son más notables, para bien o para mal.
- 3. La fatiga muscular es una dolencia que afecta a quien la padece a distintos niveles en función de sus condiciones particulares y que se torna especialmente grave, nuevamente, cuando la persona que la padece desarrolla actividades de alto riesgo, tanto para ella misma como para otros, en su vida diaria. Tal es el caso de los médicos.
- 4. Existen estudios que evidencian la falta de ergonomía en el ambiente quirúrgico.
- 5. Los estudios ergonómicos permiten diseñar o rediseñar de forma óptima sistemas de trabajo adecuados a sus trabajadores.
- 6. La electromiografía actual proporciona un método de estudio de los músculos esqueléticos basado en las propiedades bioeléctricas del tejido muscular. Se emplea en la identificación de trastornos neuromusculares.

Teniendo en cuenta todos estos factores, la necesidad de mejorar la ergonomía del entorno y los instrumentos empleados por los médicos en un contexto quirúrgico adquiere importancia. Para ello, un primer paso sería diseñar a su alrededor un estudio ergonómico que tuviera en cuenta la actividad que se desarrolla, la persona que la lleva a cabo, el entorno en el que se da y las complicaciones existentes. Entre esas complicaciones se encuentra la fatiga muscular de los profesionales durante las intervenciones y después de ellas. Registrar la señal EMG durante las operaciones permite determinar la fatiga muscular desarrollada a causa de la actividad quirúrgica y conforma un parámetro de interés, ya que permite evaluar cuantitativamente la ergonomía de los elementos que forman parte de dicha actividad.

El Centro de Investigación e Innovación en Bioingeniería (Ci2B) de la Universidad Politécnica de Valencia (UPV) y el Instituto de Diseño y Fabricación (IDF) de la misma universidad han desarrollado y patentado una herramienta laparoscópica que ofrece un mayor número de grados de libertad. Dicha herramienta debe ser validada tanto en estudios estáticos como dinámicos que demuestren que, gracias a su mayor ergonomía en comparación con las herramientas actualmente empleadas, es óptima para la realización de intervenciones laparoscópicas. Partiendo de este punto, el presente trabajo busca diseñar y desarrollar un sistema que permita evaluar la ergonomía de esta nueva herramienta en el entorno quirúrgico a través de la señal EMG.

Tras abstraer la necesidad identificada en el entorno quirúrgico a un plano general, se considera que el sistema propuesto debe poder utilizarse en estudios ergonómicos encuadrados en cualquier contexto profesional, desde el mundo del deporte, hasta la descarga en muelles, pasando por nuevas líneas de investigación. Mediante esta solución se fomentan la salud, el bienestar y el trabajo decente, abarcando la tercera y la octava meta de desarrollo sostenible, definidas por las Naciones Unidas [24].

#### **3. OBJETIVOS**

Basándose en los hechos y planteamientos anteriores, se han establecido una serie de objetivos, tanto a nivel general como específico, para el presente trabajo fin de máster:

#### **3.1. Objetivo general**

Diseñar y desarrollar un sistema que permita analizar e interpretar señales dinámicas electromiográficas de un modo intuitivo y sencillo. Lograr que dicho sistema, en el contexto de los estudios ergonómicos, permita optimizar los procesos y actividades de naturaleza física que desempeñan los trabajadores, facilitando así su trabajo y, con ello, mejorando su bienestar y desempeño laboral.

#### **3.2. Objetivos específicos**

Para lograr este objetivo general, se definen los siguientes objetivos específicos:

- 1. Revisar y determinar las técnicas de procesamiento y los parámetros concretos que permiten identificar y caracterizar la fatiga en la señal EMG, tanto en un contexto de investigación e innovación como a nivel de desarrollo ya implantado tecnológicamente.
- 2. Ensayar y decidir las mejores técnicas de preprocesado de la señal EMG en función de su naturaleza estática o dinámica y de las condiciones establecidas en el momento de la adquisición: frecuencia, ventana de análisis, electrodos, procedimiento, etc.
- 3. Ensayar y decidir las mejores técnicas de procesado de la señal EMG libre de artefactos, con el fin de extraer los parámetros indicativos de fatiga muscular más relevantes.
- 4. Diseñar y desarrollar una interfaz que permita tanto a usuarios expertos como inexpertos, llevar a cabo estudios ergonómicos en un entorno laboral. Dotar de flexibilidad de análisis al sistema, permitiendo la comparación de distintos músculos implicados en la actividad de estudio.
- 5. Validar el sistema desarrollado en el entorno de un estudio de ergonomía de cirugía laparoscópica.

#### **4. ESTUDIO DE LA SEÑAL EMG**

#### **4.1. Electrodos**

La adquisición de la señal EMG se puede realizar mediante varios tipos de electrodos:

- 1. Electrodos intramusculares: se insertan directamente en el músculo de interés y pueden ser [25]:
	- a. De aguja: consiste en un aguja sólida metálica con punta afilada. Se aísla desde el mango hasta 1 o 2 mm de la punta de la aguja, de modo que esta quede expuesta.
	- b. De alambre fino: similar al anterior, pero en este caso la aguja contiene dos alambres finos, que conforman los electrodos. Se introduce la aguja en el músculo y se retira lentamente, dejando los electrodos de alambre fino fijos en el músculo.
- 2. Electrodos de superficie: se colocan sobre la piel del sujeto. Los materiales que se emplean para su fabricación son plata o cloruro de plata, debido a que ofrecen una buena relación señal-ruido y son eléctricamente estables. Las dimensiones son variables y dependen del tipo de estudio que se esté realizando, ya que, cuanto menor sea el tamaño del electrodo, mayor es la impedancia del mismo. Esto representa un inconveniente porque, para adquirir la señal de manera óptima, los electrodos no deben ser muy grandes, pero la relación señal-ruido y la calidad de la señal disminuyen cuando la impedancia del electrodo es muy alta. Es imprescindible tener ambos parámetros en cuenta a la hora de elegir el tamaño de los electrodos y optar por uno cuya impedancia sea aceptable para el estudio que se esté realizando. Pueden ser de varios tipos [25]:
	- a. Placas metálicas: consiste en una placa metálica en contacto con la piel gracias a una pasta electrolítica. Se suelen fijar para evitar interferencias mediante tiras, pinzas o adhesivos.
	- b. Electrodos de succión: son electrodos cilíndricos metálicos huecos con una bombilla de succión de goma en su base. Se suele emplear conjuntamente con un gel sobre la superficie de contacto del electrodo. Su tiempo de uso debe ser corto, ya que la succión sobre la piel puede causar irritación.
	- c. Electrodos flotantes: el electrodo se encuentra encapsulado en una cavidad aislante que contiene gel electrolítico. En su base cuenta con un anillo adhesivo que permite fijar el electrodo. Su uso está especialmente indicado para prevenir artefactos de movimiento.
	- d. Electrodos flexibles: son similares a las placas metálicas, pero se adaptan perfectamente a la piel. Se suelen emplear para monitorizar continuamente a un sujeto o en niños, ya que se mantienen fijos a pesar del movimiento.
	- e. Electrodos multipunto: similares a las placas metálicas también, pero con un gran número de puntos de contacto. Disminuyen la impedancia y evitan el uso de pasta electrolítica.

#### **4.2. Fuentes de ruido y preprocesado**

Cualquier señal EMG se ve enmascarada por señales ruidosas o artefactos, los cuales pueden afectar negativamente a los resultados obtenidos de la extracción de parámetros y, con ello, proporcionar un diagnóstico basado en EMG erróneo. Por ello, es importante identificar las fuentes de estas señales

ruidosas para poder evitarlas o eliminarlas de la señal de interés. Los principales artefactos que se encuentran en la señal EMG son los siguientes [26]:

- 1. Ruido inherente al electrodo: todos los dispositivos electrónicos que integran los sistemas de adquisición generan ruido eléctrico. Los componentes de frecuencia de este tipo de ruido se encuentran entre 0 y varios miles de Hz. Los electrodos superficiales son los más aceptados en la actualidad, ya que permiten adquirir la señal EMG de forma no invasiva y no requieren anestesia, a diferencia de los intramusculares. El ruido inherente al electrodo puede ser eliminado mediante un diseño electrónico apropiado y el empleo de instrumentos y materiales de calidad.
- 2. Artefactos de movimiento: las dos fuentes de las que proceden son el movimiento de los cables que conectan los electrodos al equipo de adquisición y el movimiento de los propios electrodos sobre la piel. Al ser EMG dinámica, la señal se registra mientras el sujeto realiza una actividad que implique la contracción y relajación de determinados músculos, es decir, su cambio de tamaño. Esto provocará que los electrodos cercanos a dichos músculos o grupos musculares se desplacen sobre la piel. Los componentes de frecuencia de este ruido se encuentran entre 1 y 10 Hz y su amplitud es similar a la de la señal EMG. Se suelen emplear electrodos de superficie flotantes para evitar este tipo de ruido. Muchos autores han buscado formas de reducirlo, entre las que destacan los cuatro procedimientos que emplearon Conforto et al (1999) [27] para eliminar los artefactos de movimiento de la señal EMG durante contracciones dinámicas:
	- a. Filtro Chebyshev paso alto de octavo orden, con frecuencia de corte 20 Hz
	- b. Filtro móvil de media
	- c. Filtro móvil de mediana
	- d. Filtro adaptativo, basado en *wavelets* Meyer ortogonales

Concluyeron que el filtro adaptativo era con el que se lograba una menor pérdida de información y un filtrado de los artefactos de movimiento adecuado, aunque se obtuvieron buenos resultados con todos los procedimientos.

- 3. Ruido electromagnético: el cuerpo humano se comporta como una antena, es decir, está expuesto a toda radiación electromagnética que haya en su entorno. En concreto, a la hora de registrar señales EMG, la interferencia de red es el artefacto ambiental principal. Se trata de una señal de frecuencia 50 Hz (en Europa, en América es de 60 Hz) y cuya amplitud puede enmascarar la señal de interés. Se puede eliminar mediante filtros paso alto (HPF), elimina banda (BSF) o Notch, pero normalmente se pierde información de la señal de interés, ya que, por ejemplo, en el caso concreto de la señal EMG, esta tiene componentes de frecuencia a 50 Hz. Se han propuesto numerosas técnicas que emplean filtros adaptativos (filtros Notch FIR e IIR) para eliminar la interferencia de red, pero todas ellas tienen el inconveniente de necesitar información de la señal que se desea eliminar. Como alternativa a estos filtros, se ha demostrado [28] que un filtro Laguerre puede eliminar este ruido de forma más efectiva, aumentando la relación señal-ruido sin disponer de ninguna información acerca de la señal procedente de la red eléctrica.
- 4. Diafonía (*crosstalk*): se trata de la señal EMG procedente de un grupo muscular distinto del que se está monitorizando. Puede conducir a una interpretación errónea de la información de la señal. Este artefacto es más significativo conforme mayor es el grosor de las capas

subcutáneas y se puede minimizar mediante una elección adecuada del tamaño de los electrodos y de la disposición de los mismos, es decir, de la distancia entre electrodos. Típicamente, esta distancia es de 1-2 cm o el radio del electrodo. Existen técnicas que permiten hallar el área de diafonía mínima (del inglés, MCA), que se define como la superficie que han de tener los electrodos para que la diafonía (expresada como función de la co-contracción de los músculos) sea mínima.

- 5. Ruido interno: hace referencia a los artefactos debidos a factores anatómicos, bioquímicos y fisiológicos que afectan directamente a la señal EMG y que están relacionados con el número de FMs por unidad, profundidad y localización de fibras activas. También influye la cantidad y grosor de tejido existente entre los músculos de estudio y los electrodos. Además, debido a las características eléctricas de los músculos y la piel (conductividad y permitividad), los efectos capacitivos y dispersivos contaminan la señal. Por otro lado, el exceso de grasa corporal se considera ruido interno en EMG, ya que se demostró que la reducción quirúrgica del exceso de tejido adiposo subcutáneo incrementa la amplitud de la señal EMG [29].
- 6. Inestabilidad inherente a la señal: la amplitud de la señal EMG es de naturaleza cuasi-aleatoria, debido a que los componentes de frecuencia de la señal comprendidos entre los 0 y los 20 Hz se ven afectados por la tasa de descarga de las UMs de estudio, y esta tasa es cuasi-aleatoria.
- 7. Artefactos electrocardiográficos: la actividad eléctrica del corazón (ECG) provoca uno de los artefactos más significativos en la señal EMG. La localización de los electrodos determina la magnitud de este artefacto, siendo mayor cuando estos se colocan en el tronco, cerca del corazón. Se disminuye su efecto con el empleo de electrodos bipolares situados en el eje cardiaco [30]. El mayor inconveniente de la señal ECG reside en su similitud con la señal EMG, ya que se sobreponen frecuencialmente y ambas son no estacionarias y cuasi-aleatorias. Un filtrado paso alto con frecuencia de corte de 100 Hz es suficiente para eliminar este ruido, pero conlleva perder mucha información de la señal de interés [31]. Por ello, típicamente se opta por una colocación óptima de los electrodos para minimizar este tipo de ruido. Debido a la naturaleza tan parecida de las señales, el procedimiento indicado para eliminar la los componentes debidos a la señal ECG de la señal EMG, consiste en adquirir la señal ECG simultáneamente y posteriormente sustraerla de la señal de interés [32].

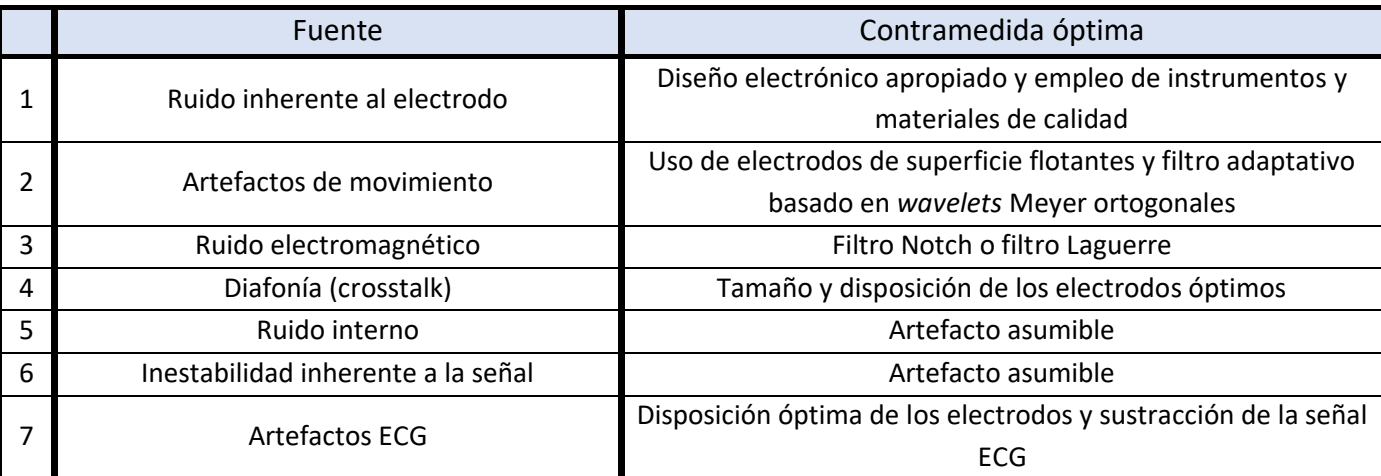

*Tabla 1. Fuentes de ruido y sus correspondientes contramedidas*

#### **4.3. Técnicas de análisis**

El objetivo del estudio de la señal EMG es la extracción de una serie de parámetros de interés que permitan caracterizar la señal y, con ella, a los grupos musculares que se están estudiando. Para lograr esa extracción de características, la señal ha de ser en primer lugar filtrada, de modo que los artefactos que contaminan la señal y enmascaran la información relevante de la misma desaparezcan. Una vez ha sido filtrada, la señal se puede procesar para extraer esos parámetros que permiten caracterizarla. Entre las principales técnicas empleadas para procesar la señal se encuentran las siguientes:

1. Transformada *Wavelet* (WT) [33]–[36]: las señales con las que se trabaja en este proyecto, y en general cualquier señal, presentan zonas en las que la oscilación varía más suavemente y otras en las que lo hace de un modo más abrupto. Estas zonas de cambio de la oscilación de la señal son las que realmente proporcionan mayor información y permiten caracterizarla. La WT ofrece un modo de representar la señal alternativo a la Transformada de Fourier (FT), ya que esta cuenta con una importante limitación: las ondas senoidales que emplea para representar la señal no están localizadas ni en tiempo ni en espacio, sino que oscilan indefinidamente. Por este motivo, mediante la TF no se pueden representar de un modo eficiente las zonas de variación abrupta de la señal, perdiendo con ello información. En la Ecuación 2 se puede observar la expresión general de la WT de una función cualquiera f(t) [37].

$$
W_f(s,\tau) = \int_{-\infty}^{\infty} f(t) \cdot \Psi_{s,\tau}(t) \cdot dt
$$

*Ecuación 2. Expresión general de la WT*

Por tanto, para llevar esta tarea acabo de forma óptima, se necesitaría representar la señal original como suma de unas señales determinadas que estén bien localizadas tanto en tiempo como en frecuencia, las *wavelets*. Son señales oscilantes con amplitud media cero y delimitadas en el tiempo. Pueden adoptar distintos tamaños y formas, por lo que será importante determinar cuál es más conveniente emplear en cada caso. Para comprender las *wavelets* es necesario conocer los conceptos de escalado y traslación:

x Escalado: hace referencia al proceso de estiramiento o compresión de la señal en el tiempo. Para ello, se emplea la siguiente expresión:

$$
\Psi\left(\frac{t}{s}\right), \qquad s > 0
$$

*Ecuación 3. Escalado de la wavelet*

Donde *s* es el factor de escalado. Este factor es inversamente proporcional a la frecuencia de la señal. Su relación viene dada por una constante de proporcionalidad, que en el caso de las *wavelets* recibe el nombre de frecuencia central de la *wavelet*. Matemáticamente, la relación entre la frecuencia y el factor de escalado es la siguiente:

Diseño de un sistema para el análisis de señales dinámicas electromiográficas en estudios de ergonomía basado en técnicas temporales y frecuenciales

$$
F_{eq} = \frac{C_f}{s \cdot \delta t}
$$

*Ecuación 4. Relación frecuencia – factor de escalado*

Donde C<sub>f</sub> es la frecuencia central de la *wavelet*, *s* el factor de escalado y  $\delta t$  el intervalo muestral. Por tanto, aumentar el factor de escalado hará que la señal se estire en el tiempo y su frecuencia disminuya, y viceversa. A la vista de la ecuación 3, cuando el factor de escalado es menor que 1, la señal se comprimirá; cuando es igual a 1, la señal no varía; y cuando es mayor que 1, la señal se estira. Por ejemplo, un factor escalado de la señal de 2 equivaldría a reducir la frecuencia de la señal a la mitad, es decir, disminuirla una octava.

La utilidad de las *wavelets* reside en que cuando esta se estira, captura las variaciones suaves de la señal, mientras que cuando se comprime, captura las abruptas.

x Traslación: se refiere al retraso o adelanto temporal del punto inicial de la *wavelet* con respecto a la señal de estudio. Se expresa como:

$$
\Psi(t-\tau)
$$

*Ecuación 5. Traslación de la wavelet*

Donde representa el desplazamiento temporal del inicio de la *wavelet* con respecto a la señal. Es necesario trasladar la *wavelet* para capturar las distintas características de la señal.

En definitiva, una *wavelet* madre, teniendo en cuenta sus posibles escalado y traslación, adopta la siguiente forma [37]:

$$
\Psi_{s,\tau}(t) = \frac{1}{\sqrt{s}} \cdot \Psi\left(\frac{t-\tau}{s}\right)
$$

*Ecuación 6. Expresión general de una wavelet madre*

Por tanto, empleando los conceptos de escalado y traslación, y combinando las ecuaciones 2 y 6, se llega a que la expresión general de la WT, desarrollada, es de la siguiente forma [38]:

$$
W_f(s,\tau) = \int_{-\infty}^{\infty} f(t) \cdot \frac{1}{\sqrt{s}} \cdot \Psi\left(\frac{t-\tau}{s}\right) \cdot dt
$$

*Ecuación 7. Expresión desarrollada de la WT*

Existen dos tipos principales de WT, la Transformada *Wavelet* Discreta (DWT) y la Transformada *Wavelet* Continua (CWT). La diferencia entre ambas radica en cómo se escalan y trasladan las *wavelets*.

CWT: sus principales aplicaciones son el análisis de la señal tiempo-frecuencia (los coeficientes de la CWT son función de la frecuencia y del tiempo) y el filtrado de componentes frecuenciales localizados en el tiempo. Se suelen emplear como *wavelets* madre señales analíticas (Morse, Bump, Morlet analítica), ya que no tienen componentes frecuenciales negativos. La principal característica de la CWT es que permite analizar la señal a escalas intermedias entre cada octava, lo cual permite un análisis más preciso. Dicha característica viene parametrizada por el número de escalas por octava y, cuanto mayor sea, más preciso será el análisis. Suelen adoptar valores como 10, 12, 16 o 32. El procedimiento general para realizar la CWT consiste en la traslación de las *wavelet* a distintas escalas a lo largo de la señal. Como inconveniente de esta técnica se encuentra el coste computacional, ya que el número de coeficientes generado es igual al producto del número de muestras y el número de escalas empleadas en el análisis, por lo que puede adoptar valores muy elevados. Sin embargo, por este mismo motivo, el análisis de la señal mediante la CWT es muy preciso tanto en tiempo como en frecuencia.

$$
CWT(s,\tau)=\frac{1}{\sqrt{|s|}}\int f(t)\cdot\Psi\left(\frac{t-\tau}{s}\right)\cdot dt
$$

*Ecuación 8. Expresión general de la CWT [38]*

x DWT: se emplea para eliminar el ruido de señales e imágenes y para comprimirlas. Para ello, emplea unos coeficientes que representan la señal de forma más sencilla. El factor de escalado por defecto de la DWT es 2, aunque se puede modificar para obtener distintos escalados elevando dicho factor a cualquier número natural. El factor de traslación de la *wavelet*se da en los distintos múltiplos del factor de escalado empleado. Esta es la diferencia entre la CWT y la DWT, cómo se escala y traslada la *wavelet*.

$$
s = a_0^{\ j} = 2^j, (j = 1, 2, 3, 4 \dots)
$$

*Ecuación 9. Expresión del factor de escalado*

$$
\tau = a_0{}^{j} \cdot k = 2^{j} \cdot k = s \cdot k, (k = 1, 2, 3, 4 \dots)
$$

*Ecuación 10. Expresión del factor de traslación*

$$
DWT(j,n) = \frac{1}{\sqrt{s}} \cdot \sum_{k} f[k] \cdot \Psi\left[\frac{n-\tau}{s}\right] = \frac{1}{\sqrt{a_0 j}} \cdot \sum_{k} f[k] \cdot \Psi\left[\frac{n-k \cdot a_0}{a_0 j}\right]
$$

*Ecuación 11. Expresión general desarrollada de la DWT [39]*

Estos tipos de escalado y traslación se conocen como diádicos y se emplean ya que reducen la redundancia de los coeficientes, por lo que se requiere menos memoria y aumenta el rendimiento de la transformada.

A nivel conceptual, el proceso por el cual se obtienen los coeficientes, tanto de la CWT como de la DWT, es el siguiente:

- 1. Partiendo de una señal S, se realiza un doble filtrado, paso bajo y paso alto, sobre la misma. De este modo, se divide la señal en dos sub-bandas de frecuencia, una que contiene las altas frecuencias y otra que contiene las bajas. La sub-banda de altas frecuencias se representa mediante unos coeficientes denominados detallados (D1), mientras que la sub-banda de bajas frecuencias se representa mediante los coeficientes aproximados (A1). La mitad de las muestras se desechan después del filtrado (sub-muestreo), de manera que se cumpla el Teorema de muestreo de Nyqyist-Shannon [40], [41], según el cual la frecuencia de muestreo ha de ser mayor que el doble de la frecuencia máxima de la señal. Gracias a ello se evita el solapamiento o *aliasing*. Con ello, se elimina la redundancia en la representación [42], ya que esta se puede representar con la mitad de las muestras que tuviera inicialmente (solo se tiene la mitad del ancho de banda de la señal).
- 2. Se repite el paso 1, tomando como señal inicial la sub-banda de bajas frecuencias (A1), lo cual genera otras dos sub-bandas, una de altas frecuencias (D2), y otra de bajas frecuencias (A2). El número de coeficientes de cada nivel es la mitad del número de coeficientes del nivel anterior.

Mediante los coeficientes cuya magnitud es mayor se captura la señal de interés, mientras que los coeficientes más pequeños permiten capturar las señales ruidosas que enmascaran la señal.

2. Descomposición Modal Empírica (EMD) [26], [43]–[45]: el objetivo de esta técnica es la descomposición de la señal en las llamadas funciones modales intrínsecas (IMFs) mediante un proceso iterativo de tamizado o cernido (*sifting*). Matemáticamente, se expresa como:

$$
s[n] = \sum_{j=1}^{N} IMF_j[n] + r_N[n]
$$

*Ecuación 12. Expresión de la EMD de una señal s[n]*

Donde N es el número total de IMFs y  $r_N$  es el denominado residuo. Por el momento, es suficiente con conocer que las IMFs son funciones oscilatorias no lineales que cumplen las siguientes características:

- 1. El número de extremos (máximos y mínimos) difiere, como máximo, en 1 con el número de cruces por cero.
- 2. En cualquier instante, la media local debe ser 0 o aproximarse a ese valor. Se entiende como media local al promedio entre la envolvente de los puntos máximos y la de los puntos mínimos en un instante concreto de la señal.

A diferencia de otros métodos de análisis de señales como la FT o la WT, EMD permite trabajar con señales estacionarias, no estacionarias, lineales y no lineales, aunque inicialmente fuera una metodología desarrollada para el análisis de procesos no lineales y no estacionarios. A continuación, se muestra su algoritmo de descomposición de la señal [43], propuesto por Huang [46]:

- 1. En primer lugar, se identifican los puntos extremos de la señal *s*, es decir, sus máximos y sus mínimos.
- 2. Se interpolan los puntos máximos empleando una *spline* cúbica para obtener una envolvente *emax*. Se interpolan los puntos mínimos empleando de nuevo una *spline*  cúbica para obtener una envolvente *emin*. Las envolventes deben cubrir toda la señal.
- 3. Se calcula el promedio m de las dos envolventes:

$$
m=\frac{e_{max}+e_{min}}{2}
$$

*Ecuación 13. Promedio m de las envolventes*

4. Se calcula la señal candidata a ser IMF, que es de la forma:

$$
h=s-m
$$

*Ecuación 14. Candidato h a ser IMF*

Si la nueva señal *h* cumple las condiciones descritas en las características de las IMFs, se acepta *h* como IMF. En caso contrario se repiten los pasos 1-4, empleando como señal inicial, *s*, al candidato a IMF rechazado, *h*.

5. Una vez se ha aceptado *h* como IMF, se calcula el residuo *r* correspondiente:

$$
r = s - \sum_{n=1}^{N} IMF_n
$$

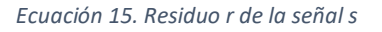

Donde N es el número de IMFs aceptadas. El residuo *r* se convierte en la nueva señal inicial *s* y se repiten los pasos 1-5 hasta hallar la siguiente IMF. El proceso se repite hasta que el residuo obtenido se considera insignificante o constituya una función monotónica, es decir, sin máximos o mínimos.

Una vez descompuesta la señal, es típico utilizar la Transformada Hilbert (HT) para analizar las frecuencias y amplitudes instantáneas de cada IMF. Se recalca que, debido a la naturaleza del proceso de tamizado que se lleva a cabo, los componentes frecuenciales más altos se verán reflejados en las primeras IMFs. Todo el proceso de descomponer la señal en sus IMFs y aplicar la HT a cada una de ellas se conoce con el nombre de Transformada Hilbert-Huang (HHT).

Al finalizar el proceso, la señal inicial s queda descompuesta en N IMFs y un residuo, por lo que se puede reconstruir como:
$$
s = \sum_{n=1}^{N} IMF_n + r
$$

*Ecuación 16. Reconstrucción de s a partir de sus IMFs y su residuo*

A pesar de sus numerosas aplicaciones en el análisis de señales, este método conlleva un inconveniente principal: al consistir en un algoritmo iterativo, carece de una base matemática robusta y los resultados dependen en gran medida de dos puntos principalmente:

- Definición de las condiciones de borde para construir las envolventes: en el punto 2 del algoritmo descrito se mencionaba que la señal debe quedar completamente cubierta por las envolventes. Esto no es trivial ya que, por su posición, tanto el primer como el último punto de la señal no se pueden definir como máximo o mínimo. Para sobrepasar este inconveniente se suele proceder, típicamente, de dos manera que permiten extender en cierto modo las envolventes:
	- $\circ$  Forzar que los puntos inicial y final de la señal sean ambos máximos y mínimos, es decir, que ambos formen parte tanto de la envolvente *emax* como de la envolvente *emin.*
	- o Añadir puntos extremos a ambos lados de la señal, empleando simetría especular. Genera mejores resultados que el procedimiento anterior.
- x Definición de la condición que detiene el proceso de tamizado de una IMF: en el punto 4 del algoritmo descrito se comentaba que, para que la nueva señal *h* fuera aceptada como IMF debe contar con las características típicas de una IMF. La primera de ellas es bastante clara y de comprobación directa, pero la segunda se puede interpretar de diferentes maneras. En concreto, el conflicto llega a la hora de definir lo cercanas que deben ser a 0 las medias locales para considerar que se cumple la condición.

$$
0\geq m\geq \delta
$$

*Ecuación 17. Límite de la media local*

Donde m es el promedio de las envolventes máxima y mínima (media local) y δ es el máximo valor que puede adoptar la media local para considerar que cumple la condición mencionada.

De este modo, si  $\delta$  adopta un valor demasiado pequeño, el número de iteraciones aumentaría considerablemente, haciendo que se generara una descomposición excesiva de la señal y que los IMFs sucesivos se vieran afectados. Para definir el valor de  $\delta$  de forma que el algoritmo no se vea afectado, se suelen emplear dos técnicas:

o La primera de ellas, propuesta por Huang et al [47], [48], consiste en contabilizar el número de extremos y el de cruces por cero en cada iteración y parar cuando ambos se mantengan constantes durante S iteraciones. Se sugiere que un valor de S entre 4 y 8 es adecuado.

- o La segunda, propuesta por Rilling et al [49], plantea establecer dos límites, uno para controlar el valor del promedio global de las envolventes y otro para controlar las variaciones locales.
- 3. Densidad Espectral de Potencia (PSD) [50]–[54]: la estimación de la densidad espectral de potencia permite determinar cómo se distribuye la energía de la señal a lo largo de su rango de frecuencias. Se trata de un procesamiento típico en el análisis en el dominio de la frecuencia de señales biológicas, siendo de especial utilidad en el análisis de señales con un gran ancho de banda. Tal es el caso de la señal EEG o la EMG. Se puede estimar de dos maneras: mediante métodos paramétricos y mediante el periodograma de la señal. A continuación, se explican ambos:
	- a. Métodos paramétricos: por lo general, permiten obtener resultados más precisos que los métodos no paramétricos cuando la longitud de la señal es corta. El enfoque que emplean para estimar la PSD consiste en estimar los parámetros de un sistema lineal con ruido blanco cuya salida es la propia señal. Se pueden emplear distintos métodos para generar los modelos lineales, como el *all-pole*, *Yule-Walker*, *Burg* y los métodos de covarianza y covarianza modificada. Todos ellos implican procesos autorregresivos y producen una estimación de la PSD de la forma:

$$
P(f) = \frac{1}{F_s} \frac{\varepsilon_p}{\left|1 - \sum_{k=1}^p \hat{a}_p(k)e^{\frac{-j2\pi f}{F_s}}\right|^2}
$$

*Ecuación 18.Estimación de la PSD por métodos paramétricos*

Cada método paramétrico estima los parámetros de forma distinta, produciendo distintos resultados para una misma señal.

b. Periodograma: permite estimar de forma no paramétrica la PSD de distribuciones estacionarias aleatorias. Se define como la transformada de Fourier de la estimación sesgada de la función de correlación. Viene dado por la expresión:

$$
P(f) = \frac{\Delta t}{N} \left| \sum_{n=0}^{N-1} x_n e^{-j2\pi f} \Delta t \, n \right|^2
$$

$$
\frac{-1}{2\Delta t} < f < \frac{1}{2\Delta t}
$$

*Ecuación 19.Periodograma de la señal xn*

Donde  $\Delta t$  es el intervalo de tiempo entre dos muestras de la señal  $x_n$ , adquirida a una frecuencia de muestreo  $f_s = \frac{1}{\Delta t}$ . El periodograma puede ser unilateral o bilateral. En el primer caso, se multiplican los valores asociados a cada frecuencia por 2, excepto para la frecuencia cero y la de Nyquist  $\left(\frac{f_{S}}{2}\right)$ , de modo que la potencia total se conserve.

- 4. Otras: además de la WT y la EMD, existen otras técnicas de procesado de señales con aplicación en EMG que no han sido empleadas en este trabajo debido a sus características y al objetivo definido. Entre ellas se encuentran:
	- a. Análisis de Componentes Independientes (ICA): para explicar esta técnica se introduce el efecto *cocktail-party*. Se supone una habitación aislada con dos personas dentro de ella hablando simultáneamente y dos micrófonos situados en posiciones distintas. Cada micrófono graba dos señales,  $x_1(t)$  y  $x_2(t)$ , siendo cada una de ellas una suma ponderada de las señales emitidas por las dos personas en cuestión, representadas mediante  $s_1(t)$  y  $s_2(t)$ . De este modo, las señales que graban los micrófonos son de la forma:

$$
x_1(t) = a_{11} \cdot s_1(t) + a_{12} \cdot s_2(t)
$$
  

$$
x_2(t) = a_{21} \cdot s_1(t) + a_{22} \cdot s_2(t)
$$

*Ecuación 20. Señales captadas por los micrófonos (efecto cocktail-party)*

Donde  $a_{in}$  son parámetros dependientes de la distancia de cada persona a cada uno de los micrófonos. El efecto *cocktail-party* hace referencia a lo útil que sería poder estimar las señales emitidas por las personas,  $s_1(t)$  y  $s_2(t)$ , a partir de las señales grabadas,  $x_1(t)$  y  $x_2(t)$ . Recibe este nombre debido a que, este proceso que se acaba de explicar, lo realiza el cerebro humano de forma automática. En concreto, cuando una persona está en un lugar ruidoso y lleno de gente, como una fiesta, esta es capaz de abstraerse de todo el ruido y las conversaciones ajenas y prestar atención a la conversación que si está manteniendo. Es decir, es capaz de discriminar el ruido, lo que no le interesa, y centrar su atención en lo que si le aporta información.

De este modo, trasladando el contexto al entorno de las señales, lo que se propone con la técnica ICA es simplemente separar las señales procedentes de distintas fuentes que componen la señal de estudio. Matemáticamente se expresa como:

$$
x_j(t) = a_{j1} \cdot s_1(t) + a_{j2} \cdot s_2(t) + \dots + a_{jn} \cdot s_n, \forall j
$$

#### *Ecuación 21. Definición de ICA*

Donde *j* representa el número de observaciones realizadas, entendidas como la suma ponderada de n componentes independientes. Empleando una notación matricial, la técnica ICA se puede definir como:

$$
x=A\cdot s
$$

#### *Ecuación 22. Definición de ICA (notación matricial)*

Donde **x** es un vector columna de dimensiones *j x 1* que contiene las señales mezcladas, **A** es una matriz de dimensiones *j x n* que contiene los coeficientes ajn y **s** es un vector columna de dimensiones *n x 1* que contiene las señales estadísticamente independientes  $s_n(t)$ .

La complejidad del problema disminuiría enormemente si se pudieran estimar de algún modo los coeficientes aij, ya que se podrían resolver las ecuaciones empleando los métodos clásicos. Por ello, una forma de abordar este tipo de problemas consiste en emplear información sobre las propiedades estadísticas de las señales  $s_i(t)$  para estimar a<sub>ii</sub>. Se ha comprobado que, haciendo las siguientes asunciones, se puede estimar la matriz **A** a partir del vector **x**:

- $\bullet$  s<sub>1</sub>(t), s<sub>2</sub>(t), ..., s<sub>n</sub>(t) son estadísticamente independientes en cada instante de tiempo.
- x Cada componente independiente tiene una función de densidad de probabilidad no gaussiana.
- x La matriz **A** debe ser cuadrada, es decir, el número de fuentes debe ser igual al número de observaciones.
- Los datos deben estar centrados, es decir, su media debe ser cero. Para ello, se preprocesa la señal, centrándola y blanqueándola.
- Se asume que el experimento está libre de ruido, es decir, la señal observada o registrada es, únicamente, combinación lineal de las señales producidas por las fuentes.

Resumiendo, el objetivo de esta técnica es, partiendo únicamente de las observaciones xj(t) contenidas en el vector **s**, estimar la matriz con los coeficientes ajn, **A**, gracias a ciertas asunciones estadísticas sobre las fuentes, de modo que se pueda calcular la matriz inversa de **A**, **W**, y obtener el vector **s**, que contiene las señales generadas por las distintas fuentes independientes.

Como se puede suponer, esta técnica tiene numerosas aplicaciones de interés en el ámbito biomédico. A continuación, se exponen dos ejemplos en los que es de gran utilidad:

- x En primer lugar, en el ámbito de la electroencefalografía (EEG) [55]. Cuando se realiza un registro EEG, un electrodo concreto no solo registra la actividad de un grupo neuronal determinado, sino que la señal obtenida es una combinación de esa primera señal de interés y las señales producidas por los otros muchos grupos neuronales que se activan en ese instante de tiempo en el cerebro. El método ICA permite separar la señal de interés que se pretende registrar en cada electrodo del resto de señales que se registran junto a ella.
- Por otro lado, se puede emplear en el reconocimiento de movimientos. Un estudio en concreto [56] lo empleó para identificar 6 movimientos distintos de la mano, obteniendo un clasificador con un 99% de acierto. Para ello, se empleó el método ICA y se parametrizaron los resultados mediante el valor RMS (*root mean square value*). Posteriormente, se entrenó una red neuronal artificial, las cuales se explicarán más adelante, y se generó el clasificador a partir de la misma.
- b. Estadística de Alto Orden (HOS) [26], [57]: existen varias formas de describir y aproximar una distribución de probabilidad. En concreto, los momentos, y sus generalizaciones, o los cumulantes de una variable aleatoria se emplean normalmente

para este propósito. El momento de orden n de una variable aleatoria real se define como:

$$
\mu_n=E(X^n)
$$

*Ecuación 23. Momento de orden n de una variable aleatoria real*

En caso de que la serie de Taylor centrada en el origen esté definida, se pueden combinar todos los momentos de esa variable mediante la transformada de Fourier-Laplace:

$$
M(\xi) = E(e^{\xi X}) = E\left(1 + \xi X + \dots + \frac{\xi^n X^n}{n!} + \dots\right) = \sum_{n=0}^{\infty} \frac{\mu_n \xi^n}{n!}
$$

*Ecuación 24. Momentos de orden n de una variable aleatoria real*

Cada momento  $\mu_n$  representa la derivada de *M* de orden *n*. Los cumulantes se corresponden con los coeficientes de la serie de Taylor centrada en el origen y se expresan como:

$$
K(\xi) = \log(M(\xi)) = \sum_{n} \frac{\kappa_n \xi^n}{n!}
$$

*Ecuación 25. Cumulantes de orden n de una variable aleatoria real*

Por tanto, los cumulantes proporcionan una alternativa a los momentos de una distribución. Las relaciones entre los momentos y los cumulantes de los cuatro primeros órdenes son las siguientes:

$$
\kappa_1 = \mu_1
$$
  
\n
$$
\kappa_2 = \mu_2 - {\mu_1}^2
$$
  
\n
$$
\kappa_3 = \mu_3 - 3\mu_2\mu_1 + 2{\mu_1}^3
$$
  
\n
$$
\kappa_4 = \mu_4 - 4\mu_3\mu_1 - 3{\mu_2}^2 + 12\mu_2{\mu_1}^2 - 6{\mu_1}^4
$$

*Ecuación 26. Relación entre los momentos y los cumulantes de primeros órdenes*

El primer cumulante representa la media de una distribución, el segundo su varianza, el tercero su asimetría y el cuarto su curtosis, parámetros estadísticos muy empleados para describir distribuciones de probabilidad. Los cumulantes de mayor orden muestran relaciones más complejas con los momentos de una distribución, pero presentan una serie de ventajas frente a los cumulantes de bajo orden. La principal de ellas consiste en que, mediante los cumulantes de alto orden, la reconstrucción de una señal teniendo en cuenta su fase es posible, a diferencia de la reconstrucción mediante los cumulantes de bajo orden [58]. Además, los cumulantes de alto orden son más precisos a la hora de modelar distribuciones no gaussianas y no lineales.

La principal aplicación de la estadística de alto orden en EMG es la estimación de MUAPs en distintos estados de contracción muscular [59], relativa al diagnóstico de trastornos neuromusculares. Concretamente, parámetros como la amplitud, la fase o la duración de los MUAPs permiten caracterizar muchos de ellos.

c. Red Neuronal Artificial (ANN) [26], [60], [61]: una ANN es, básicamente, un modelo computacional capaz de procesar datos no lineales basado en el funcionamiento del cerebro humano. Las unidades funcionales de las ANNs son las llamadas neuronas. Su funcionamiento general consiste en recibir una serie de datos, comprobar cuáles de ellos cumplen una condición predefinida y transmitir esos datos procesados a otras neuronas. Las neuronas se sitúan en capas, distinguiendo entre la capa de entrada, las capas intermedias u ocultas y la capa de salida. Cada neurona cuenta con un determinado peso sináptico, es decir, tiene una importancia relativa mayor o menor que el resto de las neuronas de su misma capa.

En resumen, los datos que llegan a una neurona (normalmente procedentes de más de una fuente) se multiplican por su peso relativo (*wi*), se suman y se comprueba si cumplen una determinada condición (en modelos categóricos) o si superan un determinado umbral (en modelos numéricos). Para provocar la activación artificial de la neurona y, por tanto, transmitir la información a otras neuronas, es necesario que se cumpla esa condición o se supere ese umbral. El proceso descrito se esquematiza en la siguiente figura.

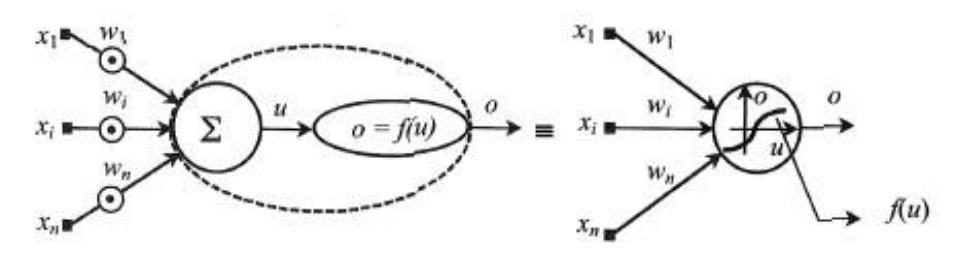

*Figura 5. Esquema del funcionamiento general de una ANN* [60]

Las redes neuronales permiten crear modelos universales, ya que son capaces de establecer cualquier relación entre dos conjuntos de datos, pero presentan varios requerimientos. El primero es la correcta determinación de la arquitectura de la red. Definir un número adecuado de capas y de neuronas contenidas en cada una de ellas es imprescindible, además de establecer correctamente los pesos neuronalesiniciales. En segundo lugar, establecer un algoritmo de entrenamiento apropiado. Algunos de ellos son las redes neuronales con propagación retrógrada (*back propagation neural networks*) o las redes neuronales con correlación en cascada (*cascade correlation neural network*), que es más eficiente que el anterior.

Por último, la dependencia de las redes neuronales de los datos de entrenamiento supone una limitación, ya que si estos no son representativos de la población de estudio el sistema no será adecuado para dicho estudio. Además, es necesario no

sobreentrenar ni infraentrenar la red neuronal, ya que se pueden alcanzar los estados de sobreajuste del modelo a los datos de entrenamiento o de ajuste pobre a los mismos, respectivamente. Para ello, es necesario realizar tres particiones de los datos: una de entrenamiento, otra de validación y una última de prueba.

Las ANNs no son un método comúnmente empleado para procesar señales EMG, aunque se pueden crear sistemas de clasificación mediante esta técnica. Además, se ha empleado una red neuronal para eliminar el ruido de las señales EMG, llamada Jordan/Elman, cuyo funcionamiento es simple, es computacionalmente rápida y es escalable.

## **4.4. Parámetros de interés**

En el presente trabajo se analiza la señal EMG tanto en el dominio temporal como en el dominio frecuencial. Por ello, es posible extraer información de esta mediante el cálculo de parámetros tanto temporales como pertenecientes al dominio de la frecuencia.

# 4.4.1. Parámetros del dominio temporal

Su cálculo es más sencillo y directo que el de los parámetros frecuenciales, ya que se opera directamente sobre la señal EMG. Su principal inconveniente es que asumen que los datos registrados son estacionarios, lo cual no es correcto en EMG dinámica, ya que sus propiedades estadísticas varían en el tiempo. Además, son muy sensibles a la presencia de artefactos en la señal, siendo menos robustos en entornos muy ruidosos [62]. Algunos de los parámetros temporales más comúnmente empleados son:

1. EMG integrado (IEMG) [63], [64]: se emplea como índice de amplitud de la señal EMG y tiene distintas aplicaciones clínicas. Matemáticamente, se define como:

$$
IEMG = \sum_{i=1}^{N} |x_i|
$$

*Ecuación 27. EMG integrado (IEMG)*

Donde *xi* es la muestra *i* de una señal EMG con *N* muestras.

2. Valor medio absoluto (MAV) [65], [66]: es uno de los parámetros más empleados. Se emplea, al igual que el IEMG, como índice de la amplitud de la señal EMG. Recibe otros nombres como valor promedio rectificado (ARV), valor promedio absoluto (AAV) o integral del valor absoluto (IAV). El MAV está basado en modelos Laplacianos, a diferencia del IEMG, que se basa en modelos Gaussianos. Se expresa matemáticamente como:

$$
MAV = \frac{1}{N} \sum_{i=1}^{N} |x_i|
$$

*Ecuación 28. Valor medio absoluto (MAV)*

Existen MAV modificados (de tipo 1 y 2), que emplean ventanas promediadas que hacen más robusto este parámetro.

3. Integral cuadrada simple (SSI) [67]: conforma un índice sobre la energía de la señal. Se define matemáticamente como:

$$
SSI = \sum_{i=1}^{N} x_i^2
$$

*Ecuación 29. Integral cuadrada simple (SSI)*

4. Varianza (VAR) [66], [68]: conforma otro parámetro relacionado con la potencia de la señal EMG. La varianza se define, clásicamente, como un promedio de la desviación de la señal con respecto a la media en cada punto. Como la señal EMG suele tener una media muy cercana a 0, su varianza se suele expresar como:

$$
VAR = \frac{1}{N-1} \sum_{i=1}^{N} x_i^2
$$

*Ecuación 30. Varianza de la señal EMG (VAR)*

5. Valor absoluto del tercer, cuarto y quinto momento temporal (TM3, TM4 y TM5, respectivamente) [69]: el momento temporal es un parámetro estadístico. El primero y el segundo se corresponden con el MAV y la VAR de la señal EMG, respectivamente, ya mencionados. Los momentos tercero, cuarto y quinto se expresan como:

$$
TM3 = \left| \frac{1}{N} \sum_{i=1}^{N} x_i^3 \right|
$$

$$
TM4 = \frac{1}{N} \sum_{i=1}^{N} x_i^4
$$

$$
TM5 = \left| \frac{1}{N} \sum_{i=1}^{N} x_i^5 \right|
$$

*Ecuación 31. Tercer, cuarto y quinto momento temporal (TM3, TM4 y TM5)*

6. Valor cuadrático medio (RMS) [66], [70]–[72]: es otro parámetro muy empleado en el análisis EMG. Proporciona información sobre la fuerza de contracción muscular realizada en cada momento y, por tanto, sobre la fatiga muscular que puede aparecer durante una actividad. Es un caso particular del detector de orden *v* (detector no lineal), cuando *v = 2*. Se expresa como:

$$
RMS = \sqrt{\frac{1}{N} \sum_{i=1}^{N} x_i^2}
$$

*Ecuación 32. Valor cuadrático medio (RMS)*

7. Detector logarítmico (LOG) [66], [72]: también proporciona información sobre la fuerza de contracción muscular, pero, en este caso, su definición pasa de ser no lineal a ser logarítmica. Se expresa como:

$$
LOG = e^{\frac{1}{N}\sum_{i=1}^{N}\log(|x_i|)}
$$

*Ecuación 33. Detector logarítmico (LOG)*

8. Variación media de la amplitud (AAC) [71], [73]: es una medida del cambio de amplitud promedio que se da en la señal en cada instante temporal. Se expresa como:

$$
AAC = \frac{1}{N} \sum_{i=1}^{N-1} |x_{i+1} - x_i|
$$

*Ecuación 34. Variación media de la amplitud (AAC)*

9. Porcentaje de miopulsos (MYOP) [73], [74]: conforma un índice que informa sobre el número de veces que la señal EMG sobrepasa un determinado umbral predefinido. Se expresa matemáticamente como:

$$
MYOP = \frac{1}{N} \sum_{i=1}^{N} f(x_i)
$$

$$
f(x) = \begin{cases} 1, si \ x \ge umbral \\ 0, si \ x < umbral \end{cases}
$$

*Ecuación 35. Porcentaje de miopulsos (MYOP)*

10. Cruces por cero (ZC) [65], [74]: se define como el número de veces que la señal EMG cruza el nivel de amplitud cero. Típicamente, se establece un umbral para evitar falsos positivos y negativos. Se expresa como:

$$
ZC = \sum_{i=1}^{N-1} [sgn(x_i \times x_{i+1}) \cap |x_i - x_{i+1}|] \geq umbral
$$

> $sgn(x) = \begin{cases} 1, si x \geq umbral \\ 0, si x \leq sumbreal \end{cases}$  $0, \text{s}$ i  $x <$  umbral

*Ecuación 36. Cruces por cero (ZC)*

11. Amplitud de Willison (WAMP) [66], [74]: es un parámetro similar a los cruces por cero, con la diferencia de que, en este caso se calcula el número de veces que la amplitud de la señal EMG cruza un umbral predefinido. Es una medida de la fuerza de contracción muscular. Se expresa como:

$$
WAMP = \sum_{i=1}^{N-1} f(|x_i - x_{i+1}|)
$$

$$
f(x) = \begin{cases} 1, si \ x \ge umbral \\ 0, si \ x < umbral \end{cases}
$$

*Ecuación 37. Amplitud de Willison (WAMP)*

12. Cambio de signo de la pendiente (SSC) [65], [74]: indica el número de veces que la pendiente de la señal EMG cambia de signo en el tiempo. Se expresa como:

$$
SSC = \sum_{i=2}^{N-1} f([x_i - x_{i-1}] \times [x_i - x_{i+1}])
$$

$$
f(x) = \begin{cases} 1, si \ x \ge umbral \\ 0, si \ x < umbral \end{cases}
$$

*Ecuación 38. Cambio de signo de la pendiente (SSC)*

Existen otros parámetros temporales relacionados con los ya mencionados, por ejemplo, la longitud de onda, la variación del valor absoluto de la desviación típica o la amplitud del primer pico, los cuales no aportan una ganancia de información que justifique su complejidad de cálculo. Además, algunos autores [66], [67], [70], [75]–[77] decidieron dividir la señal EMG en segmentos y trabajar con ellos en vez de hacerlo con la señal completa, definiendo así nuevos parámetros de interés como la pendiente del valor medio absoluto (relacionado con el MAV), el histograma del EMG (asociado a ZC y WAMP) o parámetros vinculados a la energía de la señal, obtenidos mediante métodos en los que se emplean ventanas temporales múltiples (Hamming o trapezoidales). Cuando el problema a resolver es de clasificación de la señal EMG, típicamente se realiza un análisis mediante coeficientes auto-regresivos [66], [68], [70], [78] o Cepstral [68], [72], [77], los cuales generan modelos predictivos capaces de clasificar las señales de manera satisfactoria.

### 4.4.2. Parámetros del dominio frecuencial

Los parámetros del dominio frecuencial se emplean principalmente para estudiar la fatiga muscular y el reclutamiento de UM en general. La densidad espectral de potencia (PSD) se calcula como la transformada de Fourier de la función de autocorrelación de la señal EMG y permite determinar cómo se distribuye la potencia de la señal en los distintos valores de frecuencia que la conforman [62], es decir, permite localizar frecuencialmente la potencia de la señal. Se puede calcular mediante métodos analíticos o mediante el periodograma. La PSD es el análisis frecuencial por excelencia en EMG, por lo que muchos de los parámetros que se muestran a continuación se basan en ella:

1. Frecuencia media (MNF) [67], [79]: es la frecuencia promedio ponderada por la amplitud del espectro. Se expresa como:

$$
MNF = \frac{\sum_{i=1}^{N} f_i P_i}{\sum_{i=1}^{N} P_i}
$$

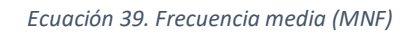

Donde *fi* es la frecuencia *i* de un total de *N* posibles frecuencias y *Pi* es la potencia del espectro de la señal EMG para esa frecuencia. Recibe otros nombres como frecuencia central (fc) o centro espectral de gravedad.

2. Frecuencia mediana (MDF) [79]: es la frecuencia para la cual el espectro de potencia se divide en dos regiones con igual área. Se expresa como:

$$
\sum_{i=1}^{MDF} P_j = \sum_{i=MDF}^{N} P_j = \frac{1}{2} \sum_{i=1}^{N} P_j
$$

*Ecuación 40. Frecuencia mediana (MDF)*

3. Frecuencia cúspide (PKF) [80], [81]: es la frecuencia para la cual la potencia de la señal EMG es máxima. Se expresa como:

$$
PKF = f_{m(P)}
$$
  

$$
m(P) = i \text{ donde } P_i = P_{max} = \max(P)
$$

*Ecuación 41. Frecuencia cúspide (PKF)*

4. Potencia media (MNP) [80]: es la potencia promedio del espectro de potencia de la señal EMG. Matemáticamente, se define como:

$$
MNP = \frac{\sum_{i=1}^{N} P_i}{N}
$$

### *Ecuación 42. Potencia media (MNP)*

5. Potencia total (TTP) [67], [80]: es la suma de las potencias de todas las frecuencias incluidas en el rango de frecuencias de la señal. Se expresa como:

$$
TTP = \sum_{i=1}^{N} P_i = SM0
$$

*Ecuación 43. Potencia total (TTP)*

Recibe otros nombres como momento espectral cero (SM0) o energía de la señal.

6. Primer, segundo y tercer momento espectral (SM1, SM2 y SM3, respectivamente) [67]: permiten analizar estadísticamente el espectro de potencia de la señal EMG. Los tres primeros son los más importantes:

$$
SM1 = \sum_{i=1}^{N} P_i f_i
$$

$$
SM2 = \sum_{i=1}^{N} P_i f_i^2
$$

$$
SM3 = \sum_{i=1}^{N} P_i f_i^3
$$

*Ecuación 44. Primer, segundo y tercer momento espectral (SM1, SM2 y SM3)*

7. Ratio de frecuencia (FR) [79], [82], [83]: se emplea para distinguir entre contracción y relajación muscular. Para ello, relaciona los componentes de la señal EMG de baja frecuencia con los de alta frecuencia:

$$
FR = \frac{\sum_{i=LLC}^{ULC} P_i}{\sum_{i=LLC}^{UHC} P_i}
$$

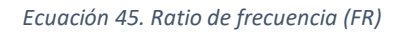

Donde LLC y ULC son las frecuencias de corte inferior y superior de la banda de baja frecuencia, respectivamente y, LHC y UHC son, del mismo modo, las frecuencias de corte inferior y superior de la banda de alta frecuencia.

8. Varianza de la frecuencia central (VCF) [67]: es una de las características más importantes del dominio frecuencial en el análisis de la señal EMG. Se calcula a partir de los momentos espectrales 0, 1 y 2 de la siguiente manera:

$$
VCF = \frac{1}{SM0} \sum_{i=1}^{N} P_i (f_i - f_c)^2 = \frac{SM2}{SM0} - \left(\frac{SM1}{SM0}\right)^2
$$

*Ecuación 46. Varianza de la frecuencia central (VCF)*

Del mismo modo que en el dominio temporal, existen otros parámetros del dominio de la frecuencia que no se emplean en este trabajo, pero pueden ser de interés a pesar de estar relacionados con alguno de los ya mencionados. Tal es el caso del ratio del espectro de potencia (PSR) [84], que conforma una extensión de los parámetros PKF y FR y cuyo cálculo es complejo para la información que proporciona.

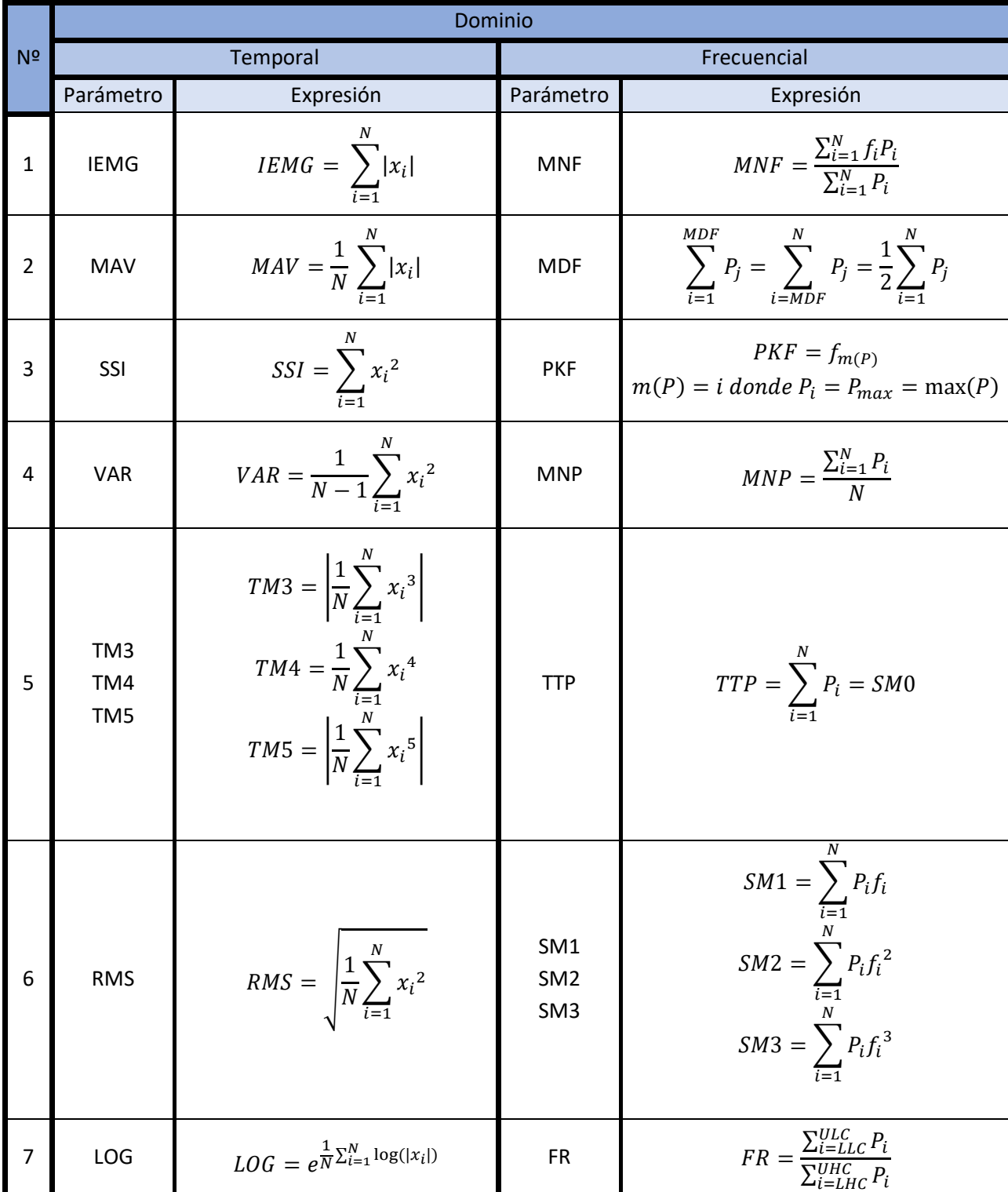

| 8      | AAC             | $AAC = \frac{1}{N} \sum_{i=1}^{N-1}  x_{i+1} - x_i $                                                                                                    | <b>VCF</b> | $VCF = \frac{SM2}{SM0} - \left(\frac{SM1}{SM0}\right)^2$ |
|--------|-----------------|----------------------------------------------------------------------------------------------------|------------|----------------------------------------------------------|
| 9      | <b>MYOP</b>     | $MYOP = \frac{1}{N} \sum_{i=1}^{N} f(x_i)$<br>$f(x) = \begin{cases} 1, si x \geq umbral \\ 0, si x < umbral \end{cases}$                                                       |            |                                                          |
| $10\,$ | $Z\overline{C}$ | $ZC =$<br>$N-1$<br>$\sum_{i=1} [sgn(x_i \times x_{i+1}) \cap  x_i - x_{i+1} ]$<br>$\geq$ umbral<br>$sgn(x) = \begin{cases} 1, si x \ge umbral \\ 0, si x < umbral \end{cases}$ |            |                                                          |
| 11     | <b>WAMP</b>     | $N-1$<br>$WAMP = \sum_{i=1}^{N} f( x_i - x_{i+1} )$<br>$f(x) = \begin{cases} 1, si x \ge umbral \\ 0, si x < umbral \end{cases}$                                               |            |                                                          |
| 12     | SSC             | $SSC =$<br>$N-1$<br>$\sum_{i=2}^{N-1} f([x_i - x_{i-1}] \times [x_i - x_{i+1}])$<br>$f(x) = \begin{cases} 1, si x \geq umbral \\ 0, si x < umbral \end{cases}$                 |            |                                                          |

*Tabla 2. Parámetros de interés*

## **5. SISTEMAS COMERCIALES DE VISUALIZACIÓN Y ANÁLISIS**

En base al objetivo principal de este trabajo, se han comprobado los sistemas de procesamiento de señales electromiográficas que existen a nivel comercial actualmente. Se ha tratado de centrar el estudio en sistemas de análisis y visualización de resultados, separándolos de otros sistemas más enfocados a la adquisición de las señales. Siguiendo este criterio, se han encontrado dos sistemas principales:

• EMGworks® [85]: se trata de una herramienta software desarrollada por la empresa Delsys que permite estudiar señales biomecánicas en general. El sistema se caracteriza por su flexibilidad, potencia, fácil integración con otras aplicaciones y cuenta con librerías disponibles para desarrolladores y programadores, de modo que se puede emplear en aplicaciones como Matlab® o LabView. Los sistemas operativos en los que se puede utilizar son Windows y Android.

Su experiencia de uso destaca en tres puntos principalmente:

- 1. Recopilación de datos: permite adaptar el protocolo de recopilación de datos a las necesidades de cada estudio. Está optimizado para recopilar los datos en tiempo real, empleando los sensores que también comercializa Delsys. De hecho, cuenta con un mapa anatómico interactivo que permite localizar los sensores. Ofrece bases de datos para clasificar los distintos proyectos, filtros en tiempo real que eliminan gran parte de los artefactos de la señal y es posible automatizar el proceso de recopilación de datos mediante instrucciones de voz. También permite grabar comentarios de voz, de gran utilidad cuando el sistema se emplea con fines educativos.
- 2. Calidad de la señal: el sistema cuenta con un monitor de calidad de la señal, que permite monitorizar de manera automática y en tiempo real la calidad de las señales adquiridas. Gracias a esta herramienta se puede determinar la ubicación óptima del sensor en el músculo y determinar si la piel sobre la que se colocan los sensores está interfiriendo de algún modo en la adquisición de la señal. Básicamente, el monitor de la calidad de la señal recopila información sobre 4 parámetros principales, que determinan la calidad de la señal inequívocamente:
	- i. Relación señal-ruido: relaciona la amplitud de la señal durante la contracción con la amplitud de la señal ruidosa cuando el músculo no se está contrayendo. Depende de la fuerza de la contracción y de la calidad de la piel sobre la que se colocan los sensores.
	- ii. Ruido de referencia: es la amplitud de la señal EMG cuando el músculo no se contrae, está en reposo. Refleja la estabilidad de la interfaz pielelectrodo.
	- iii. Interferencia de red: ruido provocado por la línea eléctrica y dispositivos electrónicos cercanos.
	- iv. Recorte: tiene lugar cuando la amplitud de la señal que se está registrando supera los valores confiables que el sensor puede registrar. Ocurre cuando la amplificación es excesiva o cuando el contacto entre el sensor y la piel es deficiente.

3. Análisis de los datos: el sistema pone a disposición del usuario potentes herramientas de análisis y visualización de resultados. Permite importar y exportar los datos de un modo sencillo y las gráficas generadas son completamente personalizables (colores, zoom, escalas, leyendas, etiquetas, etc). Dispone de ficheros de cálculo integrados que permiten realizar análisis típicos de señales biomecánicas de forma rápida y permite crear soluciones personalizadas mediante los editores de código, compiladores y motores de ejecución con los que cuenta.

Desde el punto de vista del procesamiento de la señal EMG, EMGworks® permite llevar a cabo las siguientes tareas principales:

- 1. Análisis cíclico: observación de movimientos y activación muscular durante actividad cíclica repetitiva.
- 2. Estudio de tiempos de activación: cálculo de umbrales para identificar la activación muscular.
- 3. Análisis de amplitud y normalización: búsqueda del esfuerzo muscular y comparación de sujetos y contracciones.
- 4. Estudio de coactivación: viabilidad de coordinación muscular o diferencias en la activación bilateral, en el contexto de rehabilitación o entrenamientos.
- 5. Estudio de fatiga: análisis del contenido en frecuencia del EMG para monitorizar la fatiga durante la actividad.
- 6. Análisis espectral: visualización y comparación de mapas de frecuencia.
- 7. *Tracking*: extracción de sucesos en las señales biomecánicas mediante comparadores.

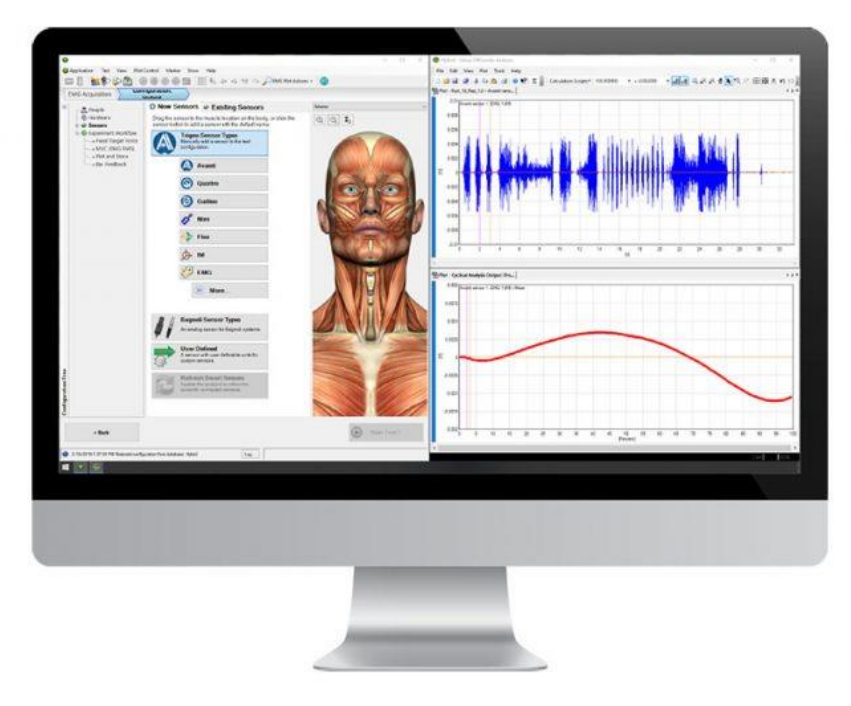

*Figura 6. Sistema EMGworks®*

x myoRESEARCH® [86]: consiste en una plataforma software de análisis de señales EMG versátil e intuitiva, sencilla para el usuario, comercializado por la empresa Noraxon. Está optimizado para análisis en tiempo real y cuenta con una conectividad apropiada tanto con sensores comercializados por Noraxon como con otros de marcas diferentes. Cuenta con versiones de prueba y manuales a disposición del usuario. Permite unificar datos procedentes de distintas fuentes e integra 6 módulos que hacen del análisis de señales biomecánicas un proceso mucho más sencillo.

El módulo myoMUSCLE es el principal del sistema, siendo los otros complementarios en el contexto de este trabajo. Incorpora un conjunto de herramientas capaces de procesar señales biomecánicas. Sincroniza automáticamente datos en tiempo real y ofrece un análisis detallado de las señales, haciendo que esta herramienta esté especialmente indicada para estudios de rendimiento, rehabilitación o investigación. La funciones principales de este módulo son:

- 1. Registro en tiempo real y procesamiento de señales EMG
- 2. Librería de funciones para el procesado de sEMG
- 3. Análisis en frecuencia de la fatiga
- 4. Análisis espectral
- 5. *Toolbox* de *wavelets*
- 6. Análisis de *biofeedback*

Los otros 5 módulos son myoMOTION, myoPRESSURE, myoANALOG, myoVIDEO y myoFORCE y permiten generar avatares personalizados al usuario, calcular parámetros de presión, recopilar datos de fuentes analógicas, grabar las sesiones y conectar y procesar la información de periféricos de análisis de fuerza. Además, por sus características, myoRESEARCH® se puede emplear también en docencia.

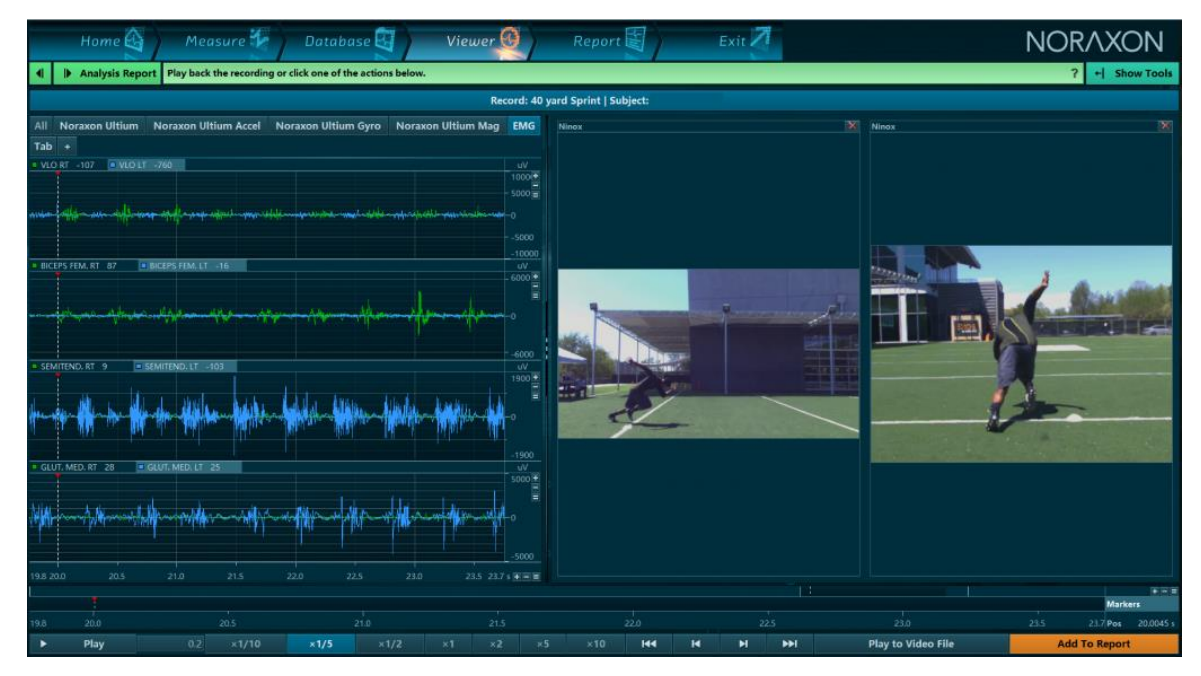

### *Figura 7. Sistema myoRESEARCH®*

Además de las empresas que comercializan estos dos productos, existen muchas otras que enfocan su actividad en los sensores y adquisición de las señales, como por ejemplo BTS Bioengineering [87]. El uso de estos sensores está ampliamente extendido en estudios de:

- **•** Trastornos neurológicos y ortopédicos
- **•** Terapias farmacológicas
- Déficits motores
- Órtesis
- Rehabilitación
- **•** Gesto deportivo

Sin embargo, a pesar de que los sensores conforman un componente necesario para el uso de los sistemas de interés ya mencionados, en este trabajo no es necesario un estudio de los sensores, ya que las señales han sido proporcionadas de estudios previos y su selección ha sido impuesta.

### **6. ENTORNO DE DESARROLLO:** MATLAB® **APP DESIGNER**

Se emplea el programa Matlab® para implementar la aplicación de análisis de señales EMG. En concreto, cuenta con una funcionalidad denominada *App Designer*, que permite tanto crear nuevas aplicaciones como modificar aplicaciones ya existentes. Se trata de una potente herramienta a la hora de trabajar con este programa, ya que permite crear interfaces gráficas de usuario que facilitan enormemente las tareas a desarrollar, permitiendo, por ejemplo, automatizar procesos repetitivos haciendo que sean mucho menos tediosos. También se pueden crear aplicaciones mediante el entorno GUIDE, que se eliminará en versiones futuras de Matlab® o implementando el código equivalente al de *App Designer* manualmente. Este diseñador de aplicaciones tiene dos áreas principales, cuya combinación hace destacar funcionalmente a esta herramienta:

- 1. Área de diseño: permite situar los distintos componentes visuales simplemente arrastrándolos desde la librería de componentes a esta zona. Cuenta con guías de alineación y guías de reajuste de los componentes al cambiar el tamaño de la ventana. El diseñador generará automáticamente el código necesario para que el componente arrastrado se encuentre en el lugar deseado. Además, cuenta con un buscador de componentes que organiza todos los componentes de la aplicación y con inspector de las propiedades de cada componente, lo que facilita su acceso y modificación. Por otro lado, *App Designer* tiene un inspector de las llamadas que puede generar cada componente (son características de cada tipo).
- 2. Área de edición: permite programar el comportamiento de los componentes en función de las llamadas que puedan realizar. El editor integrado permite modificar solo la parte del código que no se genera automáticamente, ofrece mensajes de advertencia y error y dispone de un analizador de código que puede ayudar a detectar errores en el código antes de ejecutarlo.

Una vez conocidas estas dos áreas principales, se procede a clasificar los componentes visuales que se pueden incluir en las aplicaciones diseñadas mediante *App Designer*. Se dividen en cuatro grandes grupos:

- 1. Componentes comunes: comprende ejes, botones, casillas seleccionables, selectores, selectores de fecha, selectores numéricos, campos editables (numéricos o textuales), imágenes, etiquetas, listas, grupos de botones de tipo radio, deslizadores, botones de estado, tablas, texto, botones de activación, y árboles de directorios. Además, permite incluir código HTML.
- 2. Contenedores: pueden ser cuadrículas, paneles o grupos de pestañas.
- 3. Herramientas de figuras: solo dispone de una barra de menú. Solo se puede incluir una por figura.
- 4. Instrumentación: ofrece componentes gráficos como calibradores lineales o circulares, botones, botones luminosos e interruptores de varios tipos.

Para este trabajo se han empleado componentes visuales de todos los grupos.

Por otro lado, conviene conocer otra funcionalidad del diseñador de aplicaciones que, en este caso es propia de área de edición. Se trata del buscador de código. Esta herramienta permite organizar y localizar tres elementos de la aplicación de gran importancia de manera sencilla, lo que se torna de gran ayuda cuando el número de líneas de código es considerable. Estos elementos son:

- 1. Llamadas (*callbacks*): son, junto con las propiedades, los elementos más importantes del código, ya que definen el comportamiento de la aplicación cuando el usuario interactúa con ella. Gracias al buscador de código se puede localizar rápidamente el fragmento de código que modula el comportamiento de un determinado componente. Cada componente cuenta con unas llamadas características. Realmente, son funciones asociadas a un evento concreto de un determinado componente. Por ejemplo, un selector realizará una llamada cuando cambie el valor seleccionado y un botón la hará cuando sea pulsado. Se definen después de las funciones.
- 2. Funciones: cuando dentro de la aplicación se crean funciones para definir procesos repetitivos, *App Designer* guarda un registro de estas funciones definidas, de modo que sean rápidamente localizables. Se definen inmediatamente después de las propiedades. Son de utilidad cuando uno de los parámetros de la función es la propia aplicación que se está desarrollando, si no, se puede definir la función en cualquier directorio del entorno de trabajo. Cuando la función se define como pública, es posible que distintas aplicaciones compartan información. Esto es necesario para el desarrollo de aplicaciones multiventana.
- 3. Propiedades: su importancia radica en que permiten a la aplicación compartir datos entre una llamada y otra. Permite definir variables en las que se pueden guardar información para emplearla en otro momento. Su nomenclatura es *app.NombrePropiedad*. Se definen al principio del código, justo después de la definición autogenerada de los componentes gráficos.

Para hacer acceder a un determinado componente visual y a sus propiedades se emplea la nomenclatura *app.NombreComponente.Propiedad*.

Finalmente, el diseñador de aplicaciones sigue un patrón de ejecución igual para todas las aplicaciones, cambiando únicamente los componentes visuales que se definen y sus correspondientes llamadas y funciones. En la Figura 8 se puede observar el camino general que recorre una aplicación de Matlab® cuando se ejecuta.

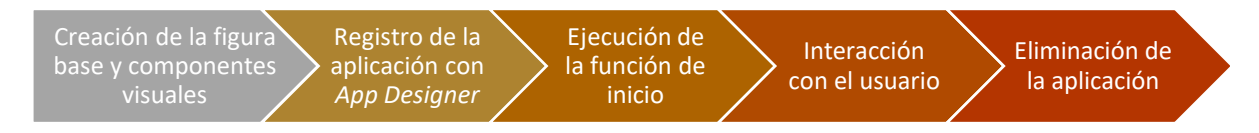

*Figura 8. Diagrama de flujo del funcionamiento general de una aplicación en App Designer*

La aplicación se guarda con formato *.mlapp*, en este caso se llama *EMG.mlapp.* Se puede ejecutar desde el entorno de *App Designer*, más orientado a la depuración de la aplicación, o desde la ventana de comandos, escribiendo el nombre sin la extensión. En este caso, bastaría con escribir en la ventana de comandos *>> EMG.* El primer paso al ejecutar la aplicación es la creación de la figura en la que se sitúan el resto de componentes visuales. La figura no es visible hasta que existen todos ellos. Una vez creados, la figura se hace visible y se registra la aplicación con *App Designer*.

Tras ello, se realiza una llamada a la función de inicio. En la función de inicio de la aplicación desarrollada en este trabajo se inicializan las propiedades y componentes necesarios y se modifica su visibilidad, de modo que solo sean visibles aquellos a los que se puede acceder desde la pestaña inicial. También se realiza una redimensión de la figura base, de modo que sus dimensiones permitan una experiencia de uso óptima. Por último, se deshabilitan algunos botones de la interfaz, de manera que el usuario no pueda realizar determinadas llamadas hasta que se disponga de los parámetros que se emplean en ellas.

Una vez ejecutada la función de inicio, la aplicación está completamente preparada para su interacción con el usuario. Para mejorar la experiencia de uso, se pueden mostrar mensajes en la ventana de comandos, informado al usuario sobre el estado del sistema. En este punto, el usuario puede realizar distintas llamadas interactuando con los elementos habilitados de la interfaz. Como ya se ha comentado, en la aplicación del presente trabajo los botones y demás componentes con los que el usuario interactúa se habilitan automáticamente cuando se dispone de los datos necesarios para ejecutar sus llamadas asociadas. Es una manera de gestionar los posibles errores que pueden surgir en la interacción con la interfaz y de guiar al usuario en su recorrido por la aplicación. Las interacciones del usuario con la aplicación generan llamadas asociadas a los distintos componentes gracias a los receptores (*listeners*), los cuales están a la espera de esas interacciones y ejecutan distintas funciones, particulares de cada componente. Así, se puede detectar cuando el usuario pulsa un botón, cambia la opción de un selector, selecciona una pestaña determinada o pulsa una tecla, entre otras acciones.

La aplicación se elimina cuando el usuario cierra la ventana en la que se encuentra la figura base, aunque también se puede cerrar de forma programática, creando funciones que eliminen dicha figura. Por ejemplo, en este trabajo se ha creado una función de reinicio del sistema, asociada a un botón de la interfaz, en la que esta se cierra de forma programática y se crea una nueva instancia.

## **7. DISEÑO Y DESARROLLO DEL SISTEMA**

El presente apartado está destinado a explicar el planteamiento general de la aplicación, las secciones en las que se divide y cómo se reparten las funcionalidades implementadas en dichas secciones. En primer lugar, se introducen las propiedades definidas, que permiten compartir información durante una misma ejecución de la aplicación. Seguidamente, se describen los componentes visuales creados en cada sección y se justifica su existencia. Posteriormente se exponen las llamadas definidas para los distintos componentes visuales creados y, por último, se muestran las distintas funciones empleadas en algún punto por la aplicación.

El sistema que se explica y se muestra a continuación está adaptado a las señales de ejemplo de las que se dispone, explicadas en el apartado 8.1. Se han implementado versiones posteriores de esta misma aplicación, más generalizadas, que permiten definir el número y nombre de los músculos de análisis. El rendimiento del sistema se ve altamente disminuido en ellas, aumentando los tiempos de ejecución hasta un límite inaceptable, por lo que la versión final de la aplicación está optimizada para el análisis de señales EMG de cuatro músculos, siendo estos el braquiorradial, el bíceps, el deltoides y el trapecio, como en las señales de las que se dispone.

## **7.1. Propiedades**

Las propiedades de una aplicación desarrollada en *App Designer* conforman una de las características más potentes de esta herramienta. Se trata de variables globales que pueden adoptar un valor concreto en un momento dado de la ejecución para utilizar dicho valor en otro punto más avanzado de la ejecución. En la Tabla 3 se muestran las propiedades definidas para la aplicación propuesta.

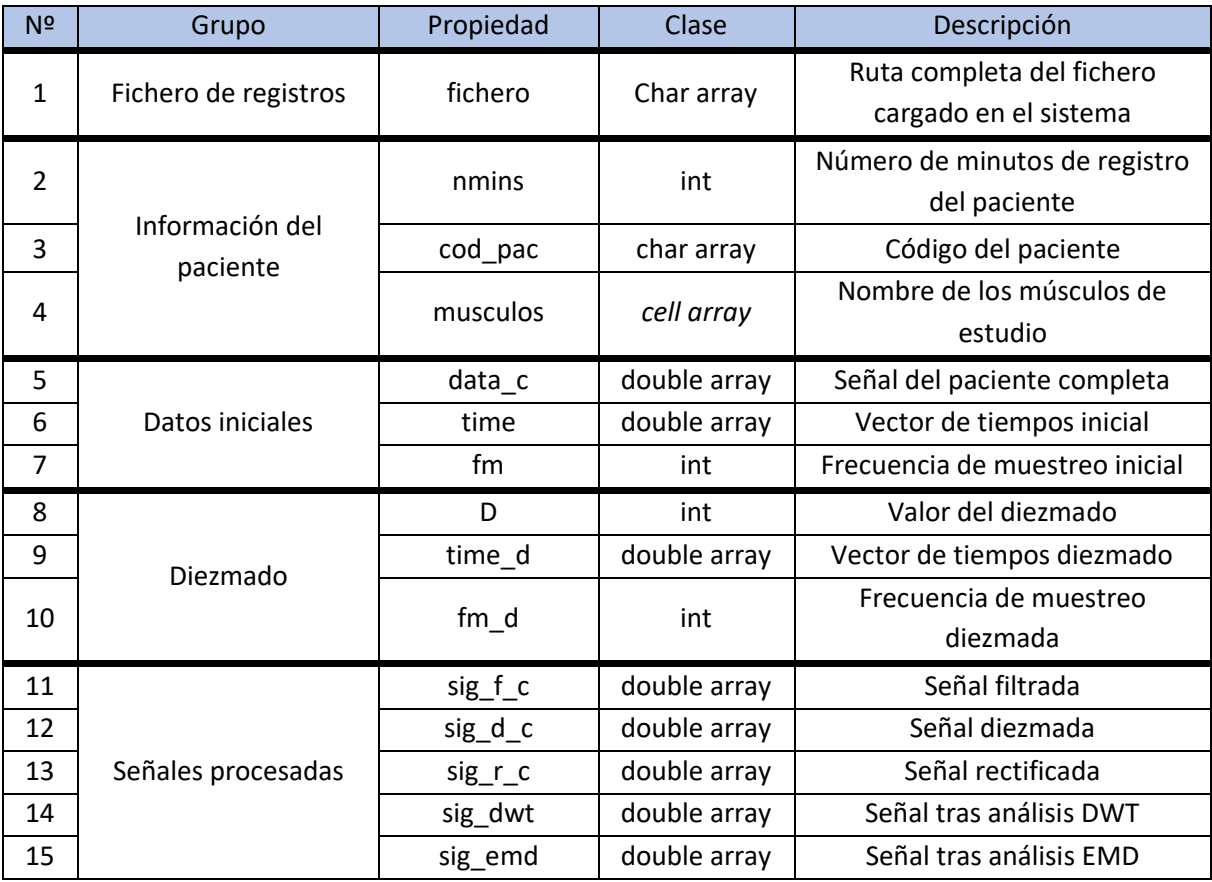

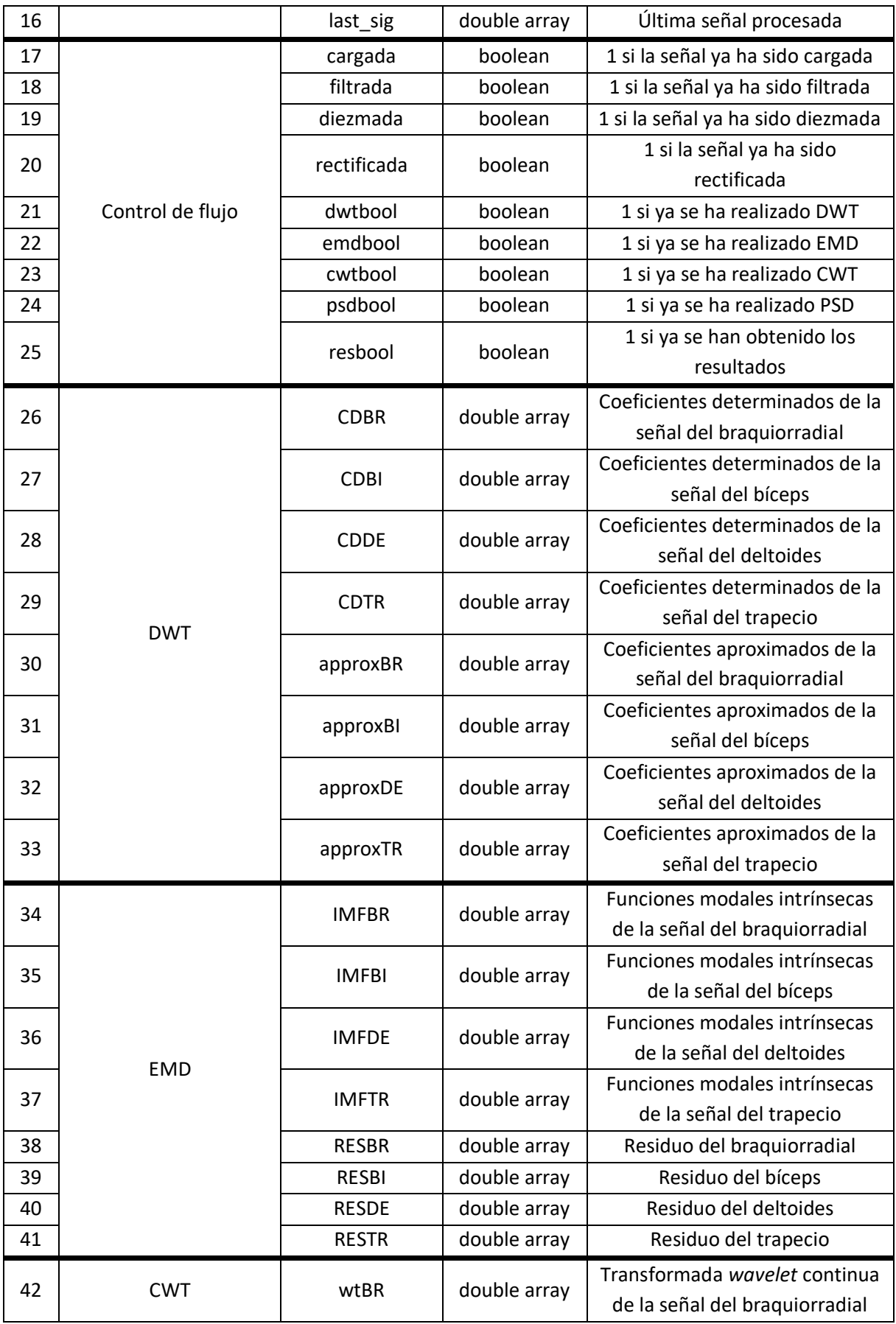

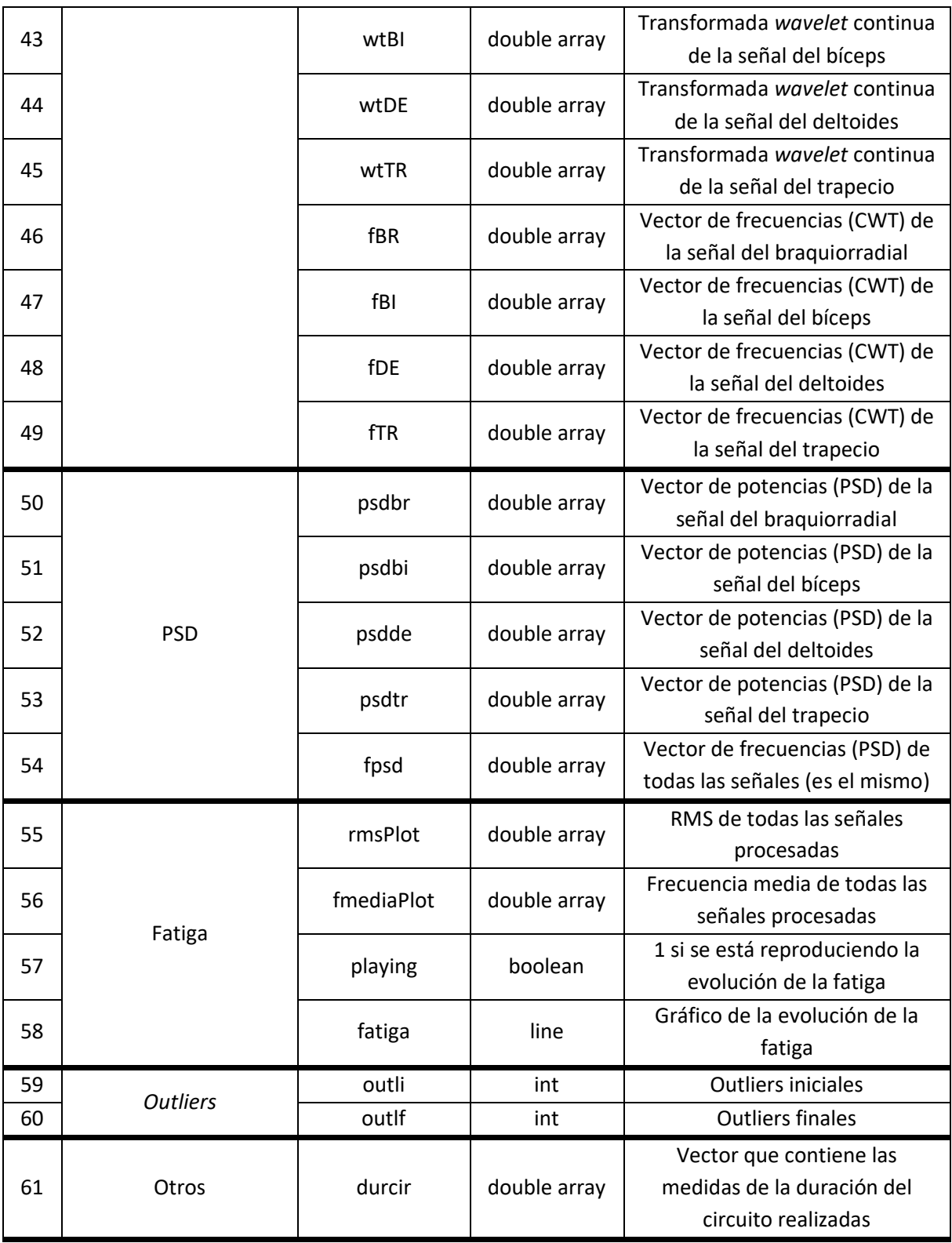

#### *Tabla 3. Propiedades definidas*

Además de las propiedades ya mencionadas, se han definido otras sin el propósito de almacenar información para su posible exportación o posterior representación, sino con la función de garantizar la navegación óptima del usuario por la interfaz, permitiendo conocer las secciones por las que este se está desplazando. También se han empleado propiedades con propósitos gráficos, como se explicará en el apartado 7.2.3.3.3.

Por último, los resultados alcanzados no se almacenan como propiedades de la aplicación, debido a que la tabla en la que se muestran es un componente gráfico que se puede exportar en cualquier momento de la ejecución como una variable de la clase *cell array* al espacio de trabajo de Matlab®. La creación de todas estas propiedades es necesaria dado el diseño centrado en el usuario que se prioriza en este trabajo. En cualquier momento de la ejecución, el usuario puede desear exportar los resultados de algún método de preprocesado o análisis, por lo que los resultados de cada paso que se da desde que se carga la señal inicial hasta que se completa el análisis se guardan en las variables definidas como propiedades. En cualquier caso, la necesidad de su existencia se evidenciará en los siguientes apartados.

## **7.2. Componentes visuales**

Una vez conocidas las propiedades, se procede a diferenciar las distintas secciones en las que se divide la aplicación. Se expondrán los componentes en orden, empezando por los más generales (contenedores de otros componentes) hasta acabar en los más concretos (botones, ejes, selectores, etc). En el ANEXO A, se muestran todos los componentes ordenados jerárquicamente.

Los componentes visuales que forman una aplicación creada mediante *App Designer* se generan mediante funciones optimizadas para este entorno. La nomenclatura que siguen estas funciones es *app.NombreComponente = uiComponente(contenedor)*, donde el contenedor es el componente visual de la aplicación dentro del que se crea. Esta nomenclatura es válida para todos los componentes menos para la propia figura que contiene toda la aplicación, la cual admite como parámetros pares nombre-valor que permiten definir sus características. Realmente, la creación de componentes visuales es automática, como se ha explicado en el apartado 6, por lo que no es imprescindible conocer cómo se generan para utilizar el diseñador de aplicaciones, pero es de gran utilidad a la hora de aprender cómo se accede a las distintas características de los componentes. Estos se guardan dentro de la aplicación como si fueran propiedades, con la peculiaridad de que sus características concretas permiten que se visualicen en la interfaz.

El sistema se representa en la Figura 9, en la que se muestra tanto la estructura modular de la aplicación como el camino que sigue en el sistema una señal EMG de entrada cualquiera. En cuanto a la estructura modular mencionada, los subsistemas principales se corresponden con las cajas de primer nivel. Estas, a su vez, contienen otras cajas que representan los distintos escenarios en los que se puede encontrar el usuario a la hora de utilizar la aplicación. El último nivel del esquema lo conforman los módulos que puede contener cada escenario, empleados para organizar sus funcionalidades. Son los círculos contenidos en las cajas de segundo nivel. Además, dos de los subsistemas principales se agrupan, el de comparación de minutos y el de músculos, dado que la función que desempeñan dentro del sistema es muy similar.

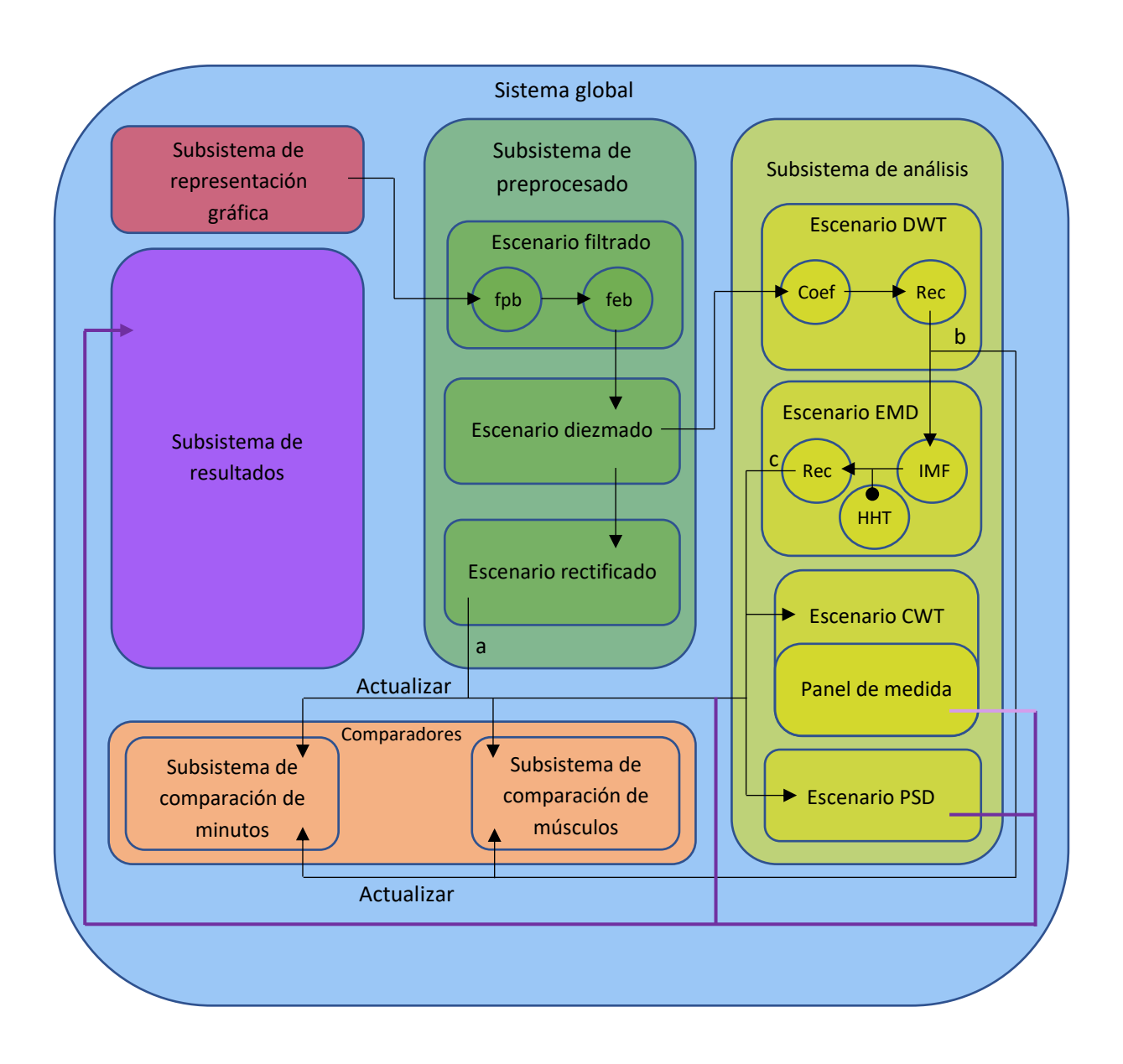

*Figura 9. Esquema modular del sistema y diagrama de flujo de la señal de entrada*

El recorrido que sigue la señal de entrada en el sistema se indica mediante flechas negras, especificando el subsistema, escenario y módulo (cuando sea conveniente) del que proviene y al que se dirige. Se aclaran varios puntos, debido al alto número de posibles rutas que la señal puede seguir:

- 1. La señal de entrada del subsistema de análisis es la señal diezmada, ya que se realizan análisis en el dominio de la frecuencia. La señal rectificada, a pesar de ser la más procesada en el subsistema de preprocesado, conlleva una pérdida de información en dicho dominio.
- 2. La señal empleada en los comparadores siempre está rectificada, pero inicialmente puede ser:
	- a. La propia señal rectificada del subsistema de preprocesado.
	- b. La señal reconstruida tras el análisis DWT. En este caso, se rectifica la señal a su entrada en alguno de los dos subsistemas.
	- c. La señal reconstruida tras el análisis EMD. Ocurre lo mismo que en el caso anterior, se rectifica la señal cuando alcanza alguno de los subsistemas de comparación.

Además, de las tres señales mencionadas se tomará la más procesada que esté disponible en el momento de la comparación. Se ordenan del siguiente modo, de menor a mayor nivel de procesamiento:

# $Rectificada < Reconstrucción DWT < Reconstrucción EMD$

- 3. El módulo HHT del escenario EMD del subsistema de análisis constituye un punto muerto del sistema. Este procesamiento se realiza ya que la transformada de Hilbert permite definir el ancho de banda de cada IMF obtenida en la descomposición en cada instante de tiempo. Además, la realización de EMD y transformada de Hilbert de forma conjunta es frecuente según se ha comprobado en la bibliografía. Sin embargo, no se extrae ningún parámetro del espectro de Hilbert en este trabajo, por lo que los datos de este módulo no se dirigen al subsistema de resultados.
- 4. Para calcular los resultados solo es necesaria la información de dos escenarios del subsistema de análisis: el de EMD y el de PSD. Se indican con flechas de color violeta oscuro. Existe una tercera flecha, esta vez de color violeta claro, procedente del panel de medida del escenario CWT del subsistema de análisis. Esto se debe a que la información de este escenario se emplea únicamente para obtener uno de los parámetros de estudio, por lo que el cálculo del resto de resultados es posible sin este procesamiento.

Se puede consultar el manual de usuario del ANEXO B para mayor comprensión.

# 7.2.1. Figura base

La figura base contiene todos los componentes visuales de la aplicación. Se definen inicialmente los valores de cuatro de sus características:

- 1. Visibilidad: cuando se ejecuta la aplicación se crea la figura, pero esta no es visible hasta que todos los componentes que contiene también han sido creados. Esta propiedad se define así por defecto en cualquier aplicación creada con *App Designer*.
- 2. Posición: inicialmente, el vector que determina la posición de la figura es [100, 100, 809, 656]. Estos valores indican, respectivamente, la coordenada x de la esquina inferior izquierda de la figura, su coordenada y, el ancho de la figura y su alto. Como ya se ha comentado en el apartado 6, en la llamada a la función de inicio se redimensiona la figura, de modo que esta se centra en la pantalla y se le asigna unas dimensiones que permiten una interacción correcta. El vector de posición nuevo es [238, 45, 935, 789]. Todo los componentes contenidos en la figura base se ajustan automáticamente a su nueva posición, redimensionándose con ella.
- 3. Nombre: la ventana en la que se muestra la figura base y, con ella, toda la aplicación, tiene un título que se puede modificar con esta característica. En concreto, se le da el nombre de "Análisis EMG".
- 4. Color de fondo: se ha definido como color de fondo un tono azul metálico discreto, correspondiente al triplete RGB [0.7216, 0.7765, 0.8].

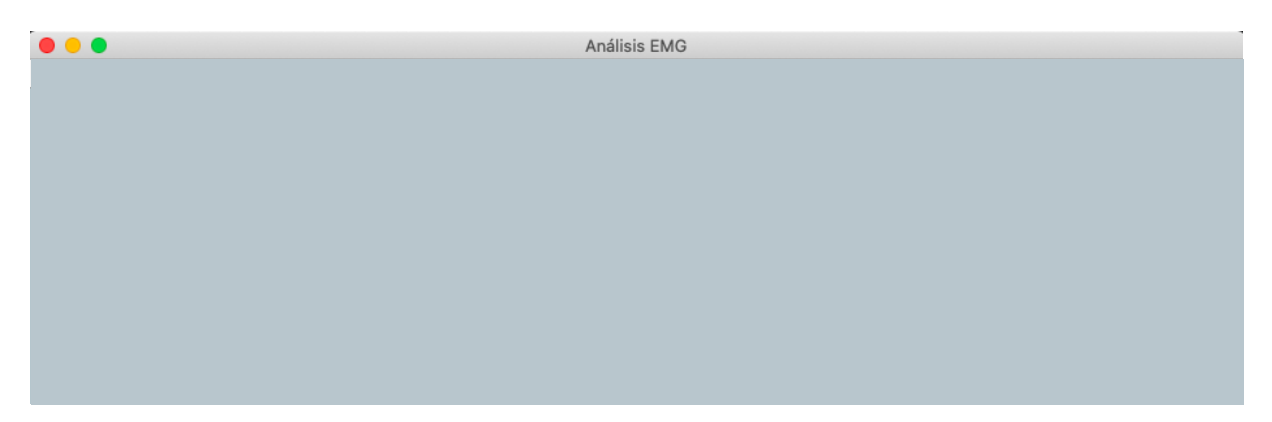

*Figura 10. Figura base de la aplicación (parte superior)*

### 7.2.2. Componentes visuales básicos

Contenidos en la figura base se encuentran los distintos componentes visuales básicos que forman la interfaz (Figura 11). Estos, a su vez, contienen numerosos componentes que aumentan el rango de interacción con el usuario.

| ▼ app.AnlisisEMGUIFigure        |  |  |  |  |  |  |  |
|---------------------------------|--|--|--|--|--|--|--|
| ▶ app.OpcionesMenu              |  |  |  |  |  |  |  |
| ▶ app.TabGroupGlobal            |  |  |  |  |  |  |  |
| app.CargarButton                |  |  |  |  |  |  |  |
| app.SeleccionarpacienteDropDown |  |  |  |  |  |  |  |
| app.LabelState                  |  |  |  |  |  |  |  |

*Figura 11. Esquema general de los componentes de la aplicación*

Son los siguientes:

1. Menú de opciones: se trata de un menú general de la figura. Se encuentra en la parte superior, debajo del marco de la ventana en la que se muestra la figura. Permite definir una serie de opciones a los que se puede acceder en cualquier momento de la ejecución, desde cualquier subsistema de la aplicación. Estas opciones dentro del menú se pueden habilitar o deshabilitar, de manera que el usuario pueda seleccionarlas y realizar las llamadas que tienen asociadas o no pueda hacerlo. Así, se van habilitando las opciones a medida que se va realizando el procesamiento de la señal. Inicialmente, la única opción que se puede seleccionar es la de reiniciar el sistema, como se puede ver en la Figura 12. Por otro lado, el menú permite asociar atajos del teclado a sus distintas opciones. Estos atajos dependen del sistema operativo que se esté utilizando. El presente trabajo se ha desarrollado con el sistema operativo OS X, por lo que los atajos se definen mediante una tecla cualquiera, a elección del programador, y la tecla de comandos (cmd). Cuando el sistema operativo es Windows, en vez de utilizar cmd se emplea la tecla control (ctrl). Los atajos definidos son los siguientes, aunque se indican en sus opciones correspondientes.

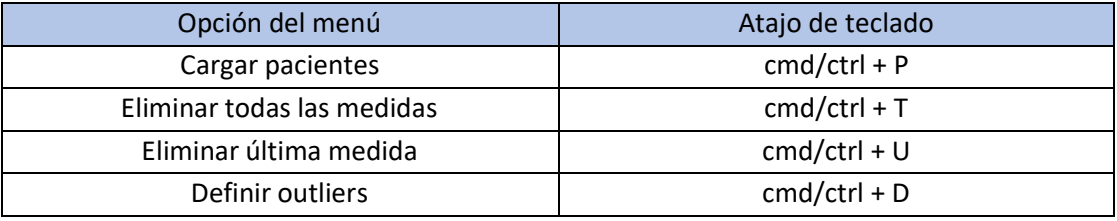

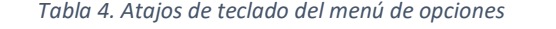

| .<br>Análisis EMG         |              |                      |              |                                   |                                                      |            |                           |  |  |
|---------------------------|--------------|----------------------|--------------|-----------------------------------|------------------------------------------------------|------------|---------------------------|--|--|
| Opciones                  |              |                      |              |                                   |                                                      |            |                           |  |  |
| Cargar pacientes          | $_{\rm \#P}$ |                      |              |                                   |                                                      |            |                           |  |  |
| Guardar variables         | ٠            | Señales iniciales    |              | Cargar<br>$\overline{\mathbf{v}}$ |                                                      |            |                           |  |  |
| Guardar resultados        | <b></b> 36 G | Señales filtradas    |              | omparar minutos                   | Comparar músculos                                    | Resultados |                           |  |  |
| Eliminar medidas          | ٠            | Señales diezmadas    | $\mathbf{b}$ |                                   |                                                      |            |                           |  |  |
| Definir outliers          | <b>XD</b>    | Señales rectificadas |              |                                   |                                                      |            |                           |  |  |
| Reiniciar sistema         |              | <b>DWT</b>           |              |                                   |                                                      |            | Señal completa del bíceps |  |  |
|                           |              | <b>EMD</b>           |              |                                   |                                                      |            |                           |  |  |
| 0.8                       |              | CWT                  |              |                                   | 0.8                                                  |            |                           |  |  |
|                           |              | PSD                  |              |                                   |                                                      |            |                           |  |  |
| $\sum_{n=1}^{\infty} 0.6$ |              | Otros                |              |                                   | $\begin{array}{c}\n 0.6 \\  \times 0.4\n\end{array}$ |            |                           |  |  |
|                           |              |                      |              |                                   |                                                      |            |                           |  |  |

*Figura 12. Menú de opciones de la aplicación*

Las opciones definidas son las siguientes:

- a. Cargar pacientes: permite cargar en el sistema un fichero con los registros de varios pacientes. Abre una ventana de diálogo en la que el usuario puede seleccionar el fichero en cuestión. Tras cargar los pacientes, se deshabilita esta opción. Es el punto de inicio de la aplicación. Todos los componentes están inhabilitados hasta que el usuario indica un fichero inicial mediante esta opción.
- b. Guardar variables: contiene un botón para guardar cada una de las señales resultantes de los distintos procesamientos y técnicas de análisis que se realizan en una ejecución de la aplicación. Inicialmente, todas las opciones están inhabilitadas y, a medida que se va procesando la señal y completando el análisis, se van habilitando para que el usuario pueda guardarlas. En total son nueve: una opción para guardar las señales iniciales; tres opciones para guardar las señales resultantes del preprocesado de la señal (filtrado, diezmado y rectificado); cuatro opciones para guardar los resultados de los 4 análisis realizados (DWT, EMD, CWT y PSD); y una última opción para guardar los vectores de tiempo utilizados, la frecuencia de muestreo o el valor del diezmado. Además, en todas estas opciones se distingue entre los distintos músculos, permitiendo guardar las variables asociadas a cada uno de ellos por separado o todas en conjunto. En definitiva, mediante esta opción del menú se pretende dar al usuario la opción de exportar las variables en cualquier momento de la ejecución, de manera que se pueda trabajar con ellas al margen de la aplicación.
- c. Guardar resultados: permite exportar la tabla de resultados. Únicamente estará habilitada cuando se puedan calcular todos los parámetros que se muestran en la tabla de resultados, excepto la duración del circuito. Su atajo de teclado es cmd+G.
- d. Eliminar medidas: esta opción del menú está asociada a una funcionalidad de uno de los análisis que se realizan, en concreto a la CWT. Gracias a este análisis se puede medir de forma gráfica lo que tarda cada especialista en realizar el circuito descrito en la Figura 31 del apartado 8.1.1. Estas medidas se van guardando en un array definido como propiedad de la aplicación y la duración del circuito es la media de todas las medidas tomadas. Esta opción del menú se divide en otras dos, las cuales permiten eliminar todas las medidas realizadas (cmd+T) o solamente la última (cmd+U).
- e. Definir *outliers*: permite que el usuario especifique si hay algún minuto que no desea tener en cuenta en la representación de resultados. Se explicará en el apartado 7.2.3.6 en mayor detalle, pero básicamente se genera una instancia de otra aplicación creada a modo de ventana de diálogo. En ella se pueden indicar cuántos minutos iniciales y finales no se quieren tener en cuenta en la representación de resultados y guardar esos valores o cancelar la operación. Debido a esta opción del menú, el sistema se considera una aplicación multiventana. Su atajo de teclado es cmd+D.
- f. Reiniciar sistema: reinicia el sistema mediante una llamada a una función que elimina la instancia actual de la aplicación y crea una nueva. No se define ningún atajo de teclado para evitar reinicios involuntarios.

Cuando se selecciona cualquiera de las opciones del menú que permiten guardar variables o se accede a ellas mediante su atajo de teclado, en caso de tenerlo definido, se abre una ventana de diálogo que permite al usuario guardar la variable seleccionada con un nombre y en una ruta concretos. El formato en que se guardan las variables es *.mat* por defecto. No se han definido opciones para guardar las figuras ya que cada una de ellas tiene un menú contextual desde el que se puede realizar esta acción.

- 2. Selector de pacientes: en el contexto de este trabajo, los pacientes son las personas a las cuales se les registra la actividad muscular, que son los especialistas que participan en la simulación de la intervención laparoscópica. Cada paciente se muestra en el selector con el código predefinido para cada sujeto tras haber seleccionado un fichero inicial de datos mediante la opción Cargar pacientes del menú. Permite seleccionar uno de los registros de la variable que se muestra en la Figura 34, aunque los datos correspondientes no se cargan en el sistema hasta que el usuario pulsa el botón de cargar, el siguiente componente básico de la aplicación.
- 3. Botón de cargar: permite cargar el registro correspondiente al sujeto seleccionado en el selector de pacientes. Si se pulsa tras haber cargado previamente algún registro, se resetean todas las propiedades de la aplicación, se reinician todas las gráficas utilizadas y se carga el sujeto seleccionado.
- 4. Etiqueta de estado: se trata de una etiqueta en la que se puede definir el texto que se muestra. Se sitúa en la esquina superior derecha de la interfaz y se emplea para informar al usuario de lo que sucede en la aplicación en cada momento. Solo es visible cuando el usuario, mediante su interacción con el sistema, realiza un llamada asociada a algún elemento visual. Al principio de esa llamada se muestra un mensaje con lo que se va a realizar durante su ejecución y, cuando se alcanza el final de la llamada, se muestra un mensaje que indica si la acción a realizar se ha completado con éxito. El mensaje desaparece tras 10 segundos. Esto se logra variando la visibilidad de la etiqueta y el texto asociado a la misma y se realiza en todas las llamadas.
- 5. Conjunto de pestañas global: es el componente principal del sistema, donde se muestran los datos cargados, se realiza el preprocesado y análisis de las señales y se muestran los resultados. Contiene la mayoría de los componentes de la aplicación y es el elemento en el que se encuentran las funcionalidades más importantes de la misma. Consta de 6 pestañas, que dividen la aplicación en 6 subsistemas. El siguiente apartado está destinado a describir en detalle cada uno de ellos.

## 7.2.3. Subsistemas

Los 6 subsistemas en los que se divide la aplicación son: representación gráfica, preprocesado, análisis, comparador de minutos, comparador de músculos y resultados.

# *7.2.3.1. Representación gráfica*

Es el módulo más básico de la aplicación. Simplemente representa las señales de cada músculo una vez se ha cargado un registro. La pestaña se divide en cuatro cuadrantes, uno para cada músculo. En la representación, se prioriza que se completen las filas antes que las columnas. Así, primero se representa en el cuadrante (1, 1), se sigue en el (1, 2), en tercer lugar, se emplea el cuadrante (2, 1) y se termina en el (2, 2). Las señales representadas son de un color azul, correspondiente al triplete RGB [0, 0.4470, 0.7410] y se establecen los límites del eje de abscisas en sus instantes temporales ínfimo y máximo, mientras que los del de ordenadas se ajustan automáticamente. El tiempo se visualiza en minutos y el valor de EMG se expresa en mV y el nombre de cada músculo aparece en el título de cada gráfica. En la Figura 13 se observa el aspecto de este primer subsistema.

En el ANEXO C se puede comprobar el color, y el correspondiente triplete RGB, empleado para representar cada una de las variables asociadas a una ejecución, ya que, la señal, en cada paso del análisis, tiene un color asociado.

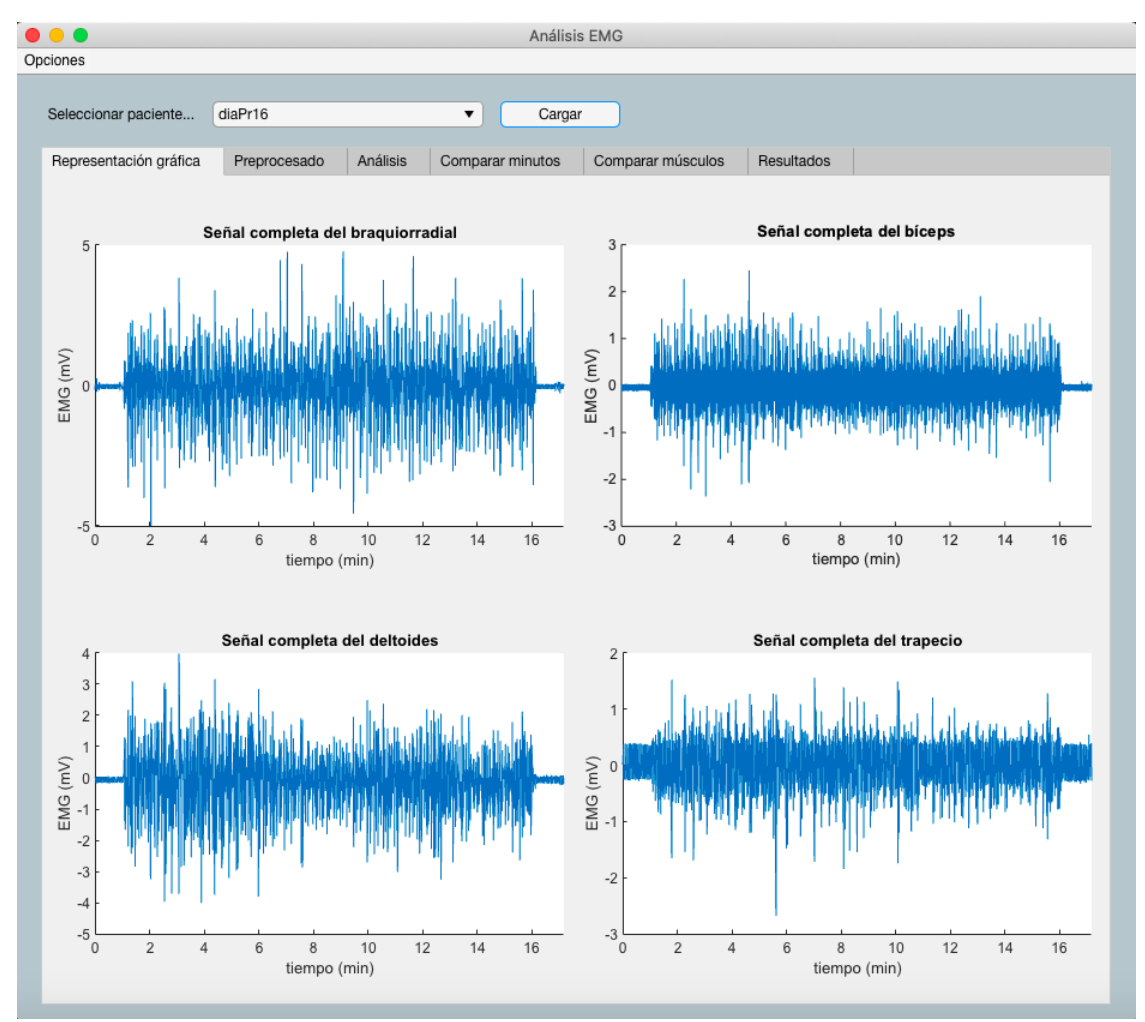

*Figura 13. Subsistema de representación gráfica*

## *7.2.3.2. Preprocesado*

El subsistema de preprocesado se compone de los siguientes elementos:

1. Selector de técnicas: permite seleccionar la técnica de preprocesado que se desea aplicar sobre las señales. Tal como se ha explicado en apartados anteriores, el sistema está programado para inhabilitar los componentes cuyas llamadas asociadas no se pueden realizar por la ausencia de datos necesarios. En ese sentido, el preprocesado de las señales tiene un orden concreto: filtrado, diezmado y rectificado. Para poder realizar cada una de las técnicas ha de haberse realizado la anterior. Por tanto, una vez cargado un registro, únicamente se podrá filtrar la señal, desactivando el botón de aplicar, que se explicará a continuación, para el resto de opciones. Así se consigue guiar al usuario en el procesamiento de las señales y se evitan errores debido a la inexistencia de variables necesarias.

Además, se define una función para gestionar el cambio de técnica del selector, ya que se debe mostrar el panel de representación y los campos editables correspondientes a cada una de las opciones, además de habilitar o deshabilitar los botones y campos editables cuando no se haya completado el procesamiento anterior.

- 2. Botón de aplicar: permite iniciar el procesado de las señales mediante la técnica especificada en el selector anterior. Únicamente está habilitado cuando se ha completado el procesamiento mediante la técnica anterior.
- 3. Campos editables: permiten que el usuario sea quien indique los parámetros propios de cada técnica de preprocesado. Están asociados a un determinado panel de representación y a una técnica concreta, por lo que únicamente son visibles cuando se elige dicha técnica en el selector. En los escenarios característicos de las otras técnicas se ocultan. Son los siguientes:
	- a. Campos editables asociados al escenario de filtrado: en este caso se diseña, siguiendo uno de los procedimientos descritos en el apartado 4.2, un filtro Chebyshev tipo 1 paso banda con las siguientes características:
		- i. Frecuencia de corte inferior (FC1): permite establecer el valor de la frecuencia de corte inferior del filtro empleado. Su valor por defecto es 20 Hz.
		- ii. Frecuencia de corte superior (FC2): permite establecer el valor de la frecuencia de corte superior del filtro empleado. Su valor por defecto es 500 Hz.
		- iii. Orden: permite establecer el orden del filtro empleado. Por defecto adopta el valor de 8.
	- b. Campos editables asociados al escenario de diezmado:
		- i. Diezmado: permite definir el valor que se emplea para diezmar las señales. Por defecto, su valor es 4.
- 4. Paneles de representación: son los elementos principales de este subsistema. Son tres, uno por cada técnica de preprocesado existente. Los siguientes tres subapartados están dedicados a explicar cada uno de ellos.

## 7.2.3.2.1. Filtrado

Conforma el primer escenario de este subsistema y se divide en dos módulos: uno de visualización del filtrado en el dominio temporal y otro de visualización en el dominio frecuencial. Ambos módulos tienen una estructura análoga a la del subsistema de representación gráfica, en la que se divide el

espacio en cuatro cuadrantes y se representa cada músculo en uno de ellos. En el módulo temporal, de nuevo, los límites del eje de abscisas son el valor ínfimo y máximo del eje temporal, los del eje de ordenadas se ajustan automáticamente y las unidades empleadas son las mismas: minutos para el eje de abscisas y mV para el de ordenadas. En el módulo frecuencial se calcula el espectro unilateral de cada una de las señales, antes y después de cada filtrado, representándolo en unidades arbitrarias frente a un vector de frecuencias cuyos límites son [0, FC2+250Hz] para facilitar su visualización. En este escenario se realiza un doble filtrado consecutivo:

- 1. Filtrado paso banda: Chebyshev tipo 1, con frecuencias de corte inferior y superior y orden del filtro especificados por el usuario (FC1, FC2 y Orden). Se representa, tanto en el dominio del tiempo como en el de la frecuencia, mediante el color negro, cuyo triplete RGB es [0, 0, 0].
- 2. Filtrado elimina banda: Butterworth de orden 10. Elimina los componentes de 50 Hz de las señales. Para las de ejemplo no es necesario, ya que el registro se realiza en un entorno aislado de toda interferencia electromagnética. El color empleado para representar la señal tras este filtrado es un tono amarillo, correspondiente al triplete RGB [0.9290, 0.6940, 0.1250].

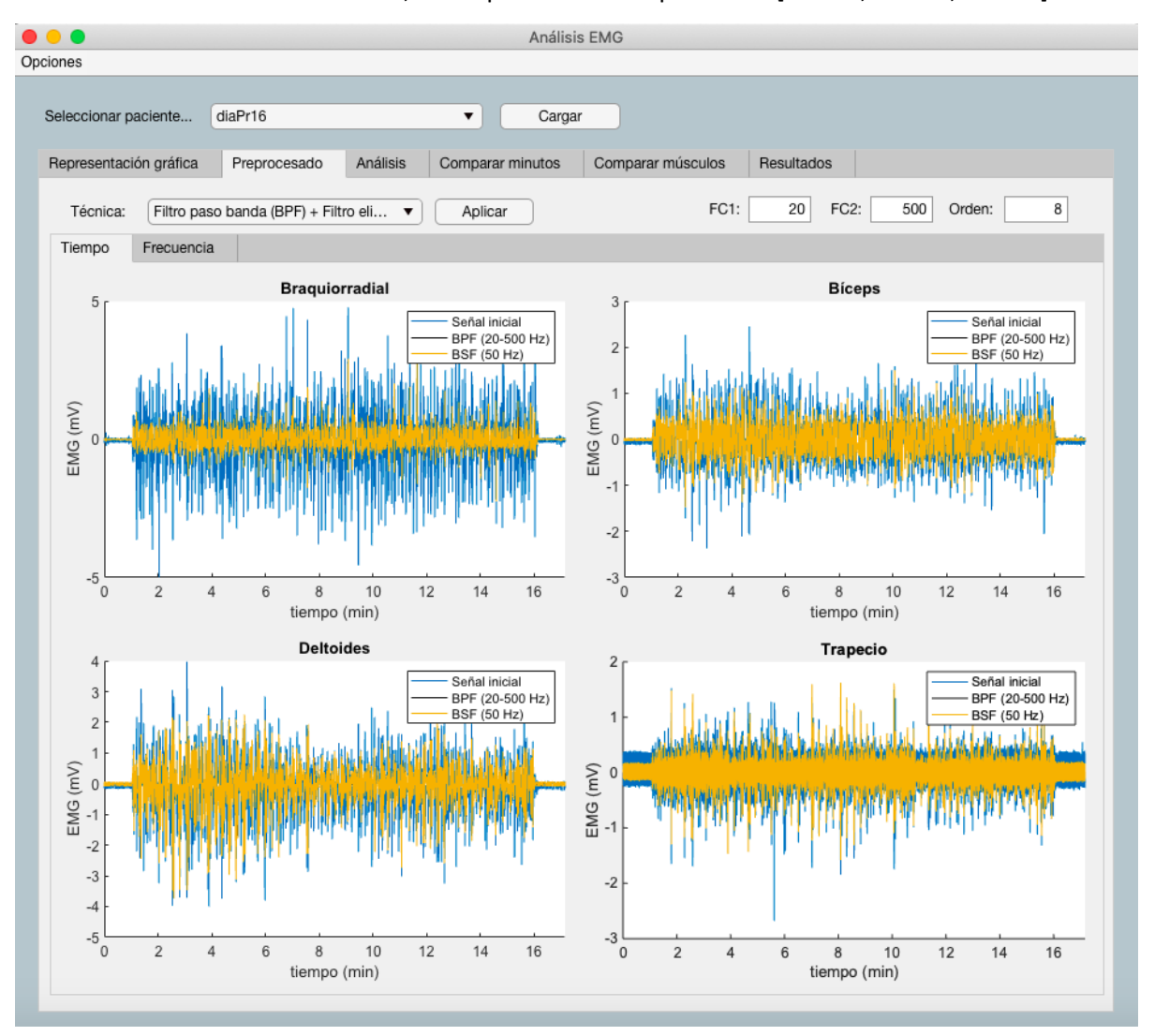

*Figura 14. Módulo temporal del escenario de filtrado del subsistema de preprocesado*

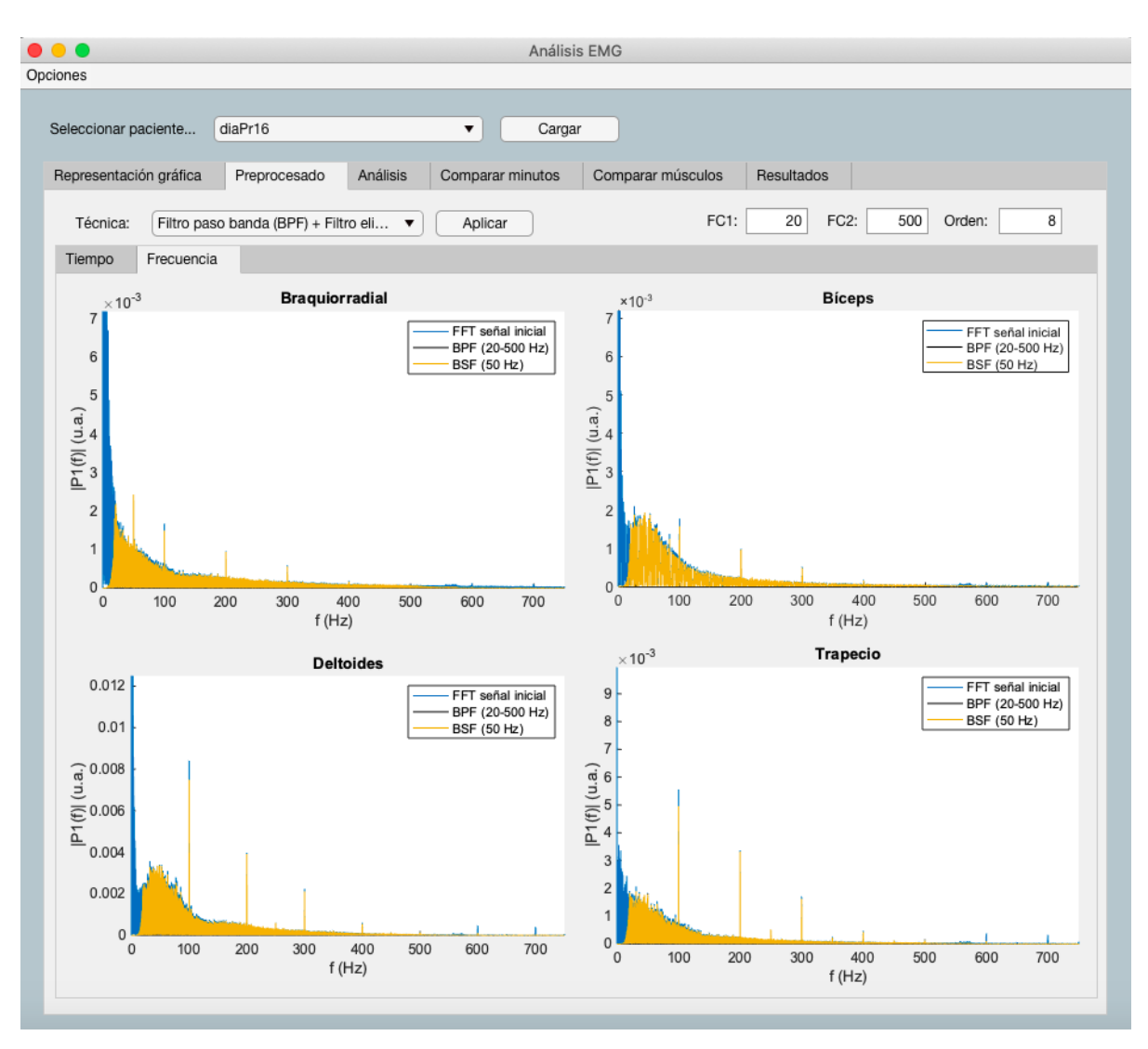

*Figura 15. Módulo frecuencial del escenario de filtrado del subsistema de preprocesado*

Se mantiene el color azul para representar las señales iniciales y se representan las señales filtradas superpuestas a las anteriores, empleando los colores que se acaban de especificar. Las frecuencias de corte correspondientes al primer filtrado, especificadas por el usuario, se muestran en las leyendas de las figuras, al igual que los nombres de los músculos en sus figuras correspondientes.

## 7.2.3.2.2. Diezmado

Es el segundo escenario del subsistema de preprocesado de la aplicación. Se divide el espacio en cuatro cuadrantes, uno para cada músculo, y se representan las señales diezmadas encima de las señales filtradas. El color de estas últimas es el mismo amarillo que se ha mencionado en el apartado anterior, mientras que las señales diezmadas se representan con un color verde, de triplete RGB [0.4660, 0.6740, 0.1880]. El valor del diezmado se muestra en las leyendas de las gráficas, al igual que se muestra el nombre del músculo correspondiente en cada gráfica. Las señales de entrada de este escenario son las obtenidas tras el filtrado y las de salida son esas mismas señales diezmadas por el valor que especifique el usuario. Su aspecto se muestra en la Figura 16.

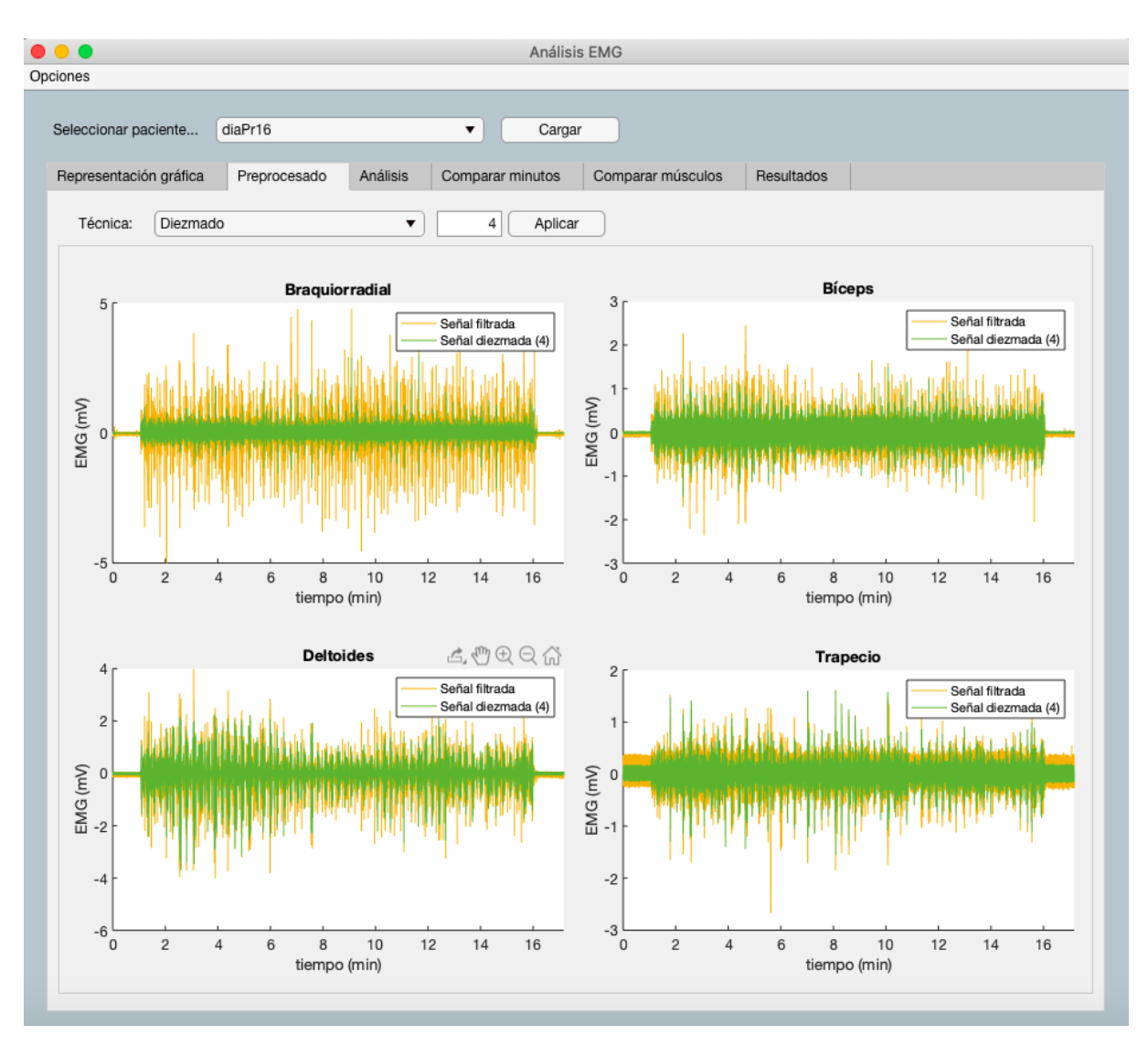

*Figura 16. Escenario de diezmado del subsistema de preprocesado*

### 7.2.3.2.1. Rectificado

Este escenario es el tercero del subsistema de preprocesado. Es análogo al anterior, diferenciándose en que: las señales representadas son las filtradas, superpuestas a ellas, las diezmadas y, superpuestas a las otras dos, las rectificadas. El color de las primeras y de las segundas son los mismos amarillo y verde ya descritos, mientras que el de las terceras es un color rojo de triplete RGB [0.6350, 0.0780, 0.1840]. Vuelve a aparecer el valor del diezmado en las leyendas de las gráficas y el nombre de los músculos en los títulos de sus gráficas correspondientes. Además, como última diferencia, las unidades del eje de abscisas pasan de ser minutos a ser segundos, por motivos de visualización. Las señales de entrada de este escenario son las obtenidas tras el diezmado y las de salida son esas mismas señales después de aplicarles un rectificado de onda completa. Este escenario se muestra en la Figura 17.

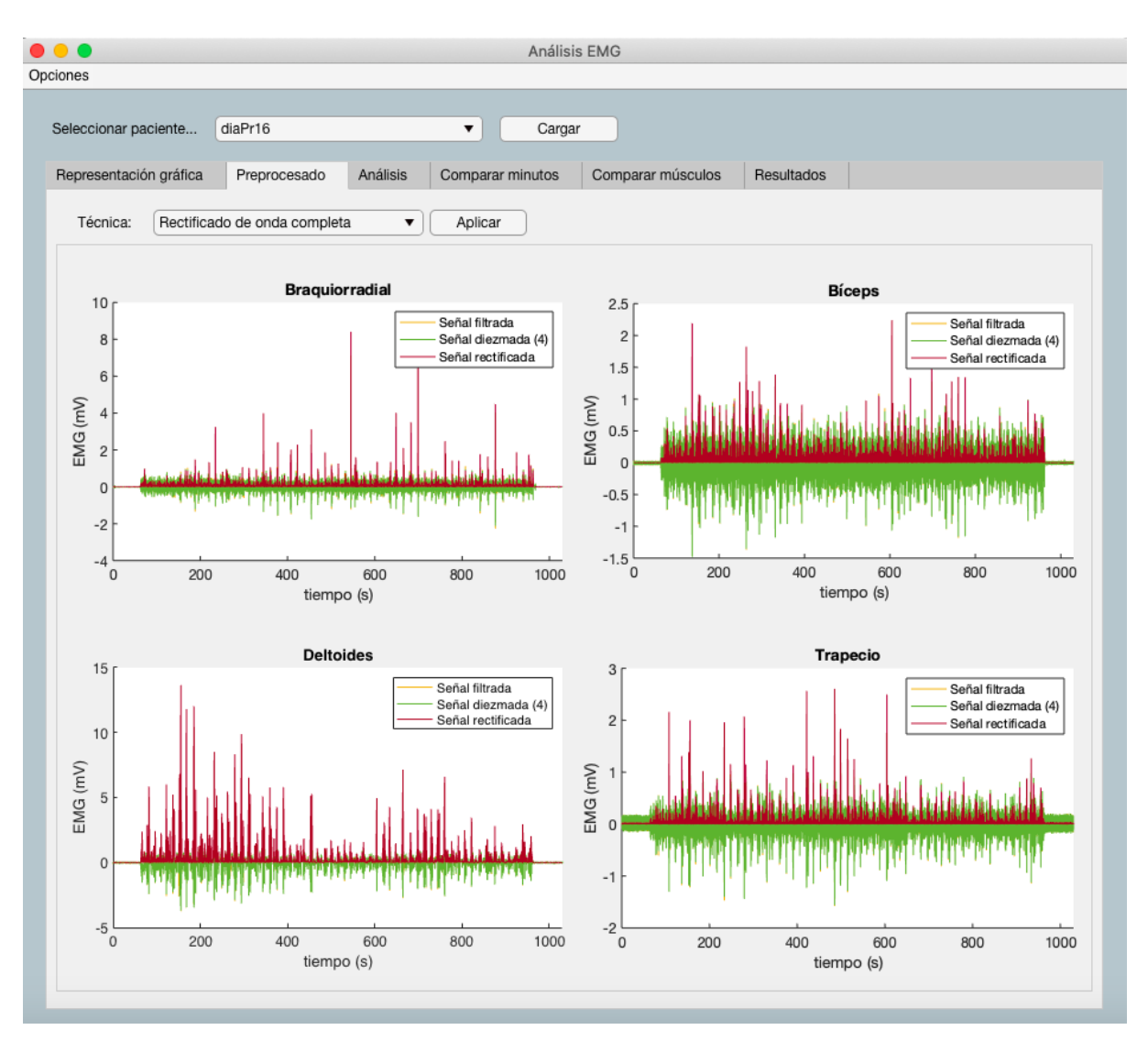

*Figura 17. Escenario de rectificado del subsistema de preprocesado*

En caso de que se vuelva a pulsar el botón de aplicar en alguno de los escenarios, se repetirá el procesamiento correspondiente con los parámetros especificados por el usuario, limpiando las gráficas que ya han sido utilizadas previamente y representando los nuevos datos obtenidos.

## *7.2.3.3. Análisis*

Su funcionamiento es similar al subsistema de preprocesado: se compone de varios escenarios, algunos de los cuales cuentan con módulos. Cada escenario tiene asociados una serie de campos editables por el usuario, que permiten controlar los parámetros que se emplean en la ejecución del código, y se muestra cuando el usuario elige su técnica correspondiente en un selector, gracias a una función implementada para ello, aunque no se ejecuta hasta que este pulsa un botón que inicia los procesamientos analíticos. Los elementos principales de este subsistema son:

1. Selector de técnicas: del mismo modo que en el subsistema anterior, mediante este selector el usuario puede elegir la técnica de análisis que desea emplear. Al seleccionar alguna de ellas, se mostrará el escenario correspondiente, junto con sus campos editables asociados y el botón de aplicar, habilitado o inhabilitado.
- 2. Botón de iniciar: al igual que el botón de aplicar del subsistema de preprocesado, permite iniciar el análisis de la técnica especificada en el selector anterior. Este botón estará habilitado en los distintos escenarios en función de los análisis que ya se hayan realizado. En concreto:
	- a. Cuando el usuario no haya realizado ningún análisis todavía, el único escenario en el que el botón de iniciar se encuentre habilitado será en el de DWT.
	- b. Cuando el usuario haya realizado el análisis DWT, el botón de iniciar se habilitará también en el escenario de EMD.
	- c. Una vez se hayan realizado los dos análisis anteriores (DWT y EMD), el botón se habilitará en el resto de escenarios.

Esto se debe a que las dos primeras técnicas de análisis se emplean en EMG para filtrar óptimamente las señales, por lo que tomarán como señales de entrada aquellas producidas por el último procesamiento y generarán las nuevas señales, mejor filtradas que las anteriores.

- 3. Campos editables: en este caso, los campos editables permiten al usuario definir los parámetros de los análisis que se pueden llevar a cabo. Son los siguientes:
	- a. Campos editables asociados al escenario de DWT:
		- i. *Wavelet*: permite especificar la *wavelet* con la que se realiza la transformada. Por defecto emplea una *wavelet* Daubechies de orden 7 (db7).
		- ii. Nivel: permite indicar el nivel de descomposición de la transformada. Por defecto su valor es 4. Sus límites son [4, Inf], de modo que, si el usuario indica un valor inferior a 4 en este campo, el sistema automáticamente asume el límite inferior como su valor indicado.

Se han elegido estos valores por defecto en base a un estudio que concluyó que la reconstrucción de la señal mediante dicha *wavelet*, en el nivel de descomposición indicado, obtenía un mejor índice RES del parámetro MAV que las reconstrucciones con el resto de *wavelets* madre [88]. El índice RES se define como el cociente entre la distancia euclídea y la desviación típica.

- b. Campos editables asociados al escenario de EMD:
	- i. IMF: es un selector numérico que permite indicar las IMFs de las cuales se desea calcular el espectro de Hilbert.
	- ii. HHT: es el botón que inicia la representación del espectro de Hilbert de las IMFs especificadas en el selector numérico anterior.
- c. Campos editables asociados al escenario de CWT:
	- i. *Wavelet*: es un selector que permite al usuario elegir una de las tres *wavelets* analíticas válidas: Morse, Morlet analítica o Bump. Por defecto se selecciona la *wavelet* Morse.
	- ii. Minuto: es un selector numérico (*spinner*) en el que el usuario puede especificar el minuto en el que quiera realizar el procesamiento. Se trata de un análisis computacionalmente costoso que no puede aplicarse a la señal completa, por lo que se ha optado por llevarlo a cabo en el minuto que se indique. Puede adoptar cualquier valor entre 0 y el minuto máximo del registro que se haya cargado. Por defecto su valor es 0.

4. Paneles de visualización: son los componentes principales del subsistema y conforman gran parte de cada uno de los escenarios asociados al mismo. Son cuatro, uno por cada técnica de análisis implementada, y se explican en los siguientes subapartados.

# 7.2.3.3.1. Transformada *Wavelet* Discreta

Es el primer escenario del subsistema de análisis. Cuenta con dos módulos, uno para mostrar los coeficientes del procesamiento y otro para mostrar la reconstrucción de la señal que se realiza. El módulo de coeficientes cuenta con cuatro submódulos, uno por cada músculo, a los que se accede mediante las pestañas de la zona derecha de este módulo. Cada uno de ellos se compone de los siguientes elementos, aparte de los campos editables explicados en el apartado general de Análisis:

- 1. Gráfica de la señal preprocesada: se muestra la señal diezmada en el mismo color verde que en el subsistema de preprocesado. Esta es la señal de entrada del subsistema de análisis y, por tanto, de este primer módulo.
- 2. Panel de coeficientes determinados:
	- a. Gráficas: se representan los coeficientes determinados que se obtienen al realizar la DWT de la señal de cada músculo. Los dos primeros coeficientes se representan en la primera columna y los dos siguientes en la segunda, siendo cuatro gráficas en total. El color empleado para representar los coeficientes determinados es el azul correspondiente al triplete RGB [0.4392, 0.6824, 0.8745].
	- b. Selectores: son cuatro, uno por cada gráfica mencionada. Permiten seleccionar el coeficiente determinado que se representa en cada una de ellas. De este modo, en caso de que el nivel de descomposición fuera mayor que cuatro y, por tanto, se dispusiera de más coeficientes determinados, se podrían visualizar todos ellos. Cada selector adopta automáticamente el valor de uno de los cuatro primero coeficientes determinados, en orden de izquierda a derecha.
- 3. Gráfica de coeficientes aproximados: se representan los coeficientes aproximados del último nivel de descomposición de la señal diezmada de cada músculo al realizar la DWT. El color empleado para ello es un tono rojo cuyo triplete RGB es [0.8353, 0.4980, 0.4275].

Por otro lado, en el módulo de reconstrucción se divide el espacio en cuatro cuadrantes y se representa en cada uno de ellos la reconstrucción de la señal a partir del cuarto nivel de descomposición, tal como se recomienda en el estudio mencionado en el punto 3 del apartado de Análisis. Además, se emplea la función *wdenoise* de la *toolbox* de *wavelets* que ofrece Matlab®, la cual emplea un método bayesiano empírico con distribución de Cauchy para eliminar el ruido de la señal [89]. Para la representación de la señal reconstruida, que es la señal de salida de este escenario, se emplea un color violeta, cuyo triplete RGB es [0.5882, 0.4314, 0.7882]. El primer módulo se muestra en la Figura 18 y el segundo en la Figura 19.

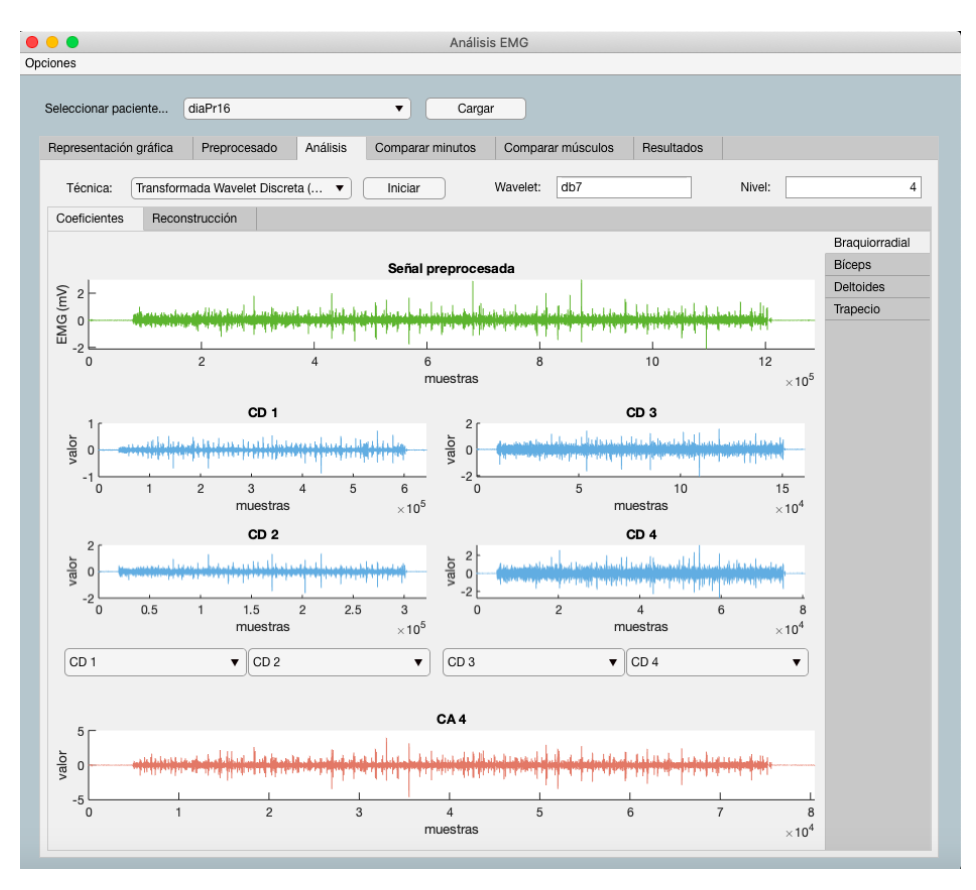

*Figura 18. Módulo de coeficientes del escenario DWT del subsistema de análisis*

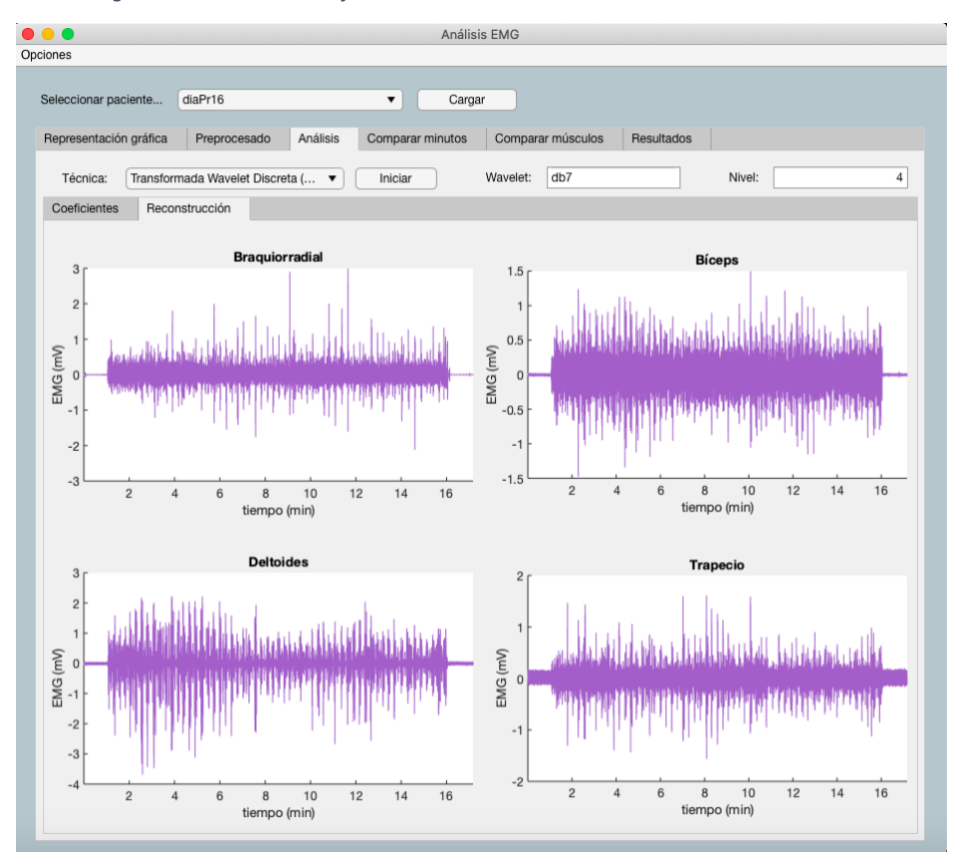

*Figura 19. Módulo de reconstrucción del escenario DWT del subsistema de análisis*

## 7.2.3.3.2. Descomposición Modal Empírica

Es el segundo escenario del subsistema de análisis. Consta de tres módulos: uno para representar las IMFs y los residuos obtenidos de la EMD, otro para visualizar los espectros de Hilbert asociados a cada IMF calculada y, el último, para mostrar la reconstrucción de la señal sin la primera IMF, ya que es donde se concentra la mayor parte del ruido de las señales EMG. Este último procedimiento es recomendado por autores como Aditya Sundar, un desarrollador de la empresa Texas Instruments® responsable de la implementación de varios métodos de eliminación de ruido de distintos tipos de señales mediante EMD [90]. Las unidades de los distintos ejes concuerdan con la señal de entrada y el procesamiento que se realiza. En la Figura 20 se muestra el módulo destinado a la representación de las IMFs y los residuos.

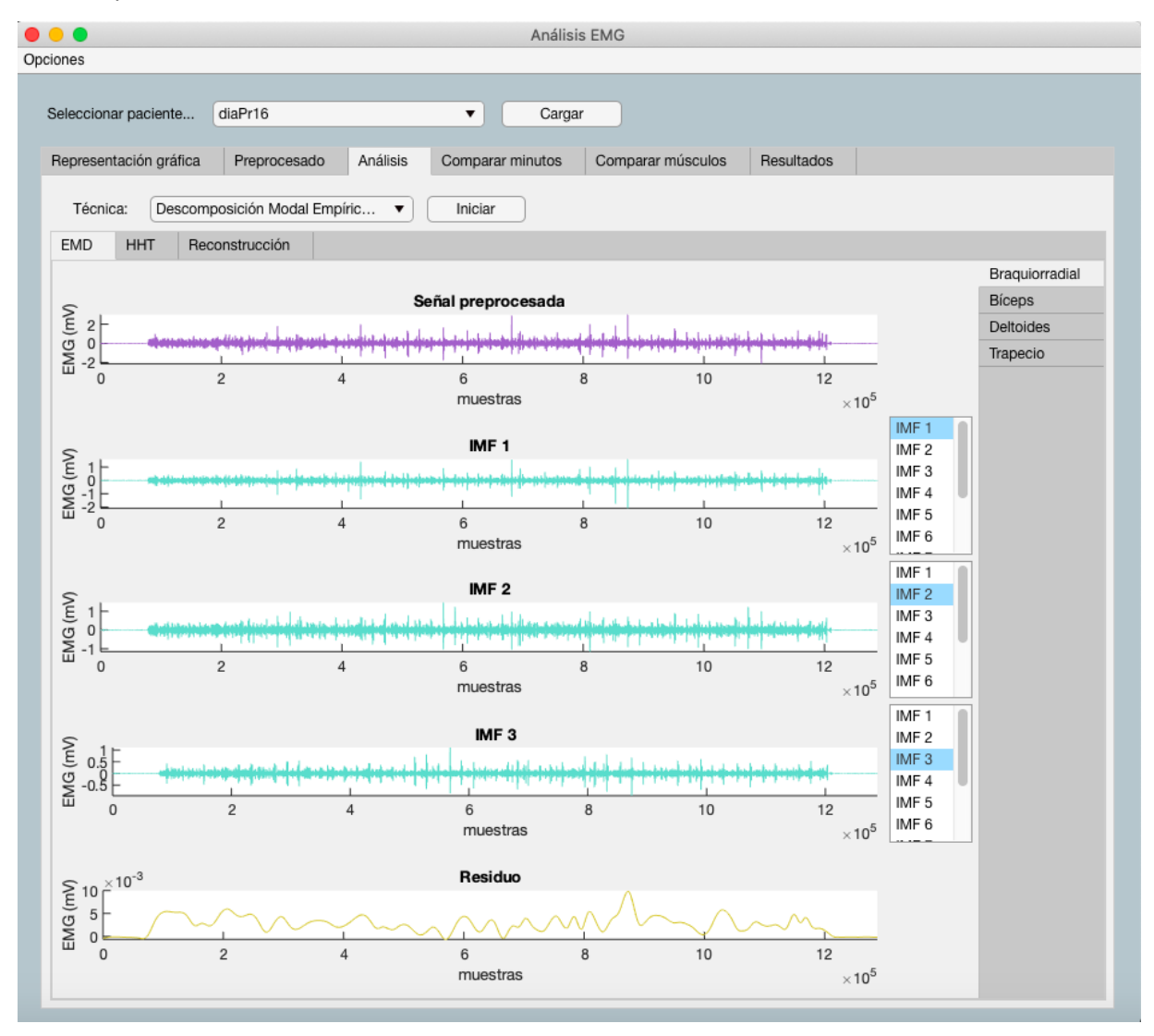

*Figura 20. Módulo de representación de IMFs y residuos del escenario EMD del subsistema de análisis*

Cuenta con 4 submódulos idénticos, uno para cada músculo de estudio. Cada submódulo se divide el espacio en 5 filas y 2 columnas, siendo el ancho de la segunda columna un décimo del ancho de la primera. La primera está destinada a la representación de la señal de salida del escenario anterior (DWT) de uno de los músculos, tres de sus IMFs y su residuo correspondiente, en orden de arriba a

abajo. La segunda se emplea para permitir que el usuario seleccione las IMFs que se muestran en pantalla, mediante el uso de tres listas que contienen todas las posibles IMFs. Estas listas se encuentran alineadas con las tres gráficas destinadas a la representación de las IMFs y permiten determinar qué IMF se representa en la gráfica de su fila. Una vez realizada la EMD, las listas adoptan automáticamente y por orden el valor de las tres primeras IMFs, que son las que se muestran inicialmente. Para representar la señales procedentes del escenario DWT se emplea el mismo color violeta ya descrito; para mostrar las IMFs se utiliza un color azul verdoso correspondiente al triplete RGB [0.5020, 0.8471, 0.7882]; y para representar los residuos un color dorado, cuyo triplete RGB es [0.8549, 0.7725, 0.2510].

El segundo módulo del escenario EMD se emplea para mostrar el espectro de Hilbert de cualquiera de las IMFs de la señal de cada músculo. De forma análoga al módulo anterior, se divide en cuatro submódulos, uno por cada músculo de estudio. Cuando el usuario accede a la pestaña correspondiente a este módulo aparecen los campos editables asociados al escenario EMD descritos en el punto 3 del apartado de Análisis. Los posibles valores del selector numérico están comprendidos entre la primera y la última IMF calculadas y el botón que permite iniciar la representación espectral. Cuando el usuario abandona este módulo y accede a otro del escenario EMD, los campos editables dejan de ser visibles. El aspecto es el que se muestra en la Figura 21.

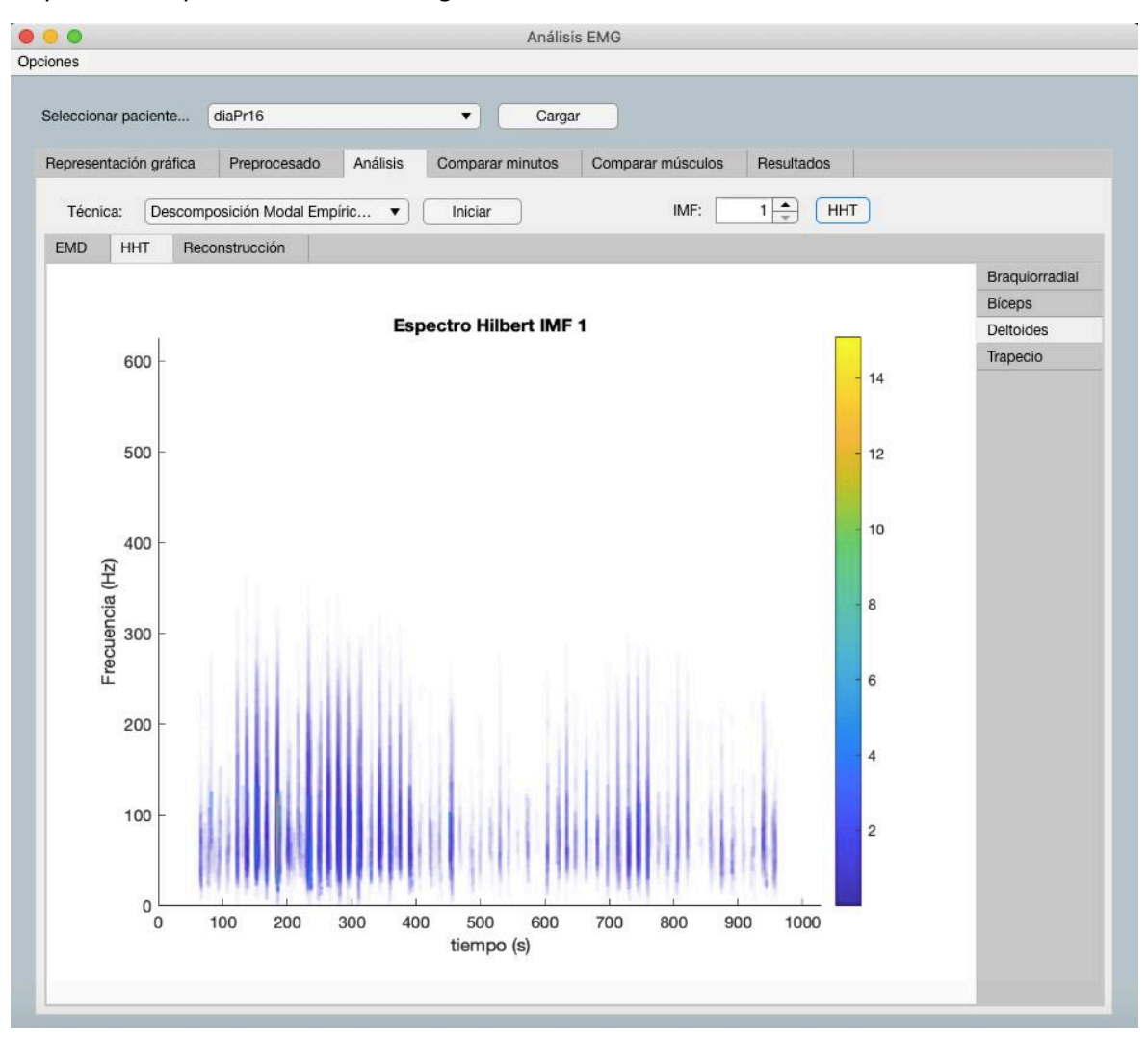

*Figura 21. Módulo HHT del escenario EMD del subsistema de análisis*

El último módulo de este escenario es el de reconstrucción de la señal sin la primera IMF. Simplemente se divide el espacio en cuatro cuadrantes, uno por cada músculo, y se reconstruyen las señales, eliminando el ruido simultáneamente, mediante la función *wdenoise*, que ya se ha descrito. Para esta representación se emplea el color naranja correspondiente al triplete RGB [1.0000, 0.7529, 0.4353]. El resultado es el que se muestra en la Figura 22.

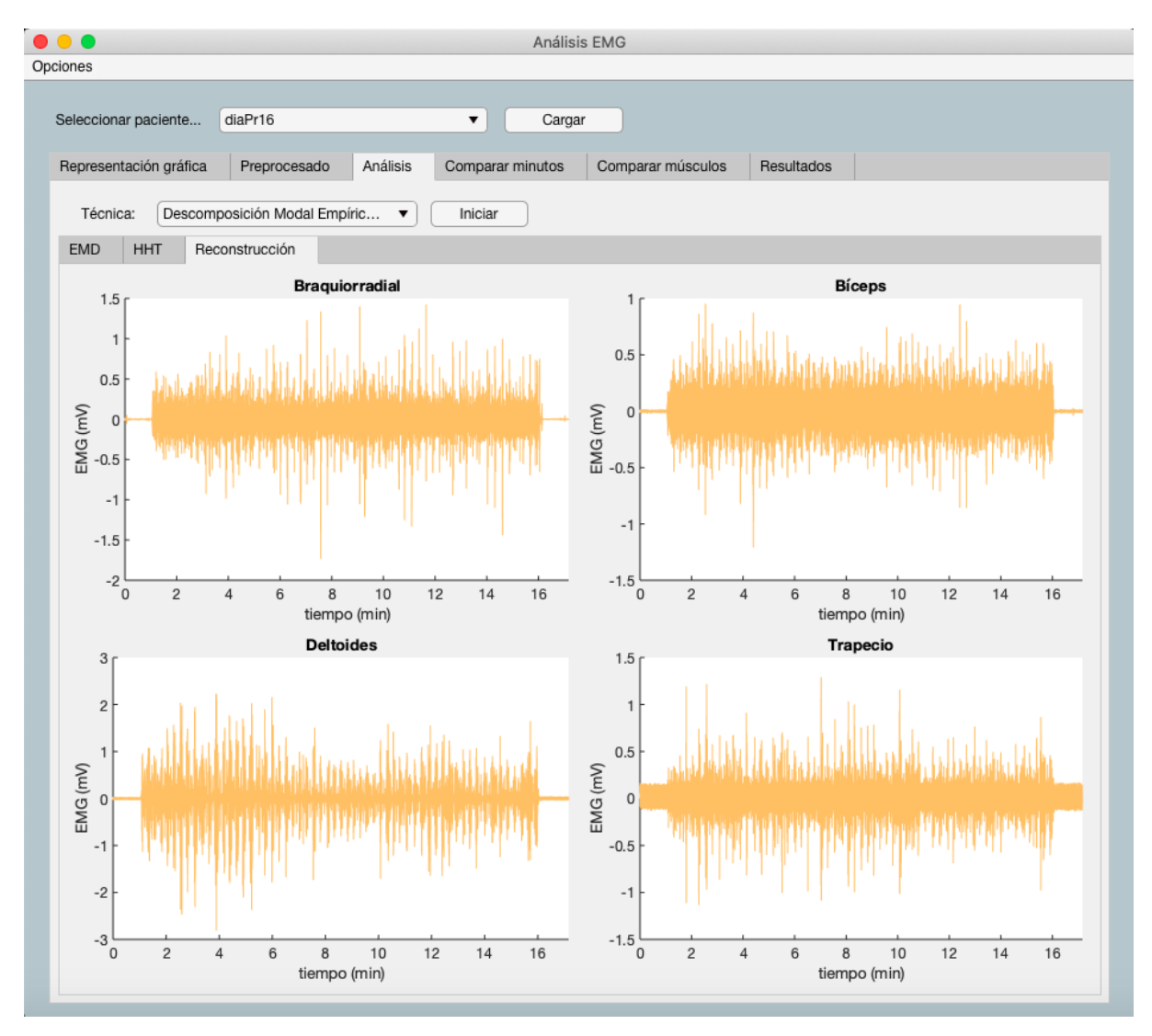

*Figura 22. Módulo de reconstrucción del escenario EMD del subsistema de análisis*

## 7.2.3.3.3. Transformada *Wavelet* Continua

Es el tercer escenario del subsistema de análisis. Se compone de dos elementos principales: los módulos correspondientes a cada uno de los músculos de estudio y un panel de medida, común para todos los módulos. Además, cuenta con dos campos editables, un selector en el que especificar una de las tres *wavelets* madre aceptadas en este tipo de análisis, y un selector numérico que permite al usuario elegir el minuto de registro que se va a procesar.

Cada uno de los módulos mencionados únicamente contiene una gráfica en la que se muestra el espectrograma obtenido tras el procesamiento mediante la función *cwt* [91] del *toolbox* de *wavelets* de Matlab®.

La utilidad de este procesamiento consiste en que permite determinar de manera visual la duración del circuito de la Figura 31, ya que localiza temporalmente numerosos eventos cuya observación es mucho más clara en el dominio de la frecuencia que en el del tiempo. En el caso de que los registros de los que se disponga no cuenten con un circuito que interese caracterizar, el panel de medición se puede emplear para localizar temporalmente eventos importantes del registro. En la Figura 23 se observa el aspecto de este escenario.

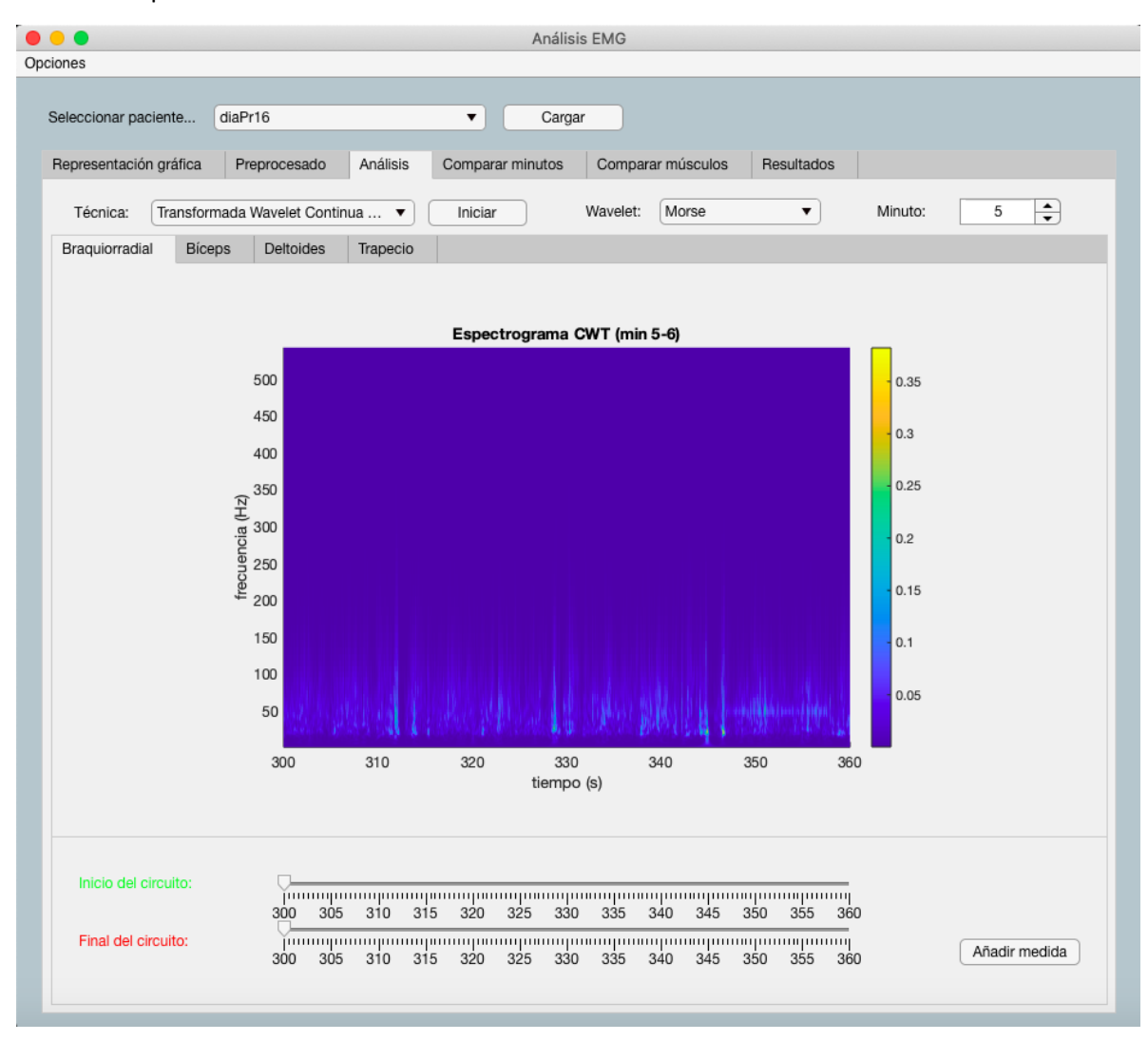

#### *Figura 23. Escenario CWT del subsistema de análisis*

El panel de medición inferior tiene un funcionamiento sencillo. Se compone de dos deslizadores, uno para que el usuario indique el inicio del circuito y otro para que señale el final. En el momento en que el usuario utilice alguno de los deslizadores, aparecerán sobre los espectrogramas de todos los músculos dos líneas discontinuas verticales indicando el instante de inicio, mediante el color verde, y el instante final del circuito, mediante el color rojo. Estos elementos gráficos se almacenan en la aplicación como propiedades, de modo que puedan eliminarse cada vez que el usuario cambie el valor de alguno de los deslizadores y volver a representarse. Las líneas discontinuas son comunes a los módulos de todos los músculos, permitiendo comparar su localización en cada espectrograma y, así, ajustarlas óptimamente y tomar medidas más precisas. Los colores son los mismos que los de las etiquetas de los deslizadores para favorecer el uso intuitivo de la interfaz. El panel de medición es viable y de utilidad gracias a que, una vez se ha realizado el espectrograma del primer músculo, los deslizadores modifican sus límites, sus puntos y sus etiquetas de modo que coincidan con los ejes temporales del mismo, incluyendo etiquetas intermedias cada 5 segundos, en vez señalar únicamente cada 10. Por tanto, los ejes temporales de todos los espectrogramas están perfectamente alineados con los deslizadores del panel de medición y sus valores coinciden. Además, los deslizadores muestran una indicación flotante de su valor actual. En la siguiente figura se puede observar todo lo anterior.

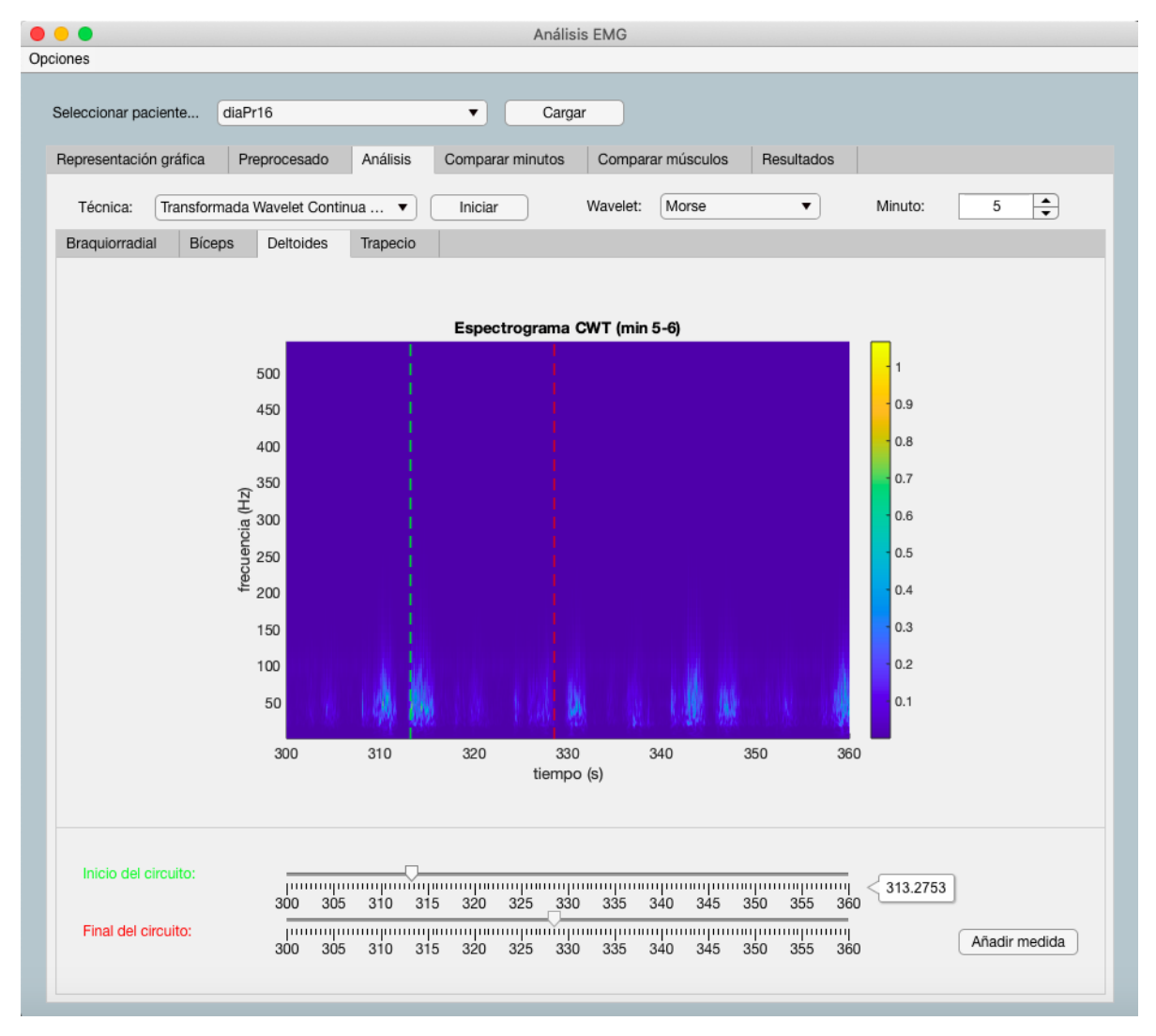

*Figura 24. Funcionalidad del panel de medición del escenario CWT del subsistema de análisis*

Tras ajustar los deslizadores a los instantes inicial y final del circuito, el usuario puede pulsar el botón de añadir medida si así lo desea, añadiendo la diferencia entre el instante final e inicial a una variable de tipo *double array* propia de la aplicación. Se pueden añadir tantas medidas como se desee.

## 7.2.3.3.4. Densidad Espectral de Potencia

Conforma el último escenario del subsistema de análisis. Se realiza ya que la estimación de la densidad espectral de potencia es el procesamiento en el que se basan la mayoría de los parámetros frecuenciales que se calculan en el subsistema de resultados. Se trata de un escenario sencillo, en el que se divide el espacio en cuatro cuadrantes, uno por cada músculo, y se estima la densidad espectral de potencia de la señal de cada músculo mediante el método paramétrico descrito en la documentación de Matlab® [92]. Las unidades en las que se muestran los periodogramas son de dB/Hz (potencia por unidad de frecuencia), debido al procesamiento realizado. Se emplea el color marrón correspondiente al triplete RGB [0.4784, 0.2745, 0.0314] para representar los resultados. Su aspecto se muestra en la siguiente figura.

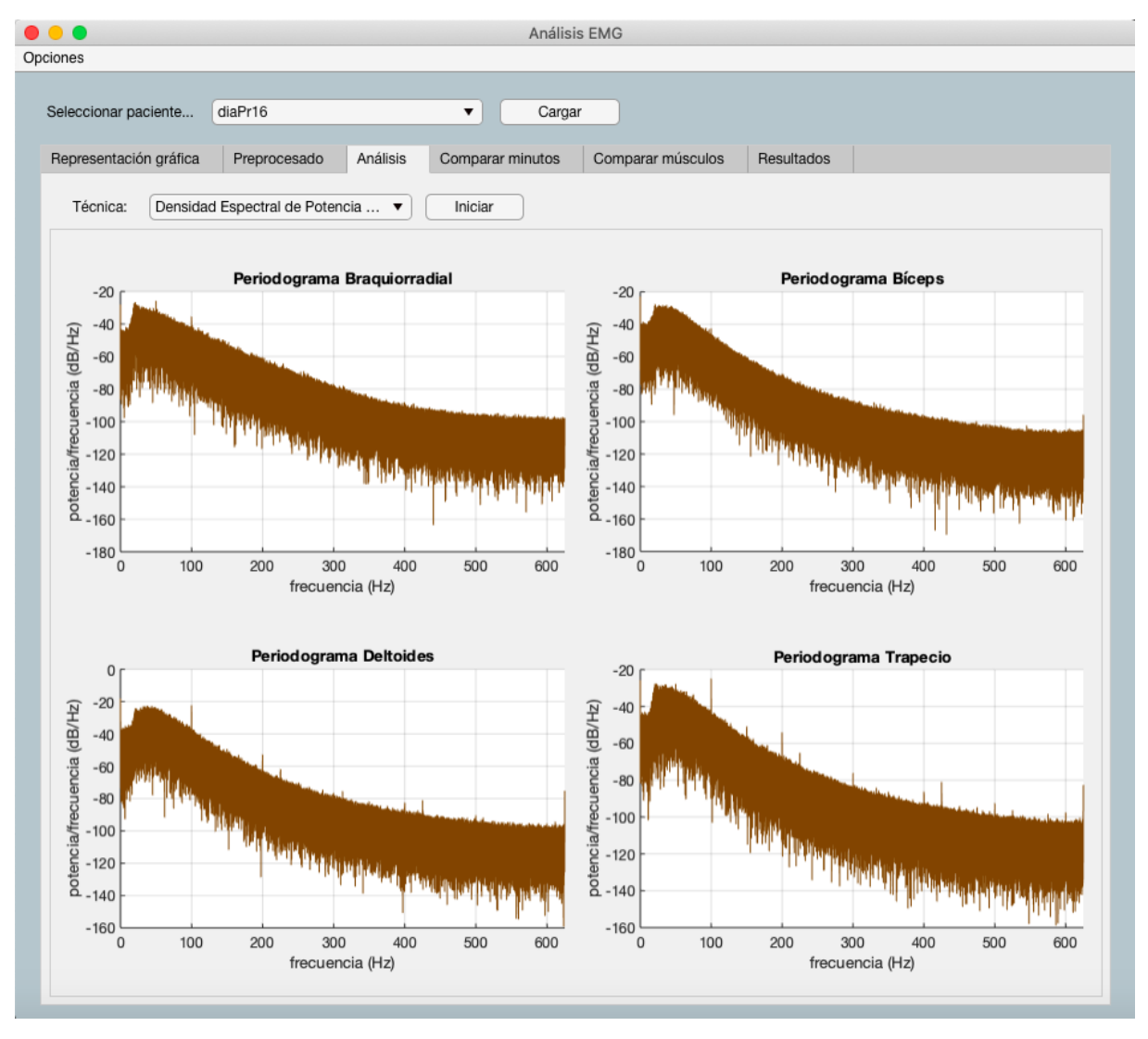

*Figura 25. Escenario PSD del subsistema de análisis*

## *7.2.3.4. Comparador de minutos*

Este subsistema permite al usuario comparar las señales temporales de un mismo músculo en minutos distintos. Las señal de entrada es variable, en función de lo procesada que se encuentren la señales en el momento en que se desea realizar la comparación. Hay tres posibilidades:

- 1. La señal de entrada es la señal rectificada de uno de los músculos.
- 2. La señal de entrada es la señal reconstruida de uno de los músculos tras el análisis DWT.
- 3. La señal de entrada es la señal reconstruida de uno de los músculos tras el análisis EMD.

En este punto, conviene recordar que las señales no tienen necesariamente por qué haber sido rectificadas para realizar los análisis DWT y EMD. Sin embargo, no se podrá realizar el análisis EMD hasta que se haya realizado el correspondiente a la técnica DWT. En caso de haber realizado uno solo de esos tres procesamientos, ese será el que se emplee para realizar la comparación, mientras que, si se han realizado varios de ellos, se elegirá el más completo. Es decir, cuando sea posible se empleará la señal reconstruida tras la EMD. Si no se ha realizado este análisis, se tratará de utilizar la señal reconstruida tras la DWT. En caso de que no se haya realizado ninguno de los dos análisis anteriores, se empleará la señal rectificada. Como última opción, puede ocurrir que el usuario no haya rectificado las señales ni haya realizado ningún análisis e intente comparar una señal en dos minutos distintos. En este caso, la comparación no podrá realizarse ya que el sistema deshabilitará los elementos necesarios para que el usuario no pueda interactuar con los componentes del subsistema.

Los elementos que componen este subsistema son los siguientes:

- 1. Selectores:
	- a. Selector del primer minuto: permite al usuario elegir el primer minuto a comparar.
	- b. Selector del segundo minuto: permite al usuario elegir el segundo minuto a comparar.
	- c. Selector del músculo: permite elegir el músculo que se desea comparar.
- 2. Botón de comparar: la selección de minutos y músculo no representa las dos señales correspondientes hasta que se pulsa este botón. Es el elemento que tiene asociada la función de comparar minutos.
- 3. Panel de representación:
	- a. Gráfica del primer minuto: se representa la señal del músculo especificado en el primer minuto indicado.
	- b. Gráfica del segundo minuto: se representa esa misma señal en el segundo minuto.

Los límites de los selectores de minutos son [0, app.nmins-1], siendo app.nmins la propiedad definida en la que se guarda el número de minutos de registro realizado. El selector del músculo a comparar cuenta con una opción para cada músculo de estudio. Las dos señales se normalizan para que las semejanzas y diferencias entre ambas se visualicen mejor, tomando como valor máximo la amplitud máxima de la señal del músculo especificado y como valor mínimo su amplitud mínima. El color empleado para representarlas es el mismo rojo descrito en el apartado de Rectificado.

El lector puede haberse percatado de que dos de las posibles señales de entrada no se encuentran rectificadas. Se aclara que este subsistema rectifica la señal de entrada en caso de que esta proceda del análisis DWT o del EMD, pero no lo hace cuando esta es la señal rectificada directamente.

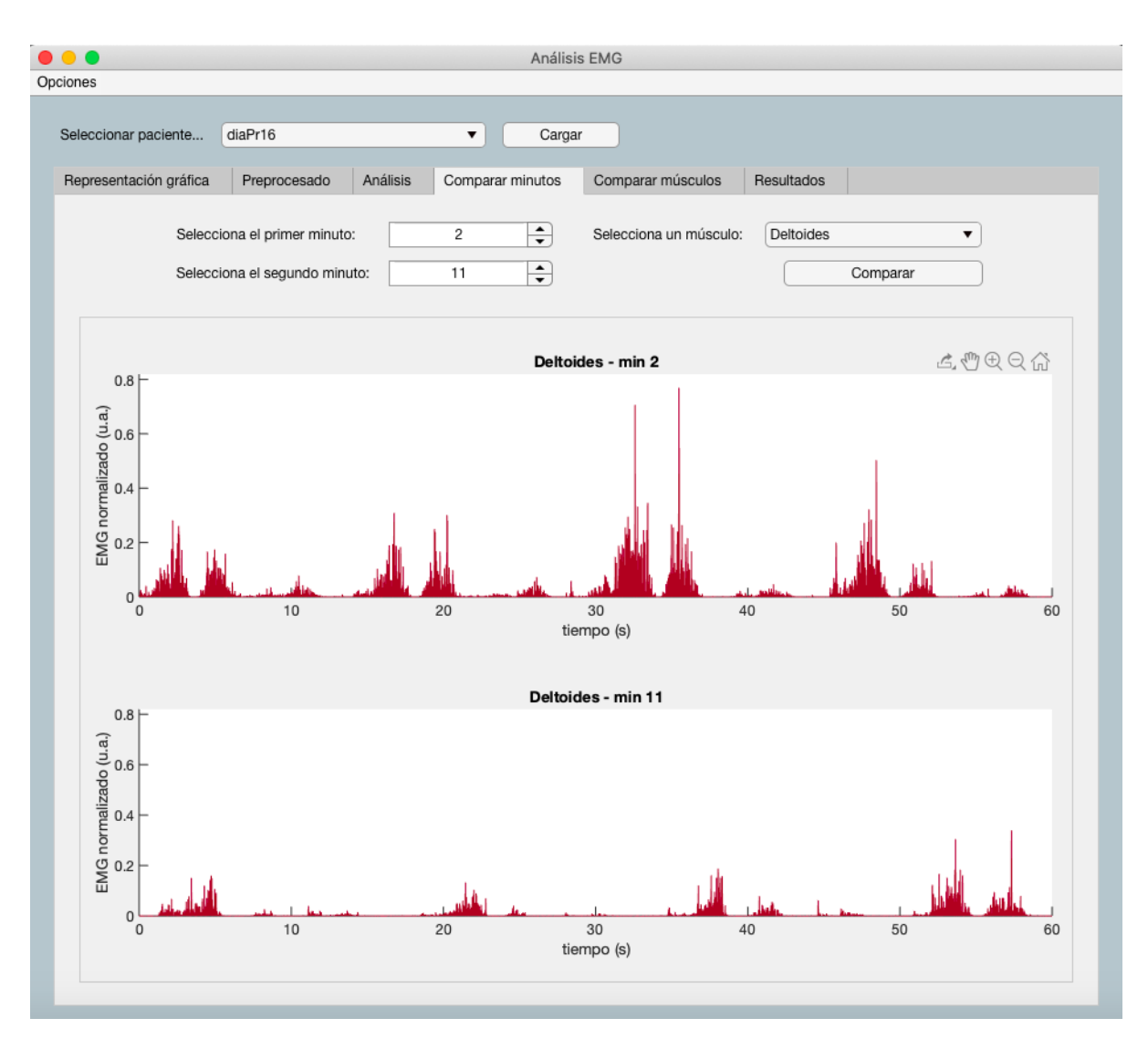

*Figura 26. Subsistema de comparación de minutos*

#### *7.2.3.5. Comparador de músculos*

El subsistema de comparación de músculos es prácticamente idéntico al de comparación de minutos. La única diferencia reside en que, en este caso, hay dos selectores de músculos y uno solo para indicar el minuto. Las características de los elementos son las mismas que en el subsistema anterior, con los mismos límites y opciones de los selectores. En este caso, la normalización de las señales es ligeramente distinta. Como lo que se está comparando es el mismo minuto de dos músculos distintos, y no dos minutos distintos del mismo músculo, como en el caso anterior, es necesario obtener la amplitud máxima y mínima de las señales de los dos músculos a comparar. Tras ello, se tomarán la mayor y la menor de ellas como valor máximo y mínimo, respectivamente, de amplitud de las señales de los dos músculos en el minuto especificado. El resto de características de este subsistema son completamente idénticas al subsistema de comparación de minutos. Su aspecto es el que se ve en la Figura 27.

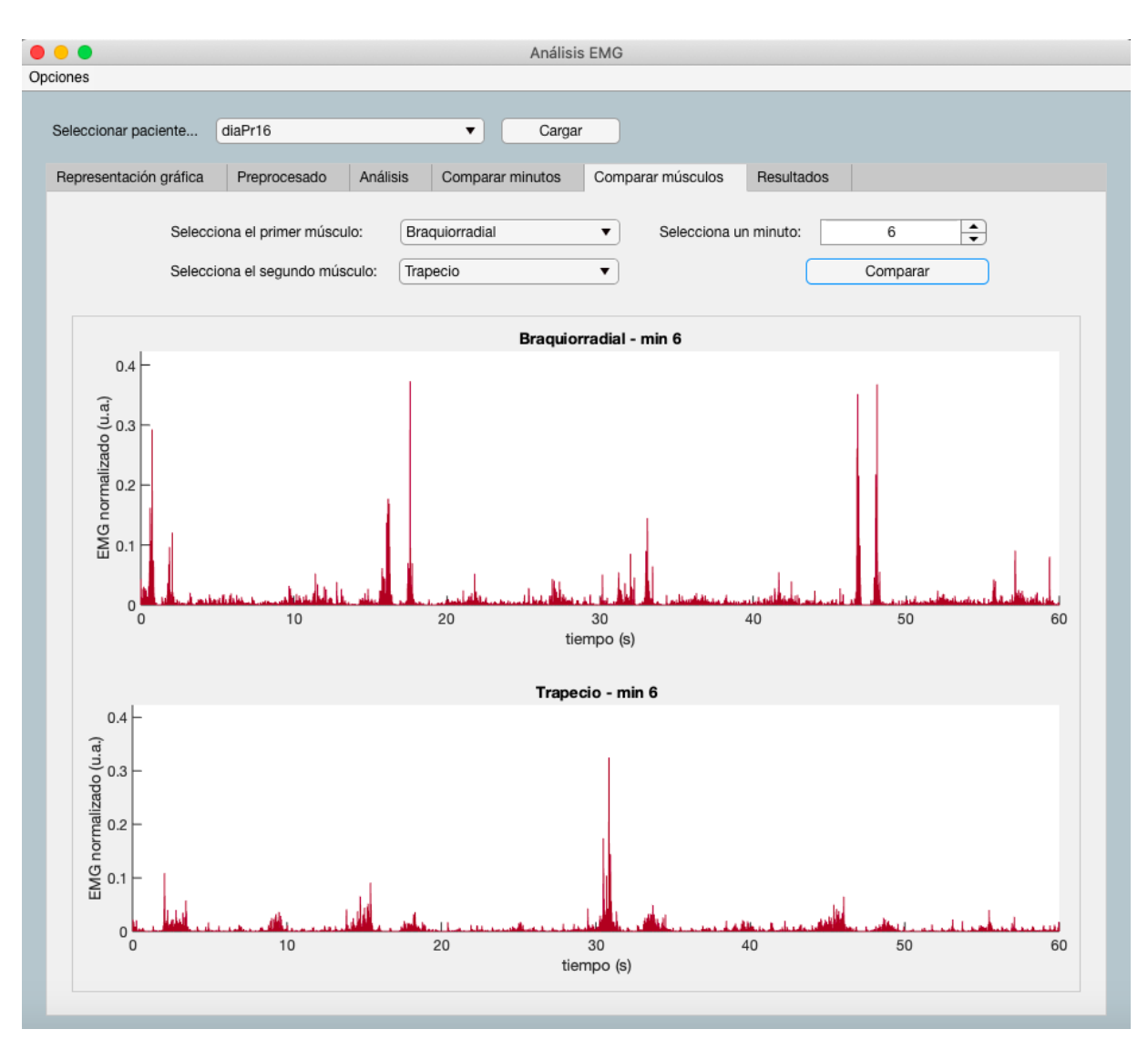

*Figura 27. Subsistema de comparación de músculos*

La expresión empleada para normalizar las señales en los dos subsistemas de comparación es la siguiente:

$$
s'(n) = \frac{s(n) - \min(s)}{\max(s) - \min(s)}
$$

#### *Ecuación 47. Normalización de las señales [93]*

Donde *s(n)* es la muestra *n* de la señal *s*, *max(s)*, su valor máximo, *min(s)*, su valor mínimo y *s';nͿ*, la muestra normalizada *n* de la señal *s*.

#### *7.2.3.6. Resultados*

Este último subsistema se emplea para calcular los resultados asociados al procesamiento de las señales realizado y para representar ciertos parámetros que permiten estudiar la fatiga muscular existente. Su aspecto es el que se observa en la .

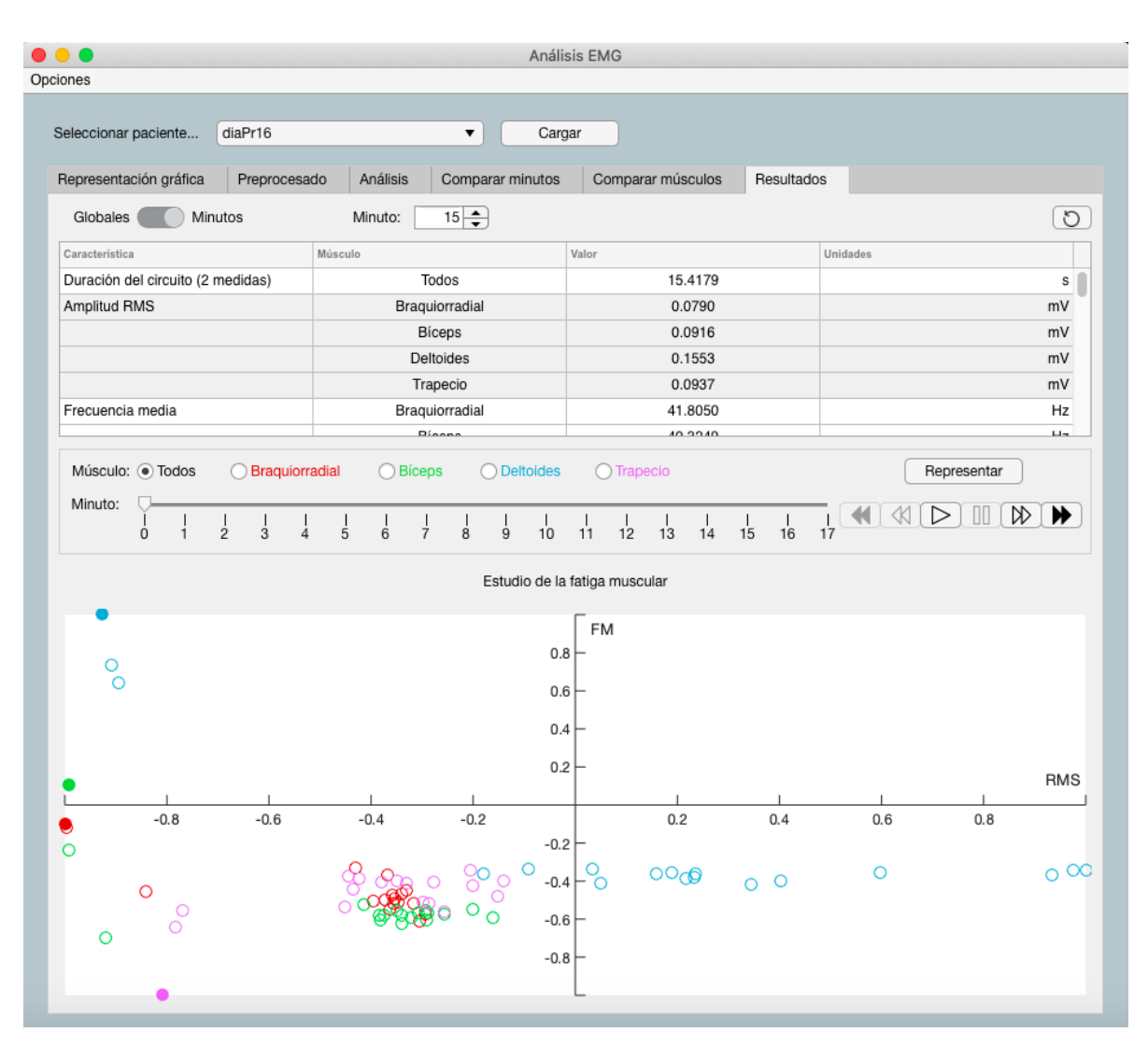

*Figura 28. Subsistema de resultados*

Los componentes visuales que conforman este subsistema son:

1. Tabla de resultados: se muestran los resultados del análisis en una tabla que cuenta con cuatro columnas. La primera de ellas indica el nombre del parámetro; la segunda, el músculo correspondiente a la señal empleada para calcular el valor del parámetro; la tercera contiene el propio valor del parámetro; y la cuarta muestra las unidades en las que se expresa. Por tanto, cada fila de la tabla muestra el valor de un parámetro concreto extraído de la señal de cada músculo, indicando las unidades de dicho parámetro. Todos los parámetros, a excepción de la duración del circuito (el primero de ellos), se calculan de forma separada para cada músculo, por lo que tendrán cuatro filas asociadas. La primera columna se alinea horizontalmente a la izquierda, la última a la derecha y para las columnas de en medio se define una alineación horizontal centrada. Además, la tabla alterna el color de fondo de las filas y columnas asociadas a cada parámetro entre blanco y gris. Así, para las posiciones de la tabla asociadas a la primera característica se define como color de fondo el blanco; para las de la segunda, el gris; para las de la tercera, el blanco de nuevo, y así sucesivamente.

- 2. Botón de actualizar: se encuentra en la esquina superior derecha del subsistema. Actualiza los resultados de la tabla tomando como señales de entrada las señales completas de cada músculo, si el interruptor descrito en el punto 3 se encuentra en su estado Global, o esas mismas señales en el minuto indicado por el selector numérico que se menciona en el punto 4, cuando el estado del interruptor es Minutos. Se aprovecha la característica *icon* de los botones del desarrollador de aplicaciones para asociar la imagen de una flecha circular a este botón. Este icono está sujeto a derechos de autor, al igual que el resto de los que se emplean en este proyecto, y ha sido diseñado por Becris y obtenido de la página web flaticon [94].
- 3. Interruptor (*switcher*) Global/Minutos: se trata de un botón que permite al usuario intercambiar entre dos posibles estados: Globales o Minutos. El primero hace referencia al cálculo de los resultados de la tabla de las señales completas de todos los músculos. El segundo estado permite calcular los resultados de la tabla de las señales de cada músculo para un minuto concreto, de modo que se pueda comprobar como varían con el tiempo. No se realizará ningún cálculo hasta que el usuario pulse el botón de actualizar.
- 4. Selector numérico de minutos: únicamente es visible cuando el interruptor anterior se encuentra en el estado de Minutos. Permite indicar el minuto para el cual se quieren calcular los resultados de la tabla. Sus límites son [0, *app.nmins-1*], siendo *app.nmins* la propiedad definida en la que se guarda el número de minutos de registro.
- 5. Panel de control de representación: se compone a su vez de los siguientes elementos:
	- a. Conjunto de botones radiales: permite seleccionar el músculo cuya señal se quiere representar. Cuenta con cinco opciones, cuatro de ellas para seleccionar cada músculo por separado y otra para seleccionarlos a todos simultáneamente. El músculo braquiorradial se asocia al color rojo, el bíceps al verde, el deltoides al azul y el trapecio al violeta. Sus tripletes RGB correspondientes son los mismos que los que se emplean en la representación inferior del subsistema y se especifican en el apartado 7.2.3.6.2.2.

Deslizador de minutos: permite seleccionar el minuto que se quiere destacar en la representación inferior. Solo puede adoptar valores enteros, gracias a la función *round* de Matlab®. Está sincronizado con el siguiente elemento, el panel de reproducción. Sus límites están relacionados con una de las opciones del menú descrito en el apartado 7.2.2, la de Definir *outliers*. En algunos casos puede interesar omitir determinados minutos en la representación, ya que los datos se normalizan y los valores atípicos pueden afectar a la visualización de datos. El botón del menú mencionado permite definir cuántos minutos iniciales y cuántos finales se desea omitir en la representación. Para ello, se realiza una llamada a otra aplicación, *Outliers.mlapp*, creada explícitamente para esta tarea, la cual abre una nueva ventana que se compone de dos selectores numéricos, uno para definir el número de outliers iniciales y otro para indicar el número de outliers finales; y dos botones, uno para guardar los outliers indicados y otro para cancelar la operación. Si se cierra la ventana de la aplicación *Outliers*, se cancela también la operación. Los valores indicados en ambos selectores numéricos se guardan en la aplicación principal en las propiedades *app.outli* y *app.outlf*, creadas para guardar el número de outliers iniciales y finales, respectivamente. Sus valores por defecto son 0, de modo que se representen todos los minutos de las señales.

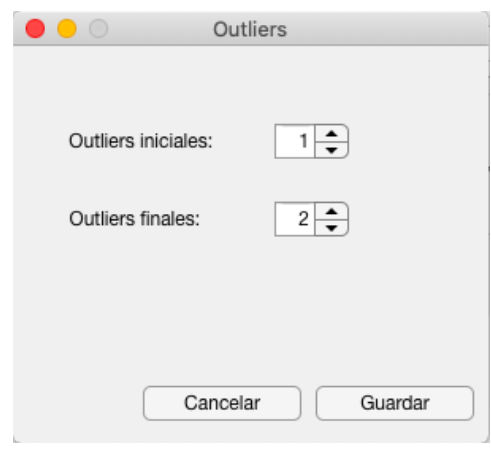

*Figura 29. Aplicación Outliers.mlapp*

Así, los límites del deslizador son [*app.outli*, *app.nmins*-1-*app.outlf*], de modo que se puedan seleccionar únicamente los minutos que el usuario no considera que presentan valores atípicos.

- b. Panel de reproducción: se encuentra sincronizado con el componente anterior y permite cambiar el valor de su indicador. Cuenta con seis botones:
	- i. Botón primero: permite deslizar el indicador a su valor mínimo.
	- ii. Botón anterior: desliza el indicador al valor anterior al actual.
	- iii. Botón reproducir: desliza el indicador, parando un segundo en cada valor intermedio, entre su valor actual y su máximo. Si el usuario pulsa el botón de pausa, se detiene la reproducción. Una vez termina la reproducción, ya sea porque el usuario la ha parado o porque se ha alcanzado el final del deslizador, el indicador regresa al valor inicial en el que se encontraba.
	- iv. Botón pausa: pausa la reproducción.
	- v. Botón siguiente: desliza el indicador al siguiente valor al actual.
	- vi. Botón último: permite deslizar el indicador a su valor máximo.

Todos los botones tienen una imagen asociada, de forma que muestran el icono correspondiente al código que se ejecuta al pulsarlos (reproducir, pausa, siguiente…). Además, los botones se habilitan e inhabilitan en función de la posición en la que se encuentra el deslizador:

- El botón de pausa está inhabilitado siempre que no se está reproduciendo.
- x El botón de reproducción se inhabilita solamente cuando se está reproduciendo.
- Si el deslizador se encuentra en el minuto inicial, se inhabilitarán los botones primero y anterior.
- Si el deslizador se encuentra en el minuto final, se inhabilitarán los botones último y siguiente.
- Cuando el deslizador no se encuentre ni en el minuto inicial ni en el final, los botones primero, anterior, siguiente y último estarán habilitados.
- c. Botón de representar: permite realizar la representación con los parámetros especificados en el resto de elementos de este panel.

6. Panel de representación: permite estudiar la fatiga en los músculos mediante la representación de dos parámetros en cada minuto: el RMS y la frecuencia media. El RMS se asocia con la fuerza que está realizando el músculo, mientras que la frecuencia media está relacionada con el número de UM reclutadas para realizar una actividad. El músculo se encuentra fatigado cuando cuenta con UM para realizar la actividad, pero la fuerza que ejerce no es suficiente, por lo que representando estos dos parámetros es relativamente sencillo visualizar cómo evoluciona la fatiga de cada uno de los músculos registrados. Se explica en detalle en el apartado 7.2.3.6.2.2.

En la siguiente figura se muestra el aspecto del subsistema de resultados.

## 7.2.3.6.1. Parámetros de interés

Se ha realizado una selección de los parámetros descritos en la sección Parámetros de interés, de modo que la tabla de resultados no esté excesivamente sobrecargada. Para elegirlos se ha repetido el procesamiento completo con señales distintas y se ha comprobado cuáles proporcionaban mayor información y eran coherentes con los resultados del estudio previo [95]. La primera característica es la duración del circuito, común a todos los músculos. Se calcula como la media de los valores almacenados la propiedad *app.durcir*, en la que se guardan las distintas medidas que realiza el usuario en el escenario CWT del subsistema de análisis. Además, se indica el número de medidas que se han realizado junto con el nombre de este parámetro. El resto se extraen de las señales procesadas y son cuatro del dominio temporal: el valor cuadrático medio (RMS), el valor medio absoluto (MAV), la varianza del EMG (VAR) y los cruces por cero (ZC); y otros cuatro del dominio frecuencial: la frecuencia media (FM/MNF), la mediana de frecuencia (MDF), la potencia media (MNP) y la varianza de la frecuencia central (VCF).

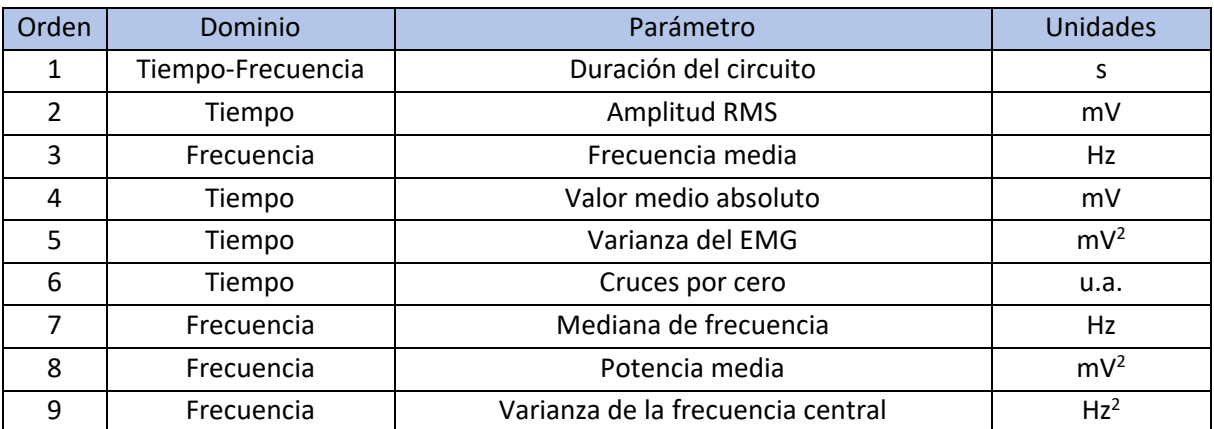

El orden en que se muestran los parámetros es el que se indica en la Tabla 5, junto con sus unidades y dominio correspondientes.

*Tabla 5. Parámetros seleccionados*

#### 7.2.3.6.2. Visualización de resultados

Los dos paneles que conforman el área de representación del subsistema de resultados están sincronizados, en concreto, cualquier interacción con el panel de control provoca algún cambio en el panel de visualización.

# 7.2.3.6.2.1. Panel de control

En este contexto, se aclara el funcionamiento del panel de reproducción contenido dentro del panel de control. Los datos representados son circunferencias sobre la gráfica destinada al estudio de la fatiga. El minuto que el usuario seleccione de alguna de las maneras posibles se resaltará en la gráfica transformando la circunferencia correspondiente en un círculo, con relleno. Al pulsar el botón de reproducción, las circunferencias de cada minuto se irán rellenando en orden, por lo que se podrá evaluar la evolución conjunta de los parámetros de estudio en el tiempo. Sin el panel de reproducción habría que comprobar los valores de los parámetros en cada minuto variándolos manualmente, lo que dificulta la observación de la evolución de los resultados.

Dentro del panel de control, el usuario puede realizar las siguientes acciones:

- Cambiar el músculo representado. Se representarán únicamente los puntos correspondientes al músculo seleccionado. Se recuerda que existe una opción para representar todos los músculos simultáneamente.
- x Cambiar el minuto resaltado. Para ello, puede utilizar el indicador del deslizador de minutos o emplear el panel de reproducción, que se encuentran sincronizados entre si. Cambiar el minuto seleccionado provoca que las circunferencias correspondientes a los puntos de ese minuto se transformen en círculos con relleno, haciendo que resalten frente al resto de datos.
- x Pulsar el botón de representar. Cuando ya se haya representado previamente, la gráfica del estudio de la fatiga se limpia y se vuelven a dibujar los datos. En el caso de que haya variado el número de outliers iniciales y/o finales, el deslizador de minutos ajustará sus límites a los nuevos valores y a la hora de representar los parámetros no se tendrán en cuenta los valores obtenidos para los minutos señalados como *outliers*.

## 7.2.3.6.2.2. Panel de visualización

Se representan los dos parámetros mencionados (RMS y MNF) para estudiar la evolución de la fatiga durante la actividad registrada. A continuación, se describe en detalle el proceso seguido para lograr el resultado que se muestra en la Figura 30.

En primer lugar, se realiza la representación de los parámetros RMS y FM (o MNF). Para ello, se calculan ambas características para las señales de todos los músculos, en los minutos que no se han indicado como *outliers*, y se normaliza entre los valores -1 y 1. Para realizar la normalización de las señales se emplea la fórmula de la Ecuación 47, normalizando así los datos entre 0 y 1. Para lograr que el intervalo normalizado sea [-1, 1] se emplea álgebra básica, multiplicando por dos todos los datos y restándoles una unidad [96].

Una vez los datos han sido normalizados entre -1 y 1, se representa sobre los ejes destinados al estudio de la fatiga. Los ejes se centran en el origen automáticamente, dividiendo el gráfico en cuatro cuadrantes gracias a la normalización de las señales entre -1 y 1.

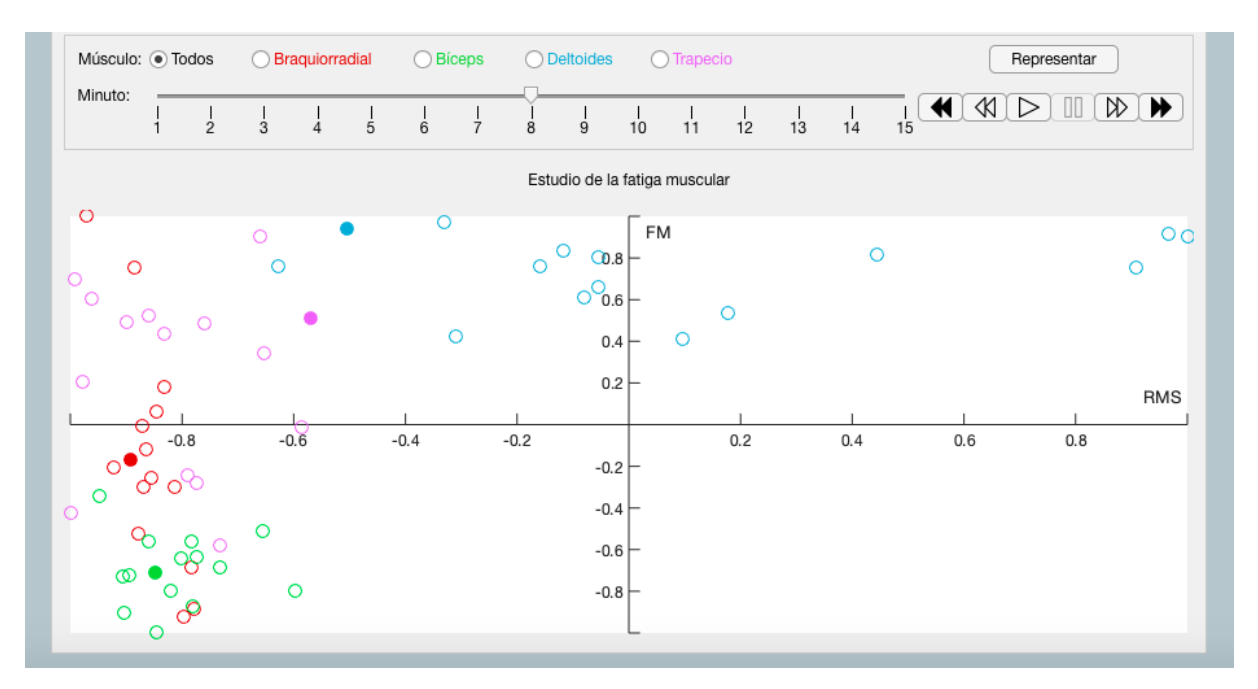

*Figura 30. Panel de control y de visualización tras indicar un outlier inicial y dos finales*

Se emplea el comando *plot* de Matlab®, especificando como parámetros de entrada los siguientes:

- 1. Ejes sobre los que se desea representar: en este caso, el nombre del componente visual creado para esta tarea es *app.UIAxesFatiga*.
- 2. Pares X-Y: los valores RMS normalizados de la señal de cada músculo son los datos del eje de abscisas, y los valores FM normalizados son los datos del eje de ordenadas. Cada par X-Y indicado provoca la creación de un objeto de la clase *line* asociado a los ejes especificados. En total, se crean 8 objetos de esta clase, dos idénticos por cada músculo.
- 3. Pares nombre-valor: para realizar especificaciones de estilo. En este caso se indica que el estilo de la línea es *none*, es decir, no se representa ninguna línea de trazado.

En este punto, se tienen 8 objetos de la clase *line*, pero ninguno de ellos es visible, ya que no existe línea de trazado y los marcadores de los puntos están inicialmente deshabilitados. El motivo de crear dos objetos idénticos para representar los parámetros normalizados asociados a cada músculo es permitir el resaltado de los puntos asociados al minuto que el usuario especifique. El primero de estos objetos se emplea para trazar circunferencias en cada punto definido por los valores RMS y FM, habilitando los marcadores en todos sus puntos. El efecto de resaltado (transformación de circunferencia a círculo) explicado en el apartado anterior se logra gracias al segundo objeto. En este caso se indica un tipo de marcador circular en vez de circunferencial y únicamente se muestra en los puntos correspondientes al minuto seleccionado por el usuario. Los marcadores de ambos objetos son del mismo tamaño y color, por lo que, cuando el usuario selecciona un minuto, el efecto visual es el de llenado de la circunferencia pertinente. Se emplea un color para representar los parámetros de cada músculo: el rojo para el braquiorradial, el verde para el bíceps, el azul para el deltoides y el violeta para el trapecio. Los tripletes RGB son, respectivamente, [0.8392, 0.0863, 0.0863], [0.1176, 0.7961, 0.1608], [0.1686, 0.6706, 0.8314] y [0.8627, 0.4863, 0.9725].

Los límites de los ejes se ajustan automáticamente cuando cambia la selección del músculo que se representa.

En la Figura 30 se pueden apreciar diferencias con la Figura 28 debido a la especificación de un outlier inicial y dos finales. En concreto, los límites del deslizador han pasado de ser [0, 17] a ser [1, 15] y la normalización de los datos es más precisa, ya que se han eliminado los tres puntos conflictivos de las señales de cada músculo, cuyos valores eran atípicos en comparación con el resto. Por ello, la gráfica del estudio de la fatiga presenta una menor dispersión de los puntos.

# **7.3. Llamadas**

Las llamadas son las funciones que se ejecutan cuando el usuario interacciona con alguno de los componentes de la aplicación. Cada llamada está asociada a un componente, es decir, se ejecuta cuando el usuario interacciona con un componente concreto. En este caso, ya se han mencionado todas las llamadas, directa o indirectamente, en la explicación de los componentes visuales, ya que es necesario para justificar su existencia y explicar su funcionamiento. Con el objetivo de condensar toda esta información, se muestran las 129 llamadas implementadas en la siguiente tabla, donde se especifica el elemento al que están asociadas y se describe brevemente su función.

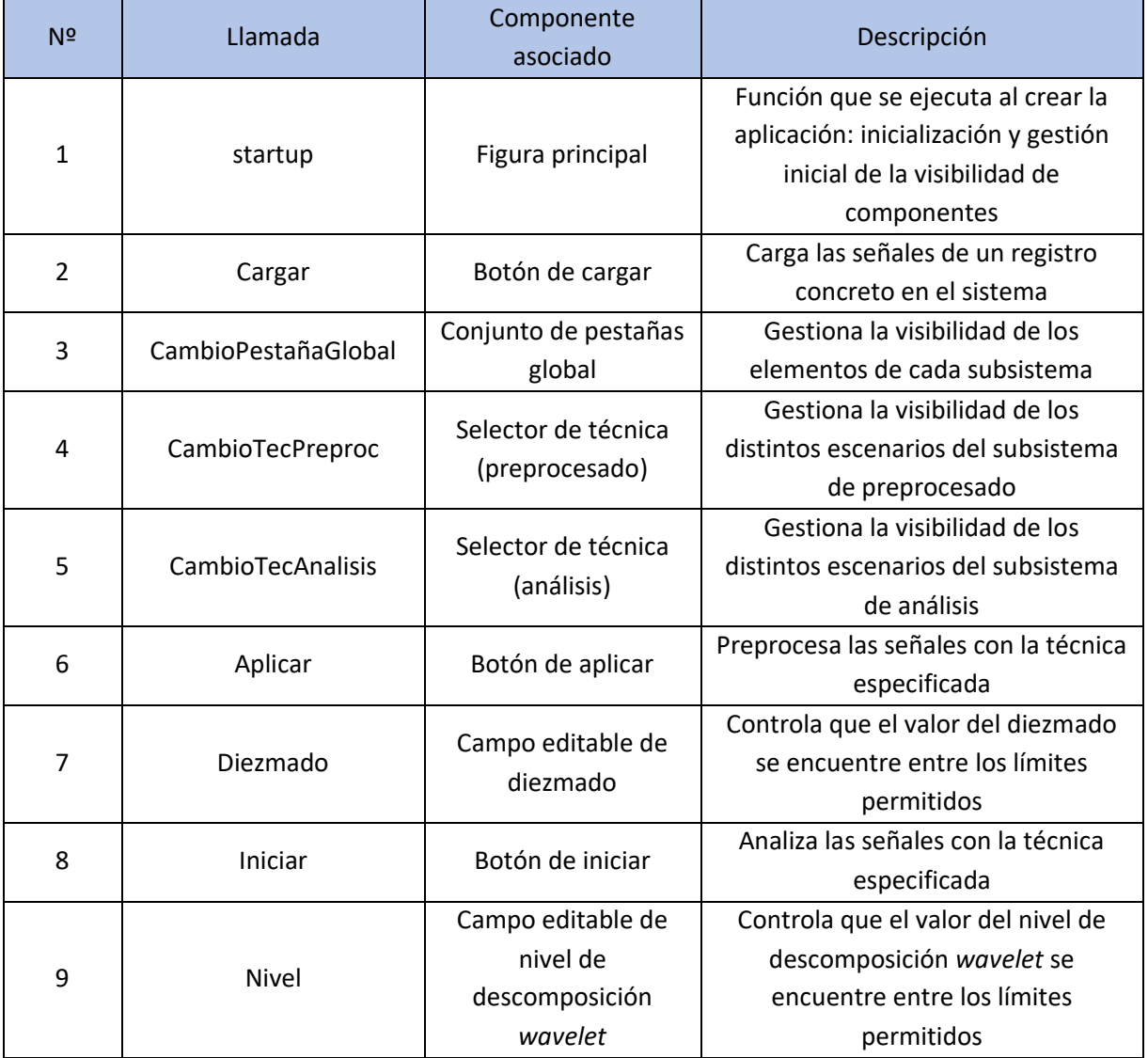

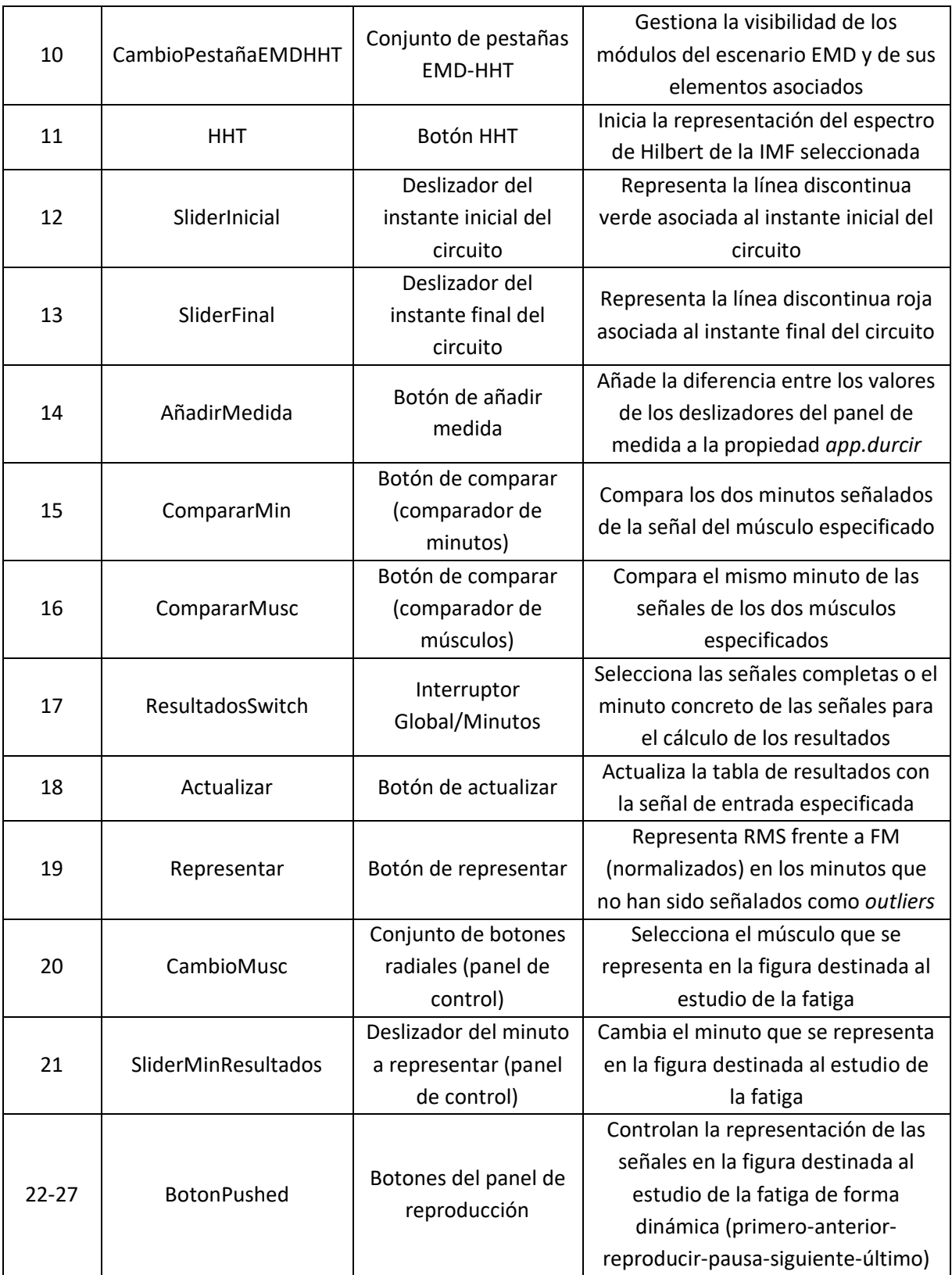

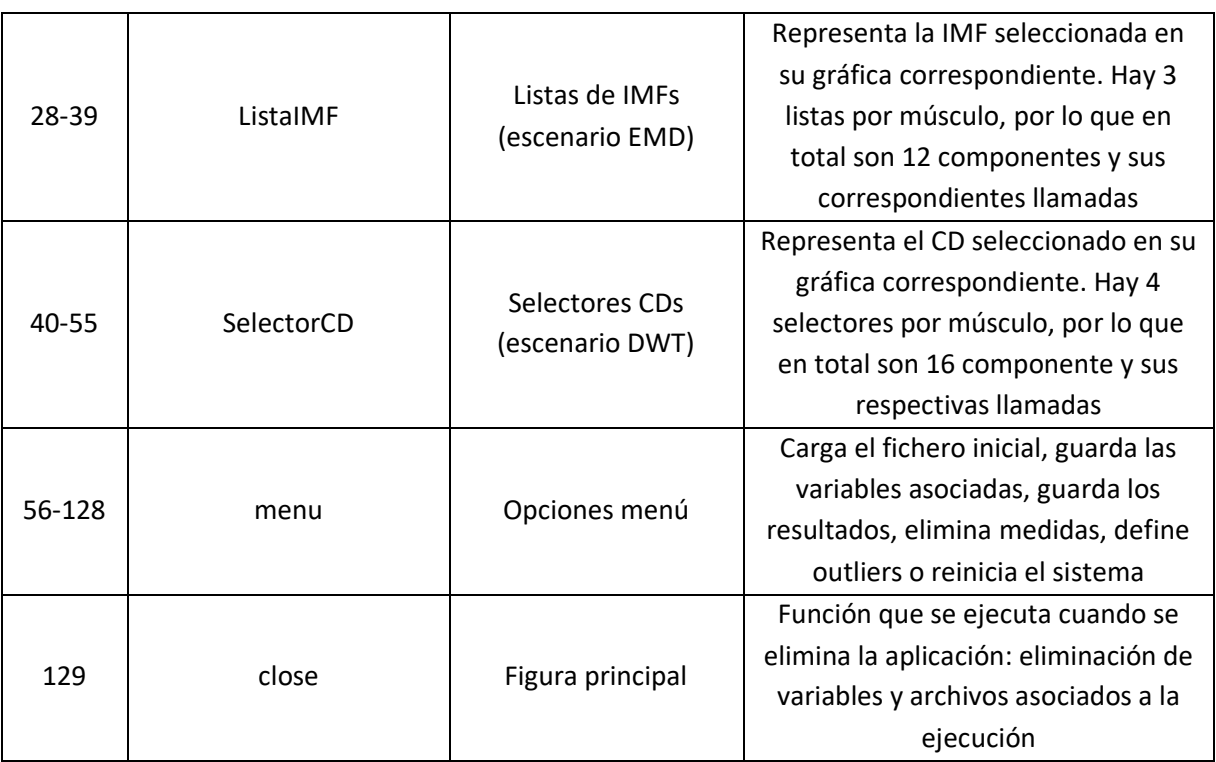

#### *Tabla 6. Llamadas implementadas*

Todas las llamadas cuyo tiempo de ejecución es mayor que 1 segundo, modifican el campo editable de estado, indicando la operación que se va a llevar a cabo y, una vez esta ha terminado, si la ha completado con éxito. Además, en el caso de que el proceso en cuestión incluya parámetros personalizables por el usuario, estos se mostrarán en el mensaje.

## **7.4. Funciones**

Las funciones permiten introducir como parámetro de entrada la propia instancia de la aplicación. En este trabajo se utilizan tres funciones que no necesitan que la aplicación sea uno de los parámetros, por lo que simplemente se han implementado en ficheros *.m* en el directorio de trabajo.

- 1. filtro\_pb(Fs, F1, F2, orden): diseña el filtro paso banda Chebyshev de tipo 1, especificando la frecuencia de muestreo (Fs), la frecuencia de corte inferior (F1), la frecuencia de corte superior (F2) y el orden del filtro (orden). Estos tres últimos parámetros los indica el usuario en los campos editables del escenario de filtrado del subsistema de preprocesado.
- 2. filtro\_eb(Fs): diseña el filtro elimina banda Butterworth de orden 10 que permite eliminar la banda de frecuencia en la que se encuentran las interferencias debidas a la red eléctrica (50 Hz), especificando la frecuencia de muestreo (Fs).
- 3. hht\_modificado(IMFs, imf, varargin): calcula el espectro de Hilbert de la IMF seleccionada por el usuario. El primer parámetro es la matriz que contiene todas las IMF y el segundo indica cuál es la elegida. Se emplea una versión modificada de la función original *hht* ya que se modifican los títulos de los ejes y el propio título de la gráfica antes de representa los espectros de Hilbert en la aplicación.

Las dos primeras funciones mencionadas le otorgan versatilidad al sistema, ya que permiten variar fácilmente el filtrado que se realiza en la etapa de preprocesado de las señales.

Por otro lado, existe una función que requiere que uno de los parámetros de entrada sea la instancia de la aplicación. Sin embargo, debe ser independiente de la misma y encontrarse en otro fichero *.m* del directorio de trabajo, ya que se trata de la función que permite reiniciar la aplicación desde una opción del menú. Para reiniciarla, se debe eliminar la instancia actual. Si la función únicamente estuviera definida en la aplicación, no se podría eliminar una instancia y, tras ello, crear una nueva, ya el compilador pararía de ejecutar el código en cuanto se elimine la primera de ellas. Por eso, se implementa la función reiniciarApp(app) ajena a la aplicación. Simplemente se elimina la instancia de la aplicación actual, informa al usuario en la ventana de comandos que se va a reiniciar la aplicación y crea una nueva instancia.

Como último tipo de funciones implementadas se encuentran aquellas que si se encuentran asociadas a la aplicación. No están definidas en ningún fichero del entorno de trabajo, solamente dentro del código de la aplicación. Estas funciones necesitan que la propia aplicación sea uno de los parámetros.

Dentro de la aplicación, una función se puede definir como pública o privada, regulando así las aplicaciones que tienen acceso a ella. Cuando la función implementada se emplea para compartir información entre dos aplicaciones, es decir, cuando la aplicación desarrollada es multiventana, es imprescindible definir su acceso como público, ya que se trata del medio de comunicación entre ambas aplicaciones. Se han creado dos funciones de este tipo:

- x guardarOutliers(app, appOutliers): se emplea para guardar en las propiedades de la aplicación principal el número de *outliers* iniciales y finales especificado en la aplicación *appOutliers*. Además, se elimina la instancia de esta segunda aplicación.
- x cancelarOutliers(app, appOutliers): se emplea para cancelar la operación anterior, es decir, mantener el último valor para los *outliers* iniciales y finales y eliminar la aplicación auxiliar *appOutliers*.

Se define una única función de acceso privado, ya que no se emplea para compartir información entre aplicaciones. Se trata de la función recargar(app). Se ejecuta cuando el usuario vuelve a cargar un registro en una instancia en la que ya había cargado otro previamente. Simplemente limpia todas las gráficas y elementos del sistema y reinicializa todas las variables y propiedades del sistema. El resultado es similar al que se obtiene al reiniciar la aplicación, con la diferencia de que en el reinicio se crea una nueva instancia y mediante esta función se reacondiciona la instancia actual para que todos los elementos de la aplicación adopten sus valores y propiedades iniciales.

# **8. VALIDACIÓN DEL SISTEMA**

Para comprobar que el funcionamiento del sistema es el deseado y que desempeña satisfactoriamente la tarea para la que se ha desarrollado, se valida la aplicación mediante unas señales EMG cedidas por el Ci2B de la UPV.

## **8.1. Antecedentes de las señales de validación**

En este apartado se concreta la información relevante acerca de las señales de ejemplo adquiridas. Conviene aclarar que su estudio es necesario ya que la aplicación admite las señales en un formato concreto predefinido, por lo que es necesario acondicionar las señales originales para que se adapten a este nuevo formato. En cualquier caso, se podría adaptar cualquier señal EMG para que la aplicación la reconociera.

# 8.1.1. Estudio previo

Para desarrollar el sistema capaz de analizar señales EMG como el que se propone, es necesario disponer de señales que permitan validarlo y comprobar que su funcionamiento es el deseado. Para ello, se ha dispuesto de un conjunto de señales de 5 sujetos tomadas del mismo modo que en un estudio realizado por la UPV sobre la influencia de los grados de libertad en cirugías laparoscópicas [95]. En dicho estudio, se estudiaba el comportamiento del músculo deltoides durante la simulación de una intervención quirúrgica laparoscópica, empleando dos herramientas distintas, una convencional y otra novedosa, caracterizada por ser articulada. Para realizar la simulación se empleó una caja de entrenamiento de dimensiones 102 cm x 110 cm x 130 cm, con una profundidad máxima de inserción de 72 mm. Se utilizó un trocar ENDOPATH XCEL® de 5 mm con punta sin cuchilla como punto de entrada de las herramientas.

Se emplearon tres electrodos en total, dos de ellos colocados siguiendo las pautas establecidas por SENIAM [97] para registrar la señal del deltoides y otro de referencia, situado en la muñeca. El electrodo de referencia consistía en una placa de acero inoxidable, mientras que los otros dos eran electrodos bipolares de Ag-AgCl. Se fijaron los electrodos con bandas elásticas, con el objetivo de que se redujeran los artefactos de movimiento. Todos los sujetos sobrellevaron un periodo de adaptación tanto a las dos herramientas como a la caja de simulación. Cada sujeto llevó a cabo dos sesiones, una con cada herramienta, en distintos días. La tarea de simulación seguía el siguiente patrón:

- 1. El sujeto se mantiene 1 minuto en posición de reposo, para tener una referencia con la que comparar el resto de la señal.
- 2. Al final del primer minuto, el sujeto introduce la herramienta laparoscópica en el trocar de la caja de simulación y realiza el recorrido mostrado en la Figura 31 y finalmente marca los tres puntos indicados.
- 3. Cuando termina de marcar los puntos señalados, extrae la herramienta y vuelve al punto de partida, repitiendo el proceso durante 20 minutos.

Cabe destacar que las señales fueron tomadas en una jaula de Faraday para reducir las interferencias eléctricas y que la señal se amplificó (5 V/mV) y filtró (filtro paso banda 3 Hz-1 kHz) analógicamente. Por último, se empleó una tarjeta NI-USB-6229 (National Instruments®) para digitalizar las señales, con una frecuencia de muestreo de 5 kHz.

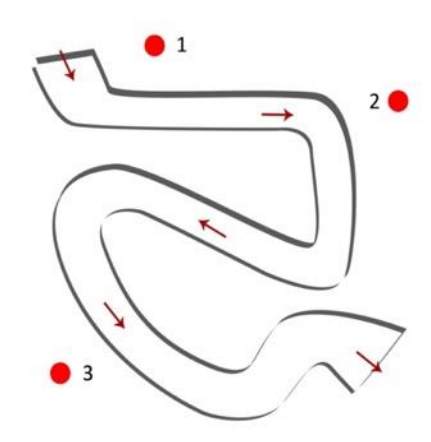

*Figura 31. Circuito de simulación* [95]

## 8.1.2. Características

Las señales empleadas en este trabajo fueron tomadas con el mismo protocolo que el del estudio que se acaba de describir. Sin embargo, cuenta con una serie de peculiaridades que se pretenden esclarecer en este apartado.

#### *8.1.2.1. Músculos*

En este caso, no solo se dispone de la señal del deltoides, sino que se cuenta además con las señales mioeléctricas de otros tres músculos más: el braquiorradial, el bíceps y el trapecio. En la Figura 33 y la se pueden observar las localizaciones anatómicas de estos 4 músculos.

El estudio de estos músculos es interesante en este contexto ya que están muy implicados en los movimientos que se realizan en cirugías laparoscópicas. En concreto, el deltoides es el abductor del brazo, es decir, es el músculo que permite separar el brazo del tronco. Por otro lado, el trapecio es el elevador del hombro y permite realizar rotaciones externas del brazo y movimientos de báscula. El bíceps braquial permite la flexión y supinación (giro hacia el exterior) del brazo. Por último, el músculo braquiorradial es el extensor de la muñeca y flexor del codo e interviene también en la supinación del brazo [98]. Todos estos movimientos del brazo son típicos de operaciones quirúrgicas laparoscópicas, por lo que su estudio para analizar dichas operaciones es justificado.

## *8.1.2.2. Electrodos*

Para registrar las señales se emplearon electrodos análogos a los del estudio previo: electrodos bipolares Ag-AgCl, situados según se estipula en SENIAM [97], y el electrodo de referencia, una placa de acero inoxidable, situada en la muñeca.

## *8.1.2.3. Movimientos*

El movimiento que realizan los sujetos es el mismo que en el estudio previo y se muestra en la Figura 31. Consiste en un circuito con forma de 's' invertida, con 3 puntos de marcado. El circuito se repite durante 20 minutos, permaneciendo un minuto previamente en reposo. Con él, se pretenden simular los movimientos y recorridos que se realizan en una intervención laparoscópica, con el objetivo de forzar que el brazo del sujeto esté sometido a unas condiciones muy similares a la de una operación real.

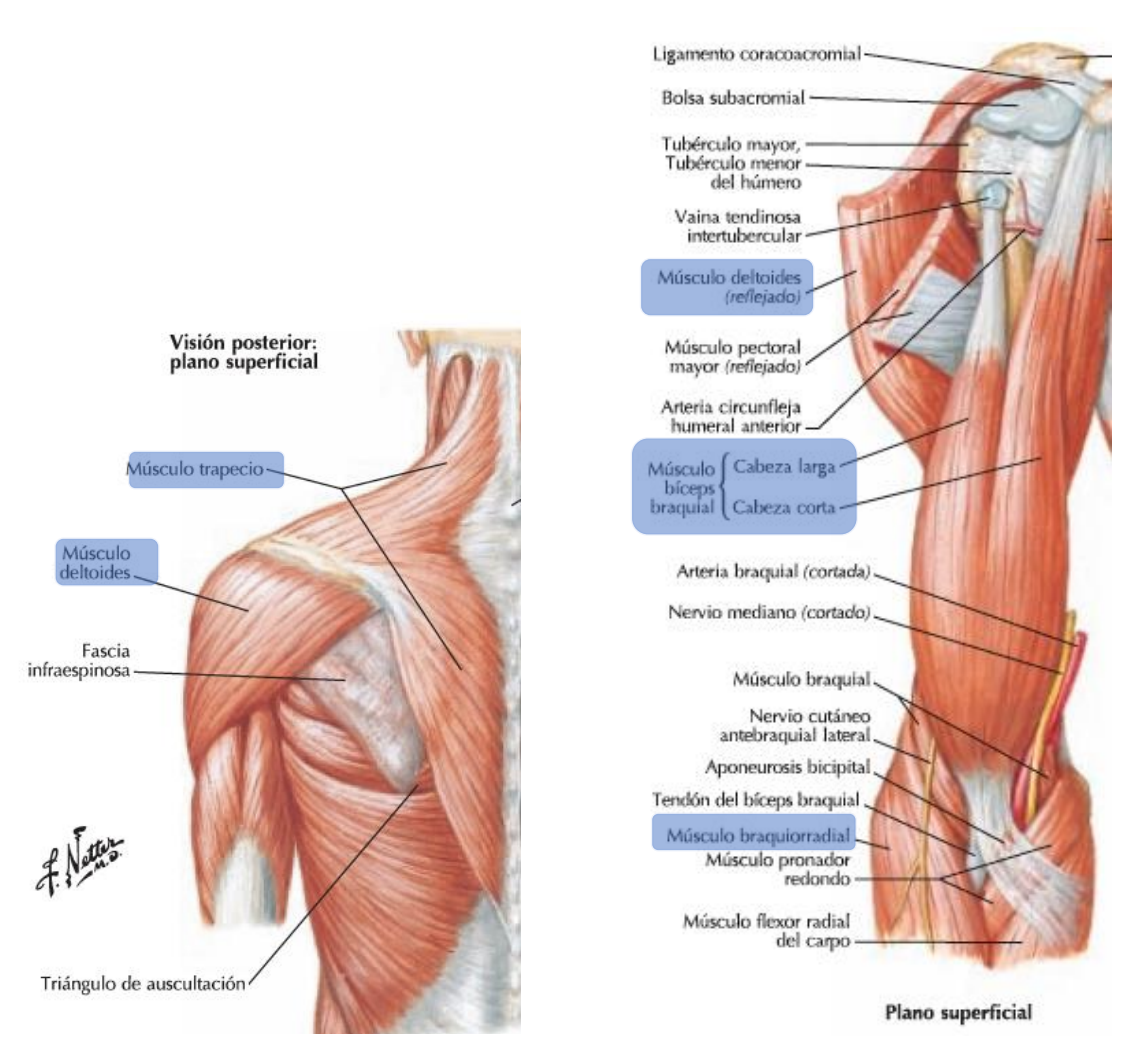

*Figura 33. Localización de los músculos trapecio y deltoides (vista posterior)* [98]

*Figura 32. Localización de los músculos deltoides (reflejado), bíceps y braquiorradial* [98]

## *8.1.2.4. Protocolo*

El protocolo seguido a la hora de realizar las señales es igual al del estudio previo: el sujeto se mantiene 1 minuto en reposo, introduce la herramienta en la caja de simulación, realiza el circuito de la Figura 31, marca los puntos indicados, extrae la herramienta y repite todo el proceso durante 20 minutos. La frecuencia a la que se muestrean las señales, del mismo modo que en el estudio previo, es de 5 kHz.

## 8.1.3. Acondicionamiento

Las señales adquiridas, en un primer momento, no disponían de un formato unificado, lo cual dificultaba tanto su carga en el programa Matlab® como su análisis. Por ello, se estudió cada una de las señales adquiridas y se creó una variable con las señales de los 4 músculos de los 5 sujetos. Esta variable define el formato que debe necesariamente adoptar cualquier registro que se desee estudiar mediante esta aplicación.

En primer lugar, cada una de las señales se nombra con el código de su paciente. En este caso, las señales que se emplean son Pr11, PR13, PR15, Pr16 y Pr18. El formato inicial en el que se presentan estas señales tiene las siguientes características:

- 1. La carpeta global que contiene toda la información recibe el nombre del código del paciente.
- 2. Esta carpeta contiene:
	- a. Nн9 ficheros en formato '.dat', los cuales contienen la información de la señal. N representa el número de minutos de registro que se realizó en cada caso, comenzando en 0. En total existen N+9 ficheros de información de la señal debido a que en los minutos 1-9, la señal se encuentra fragmentada. Estas señales fragmentadas se unieron programáticamente. Teniendo en cuenta que cada fichero contiene la información de las señales de los 4 músculos en el minuto N y que la frecuencia de muestreo empleada es de 5 kHz, las dimensiones de las estructuras de datos que contiene cada fichero son:
		- i. Filas: 60 segundos ∙ 5.000  $\frac{\text{muestras}}{\text{segundo}}$  = 300.000 muestras = 300.000 filas
		- ii. Columnas: 4, una por cada músculo registrado

Como ejemplo que ilustre cómo se fragmentaban las señales de los minutos 1-9, se deja constancia de que la señal del minuto 1 de uno de los sujetos se divide en dos ficheros, uno con 295.000 muestras y otro con las 5.000 restantes, de cada uno de los cuatro músculos. Estas últimas 5.000 muestras se corresponden con el último segundo de registro de cada minuto, de un músculo concreto en los minutos 1-9.

- b. Un fichero con los datos del sistema. En concreto aporta información sobre la ganancia de cada canal y su rango, parámetros que se mantienen constantes en todos los sujetos de estudio, por lo que no son relevantes. También consta en este fichero el músculo correspondiente a cada canal, lo que si va a tener importancia a la hora de unificar el formato de las señales.
- c. Un fichero con datos del sujeto. Guarda el código del paciente, su edad, sexo, estatura, peso, profesión, el número de cigarrillos fumados al día (pudiendo ser 0), si consume medicamentos o drogas, si ha estado sometido a alguna intervención quirúrgica y si sufre diabetes, enfermedades infecciosas o alteraciones gastrointestinales o cardiovasculares. Toda esta información no es relevante para este trabajo, pero sería de utilidad, por ejemplo, a la hora de realizar estudios estadísticos cuyo objetivo fuera asociar las características clínicas de un sujeto con su capacidad muscular.

Todas los sujetos cuentan con una estructura de datos análoga a la expuesta, pero existen dos diferencias principales que hubo que tener en cuenta a la hora de construir la variable con la que posteriormente se ha trabajado:

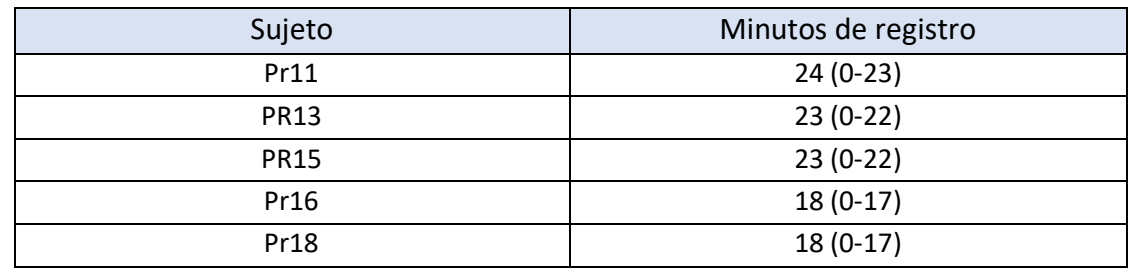

1. El número de minutos de registro de las señales de cada sujeto varía. Sus valores son:

*Tabla 7. Número de minutos de registro de las señales de cada sujeto*

2. El número de muestras del último minuto registrado varía en cada sujeto. Cabría esperar, como ya se ha comprobado, que cada fichero contuviera 300.000 muestras de cada uno de los cuatro músculos de estudio. Sin embargo, el último minuto de registro no está completo en ninguno de los casos. En la Tabla 8 se pueden observar las diferencias.

| Sujeto      | Muestras del último minuto |  |  |
|-------------|----------------------------|--|--|
| Pr11        | 45.000                     |  |  |
| <b>PR13</b> | 30.000                     |  |  |
| <b>PR15</b> | 20.000                     |  |  |
| Pr16        | 50.000                     |  |  |
| Pr18        | 50.000                     |  |  |

*Tabla 8. Número de muestras del último minuto registrado de cada sujeto*

Además, el separador decimal por defecto era la coma, el cual se cambió al punto programáticamente, ya que es el que se emplea en Matlab®.

Teniendo en cuenta todo ello, se construyó una variable de tipo *cell array*, de modo que se pudiera incluir no solo la información de la señal, propiamente dicha, sino que permitiera situar cada fragmento de información en su sujeto y minuto correspondiente. Como hay sujetos para los cuales se registraron más minutos que para otros, se ha representado como *arrays* vacíos la información de aquellos minutos que no han sido registrados para cada paciente. De este modo, la variable generada adopta la forma que se observa en la Figura 34.

|          |                     | 2        |      | 3          |      | 4          |      | 5        |    | 6        |      |          | 7 |
|----------|---------------------|----------|------|------------|------|------------|------|----------|----|----------|------|----------|---|
|          | 1 'Paciente/Minuto' | '0'      |      | '1'        |      | '2'        |      | '3'      |    | '4'      |      | '5'      |   |
| 2 'Pr11' |                     | 2x4 cell |      | 2x4 cell   |      | 2x4 cell   |      | 2x4 cell |    | 2x4 cell |      | 2x4 cell |   |
| 3 'PR13' |                     | 2x4 cell |      | $2x4$ cell |      | $2x4$ cell |      | 2x4 cell |    | 2x4 cell |      | 2x4 cell |   |
| 4 'PR15' |                     | 2x4 cell |      | 2x4 cell   |      | 2x4 cell   |      | 2x4 cell |    | 2x4 cell |      | 2x4 cell |   |
| 5 'Pr16' |                     | 2x4 cell |      | 2x4 cell   |      | 2x4 cell   |      | 2x4 cell |    | 2x4 cell |      | 2x4 cell |   |
| 6 'Pr18' |                     | 2x4 cell |      | 2x4 cell   |      | 2x4 cell   |      | 2x4 cell |    | 2x4 cell |      | 2x4 cell |   |
|          |                     |          |      |            |      |            |      |          |    |          |      |          |   |
|          | 21                  | 22       |      | 23         |      | 24         |      | 25       |    | 26       |      | 27       |   |
|          | 1'19'               | '20'     | '21' |            | '22' |            | '23' |          |    | 'nmins'  | 'fm' |          |   |
|          | $2 \, 2x4$ cell     | 2x4 cell |      | 2x4 cell   |      | 2x4 cell   |      | 2x4 cell | 24 |          | 5000 |          |   |
| 3        | 2x4 cell            | 2x4 cell |      | 2x4 cell   |      | 2x4 cell   | 0    |          | 23 |          | 5000 |          |   |
|          | $4$ 2x4 cell        | 2x4 cell |      | 2x4 cell   |      | 2x4 cell   | 0    |          | 23 |          | 5000 |          |   |
| 5        | D                   | П        | П    |            | П    |            | 0    |          | 18 |          | 5000 |          |   |
| 6 D      |                     | 0        | П    |            | О    |            | 0    |          | 18 |          | 5000 |          |   |

*Figura 34. Variable general, clasificación según paciente y minuto de registro*

Como se puede observar en la figura anterior, la penúltima columna se destina a guardar el número de minutos de registro de cada uno de los sujetos y, la última, su frecuencia de muestreo empleada.

Excluyendo las celdas que contienen información sobre el paciente o el minuto de registro y las dos últimas columnas, el resto de ellas contiene a su vez otro *cell array* con la información de la señal dividida según el músculo al que pertenece. En este punto hubo que tener en cuenta que no todos los registros emplearon los mismos canales para registrar la información de los mismos músculos. Nuevamente, se ordenaron estos registros de forma programática, para que el orden en el que se presentan sea: primera columna para el braquiorradial, segunda columna para el bíceps, tercera

columna para el deltoides y cuarta columna para el trapecio. La estructura de estas variables se observa en la Figura 35.

| 1 'Braguiorradial'                  | 'Bíceps' | 'Deltoides'       | 'Trapecio'        |
|-------------------------------------|----------|-------------------|-------------------|
| $2$ 300000x1 double 300000x1 double |          | $300000x1$ double | $300000x1$ double |

*Figura 35. Variable de clasificación de la señal según su músculo*

De esta forma, se consiguió una estructura de datos ordenada con toda la información clasificada según el sujeto, el minuto de registro y el músculo al que pertenece. A partir de esta variable, se generar ficheros con la información de los cuatro músculos de todos los minutos de cada sujeto, con el objetivo de que la posterior representación de las señales sea más rápida y los datos de más fácil acceso, pero gracias a la variable general es posible una mayor comprensión y organización de las señales.

Como último aspecto de este apartado se especifica la forma en la que se debe organizar el directorio de trabajo para el correcto funcionamiento de la aplicación.

|                                   | Codigo                          |               |
|-----------------------------------|---------------------------------|---------------|
| 000<br>噩<br>K<br>$\square$<br>000 | 烧<br>$\checkmark$               | ŕħ<br>>><br>∈ |
| Nombre                            | Tamaño<br>$\mathcal{O}_\lambda$ | Clase         |
| AppAuxiliar                       |                                 | Carpeta       |
| Outliers.mlapp                    | 12 KB                           | MATLAB App    |
| Funciones                         |                                 | Carpeta       |
| ← reiniciarApp.m                  | 109 bytes                       | Códigoctive-C |
| ← filtro_eb.m                     | 571 bytes                       | Códigoctive-C |
| ← filtro_pb.m                     | 586 bytes                       | Códigoctive-C |
| hht modificado.m                  | 9 KB                            | Códigoctive-C |
| <b>HHTs</b>                       | $=$ $-$                         | Carpeta       |
| Iconos                            |                                 | Carpeta       |
| <b>III</b> pausa.png              | 3 KB                            | Imagen PNG    |
| $\triangleright$ play.png         | 6 KB                            | Imagen PNG    |
| $\blacktriangleright$ ultimo.png  | 6 KB                            | Imagen PNG    |
| ← primero.png                     | 6KB                             | Imagen PNG    |
| K anterior.png                    | 7 KB                            | Imagen PNG    |
| ▷ siguiente.png                   | 7 KB                            | Imagen PNG    |
| O recargar.png                    | 17 KB                           | Imagen PNG    |
| Señales                           |                                 | Carpeta       |
| signals.mat                       | 677 MB                          | Documento     |
| Variables guardadas               |                                 | Carpeta       |
| <b>CWT</b>                        |                                 | Carpeta       |
| <b>DWT</b><br>ь                   |                                 | Carpeta       |
| EMD                               | $=$ $-$                         | Carpeta       |
| Otros<br>ь                        | $-1$                            | Carpeta       |
| PSD                               | $=$                             | Carpeta       |
| Señales Diezmadas<br>ь            |                                 | Carpeta       |
| Señales Filtradas<br>ь            | $=$                             | Carpeta       |
| Señales Iniciales<br>ь            | --                              | Carpeta       |
| Señales Rectificadas<br>ь         | $=$ $-$                         | Carpeta       |
| tablaResultados_PR16_15.mat       | 1 KB                            | Documento     |
| EMG.mlapp                         | 1.1 MB                          | MATLAB App    |

*Figura 36. Estructura del directorio de trabajo*

A nivel general, el directorio cuenta con seis carpetas y el fichero de la aplicación *EMG.mlapp*. Estas carpetas son:

- x AppAuxiliar: contiene la aplicación auxiliar creada para definir los *outliers* del registro de estudio.
- x Funciones: guarda las funciones externas a la aplicación. En concreto son:
	- o filtro\_eb: realiza el filtrado elimina banda.
	- o filtro\_pb: realiza el filtrado paso banda.
	- o hht modificado: representa el espectro de Hilbert de una señal.
	- o reiniciarApp: elimina la instancia actual de la aplicación y crea una nueva.
- x HHTs: carpeta auxiliar donde se almacenan las representaciones de los espectros de Hilbert. Se vacía cuando se elimina la instancia de la aplicación. En este caso se encuentra vacía, ya que la captura de pantalla se toma tras cerrar la aplicación.
- x Iconos: contiene las imágenes de los iconos que se emplean en algún elemento del sistema.
- x Señales: almacena las señales de entrada del sistema, en el formato concreto especificado.
- x Variables guardadas: almacena las variables exportadas durante alguna ejecución del sistema. En la Figura 36 se muestra una posible organización de los elementos en subcarpetas representativas de las variables que contienen.

Además, en esa misma figura se puede observar la última tabla de resultados exportada, con el código del paciente y minuto al que pertenecen los valores que contiene. Las únicas carpetas que el usuario debe modificar son las dos últimas, señales y variables guardadas, ya sea añadiendo nuevos ficheros con más señales que analizar o guardando las variables de una ejecución.

## **8.2. Resultados**

El sistema desarrollado permite extraer conclusiones a dos niveles: mediante los valores de los parámetros y mediante la evolución visual de la fatiga. Los valores de los parámetros se pueden exportar gracias a una de las opciones del menú, en la que se guarda la tabla completa de resultados. El nombre por defecto de la misma sigue la nomenclatura *tablaResultados\_CodigoPaciente\_Min.mat*. El extracto *Min* del nombre hace referencia al minuto al que pertenecen los resultados exportados. Se recuerda que los resultados se pueden calcular tomando como señales de entrada las de todos los músculos, completas, o solamente el segmento correspondiente a un minuto concreto. Por ello, *Min puede* adoptar valores desde 0 hasta una unidad menos que el número de minutos de registro (*app.nmins-1*) o la palabra *completa*, en caso de que se hayan calculado los parámetros globales de cada señal. La tabla exportada tiene el aspecto que se muestra en la Figura 37. En este caso de ejemplo, el fichero en que se exporta la tabla era *tablaResultados\_PR16\_15.mat*, ya que guarda los valores de todos los parámetros de las señales de los cuatro músculos de estudio en el minuto 15.

El análisis completo se ha realizado para cada una de las señales de ejemplo. Todos los registros muestran una duración del circuito de simulación cercana a los 15 segundos. Además, la mayoría de parámetros adoptan valores mayores para el músculo deltoides que para el resto de músculos, lo que sugiere que el músculo deltoides ejerce más fuerza durante la actividad que los demás. Esto sucede en prácticamente todos los minutos individualmente y de manera global. Los valores de los parámetros de los otros tres músculos son variables y no siguen un orden constante aparente, por lo que la fuerza que ejercen durante la actividad seguramente fuera similar. Por último, se ha estudiado la varianza de

la frecuencia central en función de la amplitud RMS, obteniéndose que cuando el RMS aumenta, la VCF tiende a disminuir, y viceversa. Además, se representó este último parámetro en lugar de la frecuencia media para estudiar la fatiga y los resultados obtenidos fueron prácticamente idénticos para los dos parámetros, por lo que la VCF parece un buen indicador de las UMs reclutadas en cada momento y, por consiguiente, de la fatiga muscular.

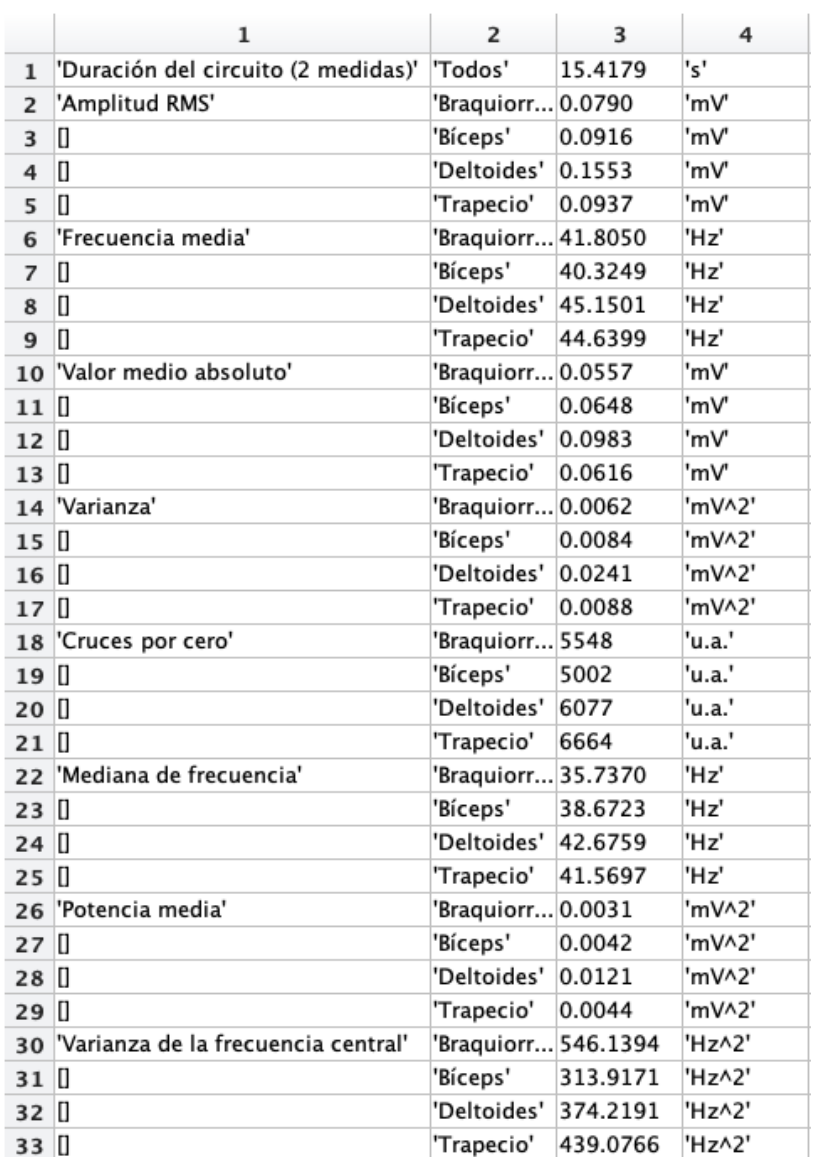

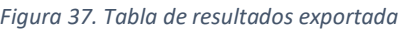

A nivel visual, la gráfica del estudio de la fatiga muscular incluida en el sistema aporta una visión global del desempeño muscular en función del tiempo. Gracias al panel de control del subsistema de resultados se puede comprobar la evolución de la fatiga de forma dinámica. Por ejemplo, en la Figura 38 se puede observar que el deltoides hace mucha más fuerza que el resto de músculos (mayor RMS) y que el número de fibras musculares reclutadas es también mayor (mayor FM), durante el segundo minuto de registro. Los músculos se ordenan de la siguiente forma, de mayor a menor fuerza ejercida durante ese minuto:

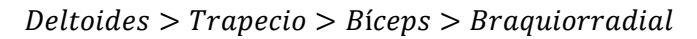

Del mismo modo, el orden de los músculos, de mayor a menor cantidad de fibras musculares reclutadas es:

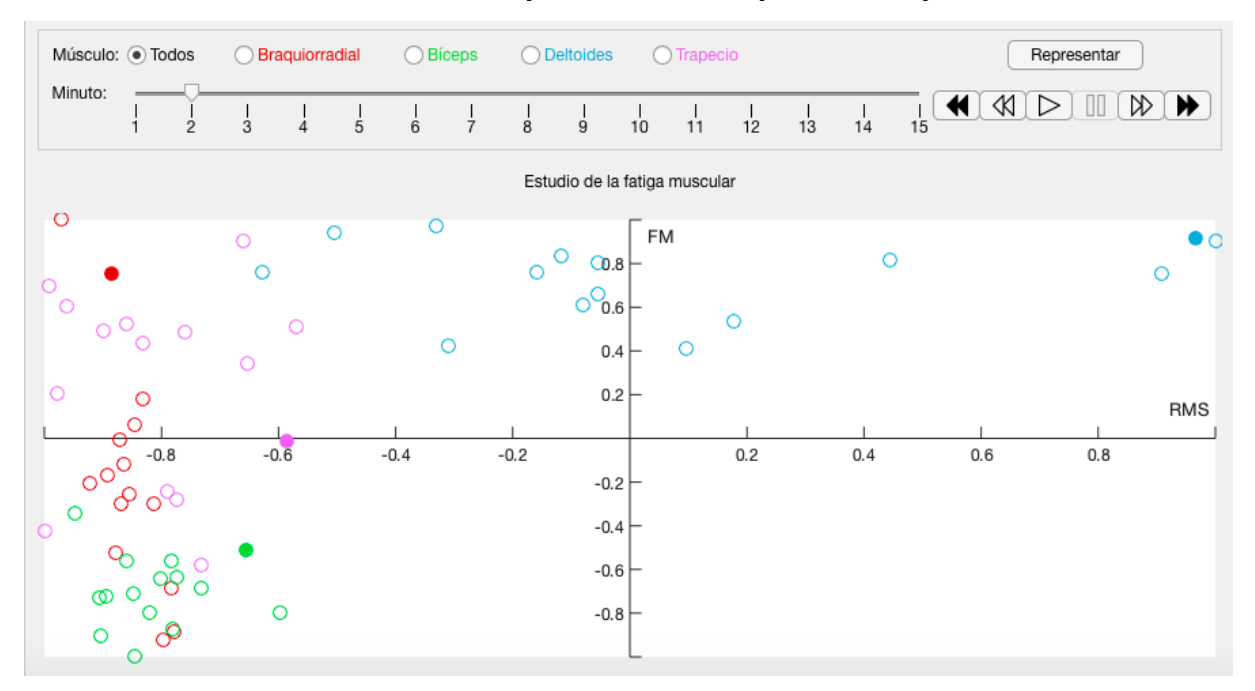

 $Deltoides > Braquiorradial > Trapecio > Biceps$ 

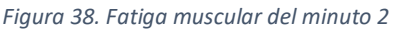

Por tanto, se puede concluir que, durante el segundo minuto de registro, el deltoides realiza un mayor esfuerzo que el resto de músculos y recluta un mayor número de FMs, lo que parece indicar que es el músculo más empleado para realizar la actividad. El braquiorradial muestra un alto nivel de reclutamiento de FMs, por lo que se puede pensar que es el segundo músculo más castigado por la actividad que se está realizando. Aún así, el esfuerzo máximo que se puede realizar con el braquiorradial es considerablemente menor al esfuerzo máximo que se puede realizar con el deltoides. Los otros dos músculos realizan un esfuerzo similar, con un reclutamiento de FMs también parecido. Presumiblemente, hacia el final del ejercicio se debería percibir fatiga en el músculo deltoides y en el braquiorradial.

En la Figura 39 se muestra el estudio de la fatiga muscular del caso anterior, pero en el este caso se resaltan los datos correspondientes al minuto 14. Se puede observar que, en este minuto, el deltoides sigue siendo el músculo que más esfuerzo realiza. El orden muscular, de mayor a menor esfuerzo realizado durante este minuto, es el siguiente:

## $Deltoides > Braquiorradial > Biceps > Trapecio$

Y el orden de los músculos, de mayor a menor número de FMs reclutadas, es:

 $Trapecio > Deltoides > Braquiorradial > Biceps$ 

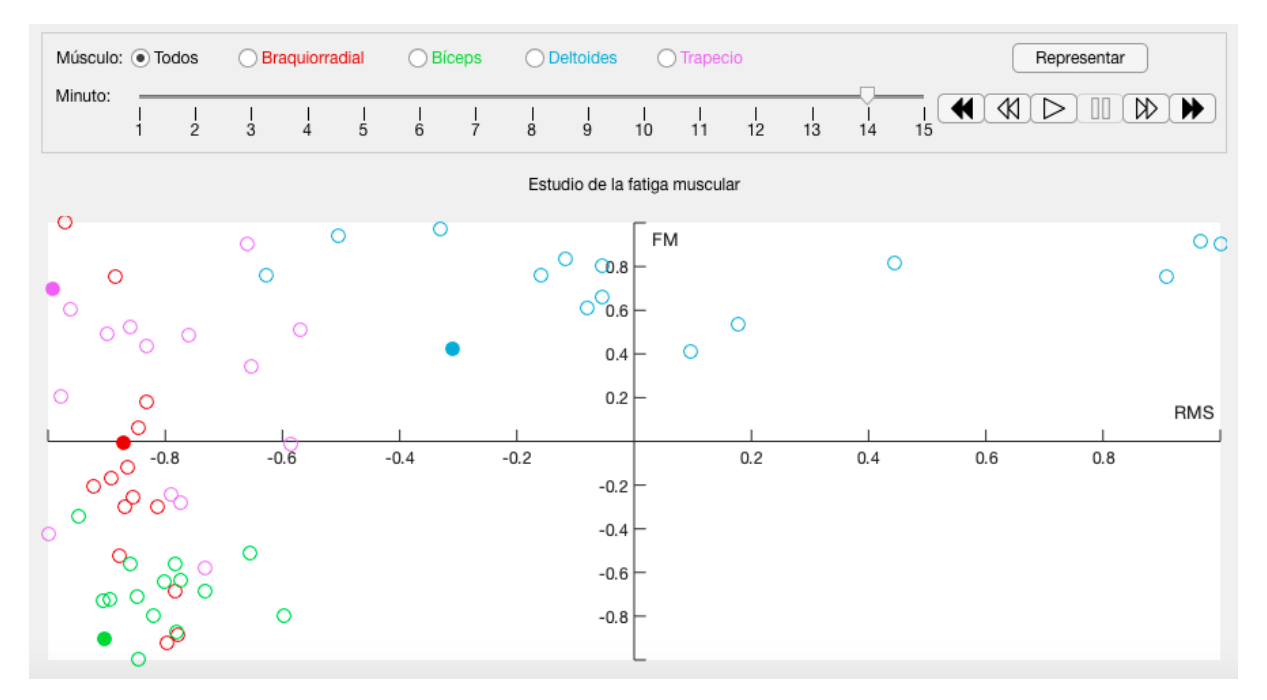

*Figura 39. Fatiga muscular del minuto 14*

En este minuto, el deltoides sigue realizando más fuerza que el resto de músculos, cuyo esfuerzo es similar. El trapecio es el músculo que más reclutamiento de FMs realiza, por lo que se entiende que el especialista sobrecarga este músculo para aliviar a los otros del esfuerzo realizado. También se percibe una disminución del esfuerzo realizado por el trapecio, lo que indica la fatiga en este músculo, probablemente debida a esa sobrecarga que se menciona. Tal como se esperaba, tanto el esfuerzo como el reclutamiento de FMs disminuye en el músculo deltoides, sugiriendo la fatiga del mismo. El braquiorradial mantiene un nivel de esfuerzo muy similar al minuto 2, aunque con una menor cantidad de FMs implicadas. Se puede interpretar como la realización de un gran esfuerzo con este músculo. También se percibe una leve fatiga del bíceps, aunque el esfuerzo realizado por este músculo durante esta actividad no es muy grande en comparación con el que realizan los otros.

En definitiva, se podrían concluir los siguientes puntos:

- 1. El músculo deltoides, el que mayor esfuerzo realiza durante la actividad, se ha visto fatigado a causa de la misma.
- 2. El trapecio es el músculo más implicado en la actividad según se van fatigando los otros tres.
- 3. Probablemente, este sujeto cuente con un músculo braquiorradial muy desarrollado, ya que es capaz de mantener el mismo nivel de esfuerzo con un menor número de FMs reclutadas.
- 4. El bíceps es el músculo que menos interviene en esta actividad, aunque experimenta una leve fatiga.

Gracias a la tabla de parámetros se ha podido concluir que el deltoides es el músculo que más esfuerzo realiza durante la actividad, pero no resulta tan directo comprobar cualquiera de las demás conclusiones alcanzadas. La visualización conjunta de los parámetros RMS y FM permite extraer una gran cantidad de información de las señales de forma intuitiva, facilitando en gran medida el análisis de la fatiga. Estos resultados concuerdan con los del estudio previo, donde se concluyó una disminución del esfuerzo realizado por el deltoides.

## **9. CONCLUSIONES Y LÍNEAS FUTURAS**

#### **9.1. Conclusiones**

En el apartado 3.2 se definen una serie de objetivos específicos imprescindibles para el cumplimiento del objetivo principal de este proyecto. Estos se han cumplido y son los siguientes:

1. Se han revisado las técnicas de procesamiento de señales EMG y los parámetros concretos que se pueden extraer de la misma y que indican fatiga. Se han encontrado 7 técnicas cuya aplicación está ampliamente extendida: las transformadas *wavelet* continua y discreta, la descomposición modal empírica, la densidad espectral de potencia, el análisis de componentes independientes, las estadísticas de alto orden y la redes neuronales artificiales. Hay una gran cantidad de parámetros que permiten caracterizar la fatiga muscular en la señal EMG, tanto en el dominio temporal (12) como en el frecuencial (8). Dentro del primer grupo se encuentran algunos como el valor medio absoluto, el valor cuadrático medio o los cruces por cero. En el segundo grupo se incluyen parámetros como la frecuencia media, la mediana de frecuencia o la varianza de la frecuencia central.

Además, se ha investigado qué sistemas ya implantados se emplean para visualizar y procesar la señal EMG, pudiendo comprobar sus elementos y funcionalidades más útiles y adaptarlos a la identificación de fatiga muscular.

- 2. Se han ensayado las distintas técnicas de preprocesado de la señal EMG, decidiendo que el mejor camino de preprocesado consta de tres etapas: una de filtrado, otra de diezmado y una última de rectificado. Mediante el filtrado se pretenden eliminar gran parte de los artefactos de la señal. Se pueden emplear distintos tipos de filtros para este propósito, pero se ha encontrado que el Chebyshev de tipo 1 de orden 8, con frecuencias de corte 20 y 500 Hz, permite una mayor reducción del ruido y, por tanto, una extracción de parámetros más fiable. La etapa de diezmado depende plenamente de las características de la señal adquirida y el rectificado permite una mejor visualización temporal de la señal. Los ensayos se han realizado mediante las señales de las que se disponía, de naturaleza dinámica.
- 3. Se han realizado ensayos con las 7 técnicas de procesamiento de la señal EMG que se mencionan en el punto 1, encontrándose que ambas transformadas *wavelet*, la descomposición modal empírica y la densidad espectral de potencia son las técnicas mediante las que mejor se extraen parámetros que caracterizan la fatiga. El objetivo de este proyecto hace que las redes neuronales artificiales, el análisis de componentes independientes y las estadísticas de alto orden no sean procesamientos indicados en este caso, aunque sean muy potentes en otros escenarios. Los parámetros que mejor han permitido caracterizar la fatiga son el valor cuadrático medio, la frecuencia media y la varianza de la frecuencia central.
- 4. Se ha diseñado y desarrollado una interfaz intuitiva que permite a todo tipo de usuario realizar estudios ergonómicos de distintos entornos laborales. El diseño de la aplicación permite marcar un recorrido claro por la misma en el que el usuario está informado en todo momento de los procesos subyacentes que tienen lugar y no pierde la libertad de uso. En un total de unas 15 interacciones, se puede caracterizar la fatiga muscular de una señal EMG.
- 5. Se ha validado el sistema mediante un estudio de ergonomía de cirugía laparoscópica. Se ha comprobado su buen funcionamiento al alcanzar conclusiones análogas a estudios previos y al mostrar coherencia entre los distintos resultados.

Por tanto, se ha desarrollado un sistema que facilita el análisis y la interpretación de señales dinámicas electromiográficas dinámicas. Dicho sistema permite procesar las señales mediante las técnicas más adecuadas y extraer los parámetros que mayor cantidad de información aportan sobre la fatiga muscular. Esta se emplea como indicador de la ergonomía, o falta de ella, de los entornos en los que se registran las señales.

# **9.2. Líneas futuras**

Para determinar los posibles proyectos que se pueden plantear partiendo del presente trabajo, se estudian las limitaciones actuales del sistema. El entorno *App Designer* es relativamente novedoso. Por ello, muchas funciones de Matlab® no se encuentran optimizadas para su inclusión en aplicaciones, lo que dificulta el desarrollo. Principalmente, se han encontrado dos inconvenientes:

- 1. Los gráficos tridimensionales que se muestran en la interfaz ralentizan el funcionamiento de la aplicación. El diseñador de aplicaciones no se encuentra optimizado para la representación de figuras con más de dos ejes. Esto incluye a funciones empleadas como *surface* o los periodogramas y espectrogramas representados.
- 2. El tiempo de procesamiento depende, en gran medida, del volumen de los datos que se desea estudiar. Esto implica que el sistema es escalable, pero presenta un límite. Las dimensiones de las señales de ejemplo no eran despreciables en absoluto, pero no se garantiza el funcionamiento óptimo del sistema cuando las dimensiones de los datos de entrada sean excesivamente grandes.

Por otro lado, los datos de entrada deben presentarse en un formato determinado para que el sistema los reconozca. Más que una limitación conforma una molestia a la hora de cargar las señales en el sistema, ya que requiere un acondicionamiento previo de las señales. Este acondicionamiento depende del protocolo seguido para realizar el registro, que raramente coincide entre estudios distintos, por lo que es variable. Sin embargo, una vez se conoce el protocolo concreto de unos datos, se pueden implementar programas que automaticen este proceso de acondicionamiento de la señal, tal como se ha hecho en este trabajo.

Teniendo todo lo anterior en cuenta, se proponen como posibles vías de continuación de este trabajo las siguientes:

- 1. Detección automática del formato de entrada y acondicionamiento automático de la señal: de esta forma el usuario no tendría que preocuparse de acondicionar las señales antes de cargarlas en el sistema. Se trata de una tarea complicada, ya que la adquisición de los datos se realiza siguiendo protocolos muy distintos. Si se determinaran los protocolos de adquisición más comunes, se podría crear programas que generaran las variables en el formato unificado propuesto en este trabajo, en función del protocolo seguido.
- 2. Integración de la aplicación con bases de datos: el acceso a los datos y su carga en el sistema serían mucho más directos y robustos si se contara con una base de datos en la que almacenar todos los registros. Se podría clasificar cualquier registro en función del estudio en el que se ha realizado, del sujeto al que pertenece o del protocolo seguido para adquirirlo, por ejemplo.
- 3. Validar la escalabilidad del sistema. Va de la mano del anterior punto, ya que mediante una base de datos robusta se podrían cargar en el sistema grandes cantidades de datos y así comprobar que es escalable.

4. Creación de aplicaciones de análisis de otros tipos de señales. El sistema desarrollado, además de ser apto para estudiar la fatiga muscular de señales EMG, se puede tomar como modelo para el desarrollo de sistemas similares.

#### **10. BIBLIOGRAFÍA**

- [1] INE, «Enfermedades Profesionales», 2019. [En línea]. Disponible en: https://www.ine.es/dyngs/IOE/es/operacion.htm?numinv=63013. [Accedido: 03-jul-2020].
- [2] Asociación Española de Ergonomía, «¿Qué es la ergonomía?» [En línea]. Disponible en: http://www.ergonomos.es/ergonomia.php. [Accedido: 09-may-2020].
- [3] E. APUD y F. MEYER, «LA IMPORTANCIA DE LA ERGONOMÍA PARA LOS PROFESIONALES DE LA SALUD», *Cienc. y enfermería*, vol. 9, n.º 1, pp. 15-20, jun. 2003.
- [4] M. R. Lagoa, «Un 70 por ciento de los cirujanos laparoscópicos sufren fatiga muscular», *D. Médico*.
- [5] J. M. Catalán, R. Morales, L. D. Lledó, J. A. Díez, J. M. Sabater, y N. García-Aracil, *Reconstrucción cinemática del brazo humano mediante matrices de transformación*. 2014.
- [6] C. Martínez Ramos, «Robótica y cirugía laparoscópica», *Cir. Esp.*, vol. 80, n.º 4, pp. 189-194, oct. 2006.
- [7] M. F. Villar Fernández, «Procedimiento para la evaluación de los riesgos ergonómicos», 2011.
- [8] J. E. Moreno Quinchanegua, «LA FATIGA, TIPOS CAUSAS Y EFECTOS», *Rev. Digit. Act. Física y Deport.*, 2018.
- [9] R. M. Enoka y J. Duchateau, «Translating fatigue to human performance», *Med. Sci. Sports Exerc.*, vol. 48, n.º 11, pp. 2228-2238, nov. 2016.
- [10] A. Córdova, I. Nuin, D. Fernández Lázaro, I. Latasa, y J. Rodríguez-Falces, «Electromiografic (EMG) activity during pedaling, its utility in the diagnosis of fatigue in cyclists», *Arch. Med. del Deport.*, vol. 34, pp. 217-223, 2017.
- [11] J. M. Fernández, C. Acevedo, y C. B. Tabernig, «INFLUENCIA DE LA FATIGA MUSCULAR EN LA SEÑAL ELECTROMIOGRÁFICA DE MÚSCULOS ESTIMULADOS ELÉCTRICAMENTE», 2007.
- [12] S. Boyas y A. Guével, «Neuromuscular fatigue in healthy muscle: Underlying factors and adaptation mechanisms», *Annals of Physical and Rehabilitation Medicine*, vol. 54, n.º 2. Elsevier Masson SAS, pp. 88-108, 2011.
- [13] E. Arce Rodríguez, «MECANISMOS FISIOLÓGICOS DE LA FATIGA NEUROMUSCULAR», jun. 2015.
- [14] D. Cárdenas, J. Conde-González, y J. C. Perales, «Fatigue as a subjective motivational state», *Revista Andaluza de Medicina del Deporte, vol. 10, n.º 1. Elsevier Doyma, pp. 31-41, 01-mar-*2017.
- [15] R.-J. Shei y T. Mickleborough, «Relative Contributions of Central and Peripheral Factors in Human Muscle Fatigue during Exercise: A Brief Review», *J. Exerc. Physiol. Online*, vol. 16, pp. 1- 17, 2013.
- [16] R. Gómez-Campos, M. A. Cossio-Bolaños, M. Brousett Minaya, y R. T. Hochmuller-Fogaca, «MECANISMOS IMPLICADOS EN LA FATIGA AGUDA THE MECHANISMS INVOLVED IN ACUTE FATIGUE», Rev. Int. Med. y Ciencias la Act. Física y del Deport., vol. 10, n.º 40, pp. 537-555, dic. 2010.
- [17] J. Oliveira y J. A. Duarte, «Fisiologia da fadiga muscular. Delimitação conceptual, modelos de estudo e mecanismos de fadiga de origem central e periférica».
- [18] M. Rodríguez Abreu y A. Núñez Llobregat, «Aproximación teórica sobre la fatiga y el sobreentrenamiento», *EFDeportes.com, Revista Digital*, 2010.
- [19] C. N. de E. I. Z. y E. (NCEZID) Centros para el Control y la Prevención de Enfermedades y División de Patología y Microorganismos Patógenos de Graves Consecuencias (DHCPP), «Encefalomielitis miálgica/síndrome de fatiga crónica», 13-may-2019. [En línea]. Disponible en: https://www.cdc.gov/me-cfs/es/index.html. [Accedido: 03-jul-2020].
- [20] D. K. Sokol, «Los efectos de la fatiga en los médicos», *IntraMed*. [En línea]. Disponible en: https://www.intramed.net/contenidover.asp?contenidoid=81161. [Accedido: 08-may-2020].
- [21] L. Gila, A. Malanda, I. Rodríguez Carreño, J. Rodríguez Falces, y J. Navallas, «Métodos de procesamiento y análisis de señales electromiográficas», *An. Sist. Sanit. Navar.*, vol. 32, 2009.
- [22] «Electromiografo Apuntes de Electromedicina Xavier Pardell». [En línea]. Disponible en: https://www.pardell.es/electromiografo.html. [Accedido: 05-jul-2020].
- [23] R. Álvarez Fiallo, C. Santos Anzorandia, y E. Medina Herrera, «Desarrollo histórico y fundamentos teóricos de la electromiografía como medio diagnóstico», *Rev. Cuba. Med. Mil.*, vol. 35, 2006.
- [24] «Objetivos y metas de desarrollo sostenible Desarrollo Sostenible». [En línea]. Disponible en: https://www.un.org/sustainabledevelopment/es/objetivos-de-desarrollo-sostenible/. [Accedido: 15-jul-2020].
- [25] C. D. E. Fernández Mejía, «DISEÑO Y CONSTRUCCIÓN DE UN MONITOR CARDIACO», Instituto Politécnico Nacional, 2006.
- [26] R. Chowdhury, M. Reaz, M. Ali, A. Bakar, K. Chellappan, y T. Chang, «Surface Electromyography Signal Processing and Classification Techniques», Sensors, vol. 13, n.º 9, pp. 12431-12466, sep. 2013.
- [27] S. Conforto, T. D'Alessio, y S. Pignatelli, «Optimal rejection of movement artefacts from myoelectric signals by means of a wavelet filtering procedure», *J. Electromyogr. Kinesiol.*, vol. 9, n.º 1, pp. 47-57, ene. 1999.
- [28] M. Malboubi, F. Razzazi, y S. M. Aliyari, «Elimination of power line noise from EMG signals using an efficient adaptive Laguerre filter», *undefined*, 2010.
- [29] T. A. Kuiken, M. M. Lowery, y N. S. Stoykov, «The effect of subcutaneous fat on myoelectric signal amplitude and cross-talk», Prosthet. Orthot. Int., vol. 27, n.º 1, pp. 48-54, abr. 2003.
- [30] G. Lu *et al.*, «Removing ECG noise from surface EMG signals using adaptive filtering», *Neurosci.*  Lett., vol. 462, n.º 1, pp. 14-19, sep. 2009.
- [31] L. Hargrove, P. Zhou, K. Englehart, y T. A. Kuiken, «The effect of ECG interference on patternrecognition-based myoelectric control for targeted muscle reinnervated patients», *IEEE Trans. Biomed. Eng.*, vol. 56, n.º 9, pp. 2197-2201, sep. 2009.
- [32] F. Ortiz, «Adquisición de señales ECG y EMG Monografias.com». [En línea]. Disponible en: https://www.monografias.com/trabajos99/adquisicion-senales-ecg-y-emg/adquisicionsenales-ecg-y-emg.shtml. [Accedido: 04-jun-2020].
- [33] «Understanding Wavelets, Part 1: What Are Wavelets Video MATLAB». [En línea]. Disponible en: https://es.mathworks.com/videos/understanding-wavelets-part-1-what-are-wavelets-121279.html. [Accedido: 10-jun-2020].
- [34] «Understanding Wavelets, Part 2: Types of Wavelet Transforms Video MATLAB». [En línea]. Disponible en: https://es.mathworks.com/videos/understanding-wavelets-part-2-types-ofwavelet-transforms-121281.html. [Accedido: 10-jun-2020].
- [35] «Understanding Wavelets, Part 3: An Example Application of the Discrete Wavelet Transform Video - MATLAB». [En línea]. Disponible en: https://es.mathworks.com/videos/understandingwavelets-part-3-an-example-application-of-the-discrete-wavelet-transform-121284.html. [Accedido: 10-jun-2020].
- [36] «Understanding Wavelets, Part 4: An Example application of Continuous Wavelet Transform Video - MATLAB». [En línea]. Disponible en: https://es.mathworks.com/videos/understandingwavelets-part-4-an-example-application-of-continuous-wavelet-transform-121282.html. [Accedido: 10-jun-2020].
- [37] D. M. Lester, «Introducción a la Transformada Wavelet DESCOMPOSICIÓN DE SEÑALES». [En línea]. Disponible en: http://www.exa.unicen.edu.ar/escuelapav/cursos/wavelets/apunte.pdf. [Accedido: 11-jun-2020].
- [38] A. Osorio Sánchez, «CAPITULO 2 TRANSFORMADA WAVELET». [En línea]. Disponible en: http://catarina.udlap.mx/u\_dl\_a/tales/documentos/meie/osorio\_s\_a/capitulo2.pdf. [Accedido: 16-jun-2020].
- [39] G. J. López, J. W. González, A. E. Díez, y I. Isaac, «Aplicación de la transformada de wavelet para el análisis de transitorios debidos a la conmutación de bancos de condensadores», *ResearchGate*, 2010.
- [40] H. Nyquist, «Certain Topics in Telegraph Transmission Theory», 2002.
- [41] J. C. Alvarado Reyes Stern Forgach, «Un complemento al teorema de Nyquist», 2010.
- [42] O. J. Olarte Rodríguez y D. A. Sierra Bueno, «Determinación de los parámetros asociados al filtro wavelet por umbralización aplicado a filtrado de interferencias electrocardiográficas - Dialnet», *Revista UIS Ingenierías*, pp. 33-34, 2007.
- [43] R. Ramírez-Castro y L. Montejo, «TRANSFORMADA DE HILBERT, DESCOMPOSICIÓN MODAL EMPÍRICA Y SUS APLICACIONES EN EL ANÁLISIS DE VIBRACIONES LIBRES», *Rev. Int. Desastr. Nat. Accid. e Infraestruct. Civ.*, vol. 11, 2011.
- [44] J. L. Martínez de Juan, «Unidad Didáctica 3 Señal: Electroencefalografía Técnica: Descomposición empírica de modos (EMD)». p. 114, 2019.
- [45] «Introducción al método de descomposición de modo empírico Artículos sobre MQL5». [En línea]. Disponible en: https://www.mql5.com/es/articles/439. [Accedido: 18-jun-2020].
- [46] N. E. Huang y S. S. P. Shen, *Hilbert–Huang Transform and Its Applications*, vol. 16. WORLD SCIENTIFIC, 2014.
- [47] N. E. Huang *et al.*, «A confidence limit for the empirical mode decomposition and Hilbert spectral analysis», *Proc. R. Soc. London. Ser. A Math. Phys. Eng. Sci.*, vol. 459, n.º 2037, pp. 2317-2345, sep. 2003.
- [48] N. E. Huang, Z. Shen, y S. R. Long, «A NEW VIEW OF NONLINEAR WATER WAVES: The Hilbert Spectrum», Annu. Rev. Fluid Mech., vol. 31, n.º 1, pp. 417-457, ene. 1999.
- [49] G. Rilling, P. Flandrin, y P. Gonçalves, «On empirical mode decomposition and its algorithms. IEEE-EURASIP workshop on nonlinear signal and image processing. NSIP-03», *Grado, Italy*, pp. 8-11, 2003.
- [50] «Parametric Methods MATLAB & Simulink MathWorks». [En línea]. Disponible en: https://es.mathworks.com/help/signal/ug/parametric-methods.html?lang=en. [Accedido: 13 jul-2020].
- [51] S. A. Fulop y K. Fitz, «Algorithms for computing the time-corrected instantaneous frequency (reassigned) spectrogram, with applications», *J. Acoust. Soc. Am.*, vol. 119, n.º 1, pp. 360-371, ene. 2006.
- [52] F. Auger y P. Flandrin, «Improving the Readability of Time-Frequency and Time-Scale Representations by the Reassignment Method», *IEEE Trans. Signal Process.*, vol. 43, n.º 5, pp. 1068-1089, 1995.
- [53] Y.-L. Lee, «FATIGUE ANALYSIS IN THE FREQUENCY DOMAIN», pp. 369-394, ene. 2005.
- [54] «Power Spectral Density an overview | ScienceDirect Topics». [En línea]. Disponible en: https://www.sciencedirect.com/topics/engineering/power-spectral-density. [Accedido: 13-jul-2020].
- [55] D. Jose y S. Salazar, «Análisis de componentes independientes aplicado al estudio de la actividad cerebral», 2014.
- [56] G. R. Naik, D. K. Kumar, y M. Palaniswami, «Multi run ICA and surface EMG based signal processing system for recognising hand gestures», en *Proceedings - 2008 IEEE 8th International Conference on Computer and Information Technology, CIT 2008*, 2008, pp. 700-705.
- [57] P. McCullagh y J. Kolassa, «Cumulants», *Scholarpedia*, vol. 4, n.º 3, p. 4699, 2009.
- [58] G. B. Giannakis y M. K. Tsatsanis, «HOS or SOS for parametric modeling?», en *Proceedings - ICASSP, IEEE International Conference on Acoustics, Speech and Signal Processing*, 1991, vol. 5, pp. 3097-3100.
- [59] S. Shahid, J. Walker, G. M. Lyons, C. A. Byrne, y A. Nene, «Application of Higher Order Statistics Techniques to EMG Signals to Characterize the Motor Unit Action Potential».
- [60] E. S. Olivas, A. J. Serrano López, J. David, y M. Guerrero, «Tema V: Clasificación-Predicción».
- [61] F. Izaurieta y C. Saavedra, «Redes Neuronales Artificiales».
- [62] A. Phinyomark, P. Phukpattaranont, y C. Limsakul, «Feature reduction and selection for EMG signal classification», *Expert Syst. Appl.*, vol. 39, pp. 7420-7431, 2012.
- [63] H. P. Huang y C. Y. Chen, «Development of a myoelectric discrimination system for a multidegree prosthetic hand», *Proc. - IEEE Int. Conf. Robot. Autom.*, vol. 3, pp. 2392-2397, 1999.
- [64] R. Merletti, «Standards for Reporting EMG Data», 1999.
- [65] B. Hudgins, P. Parker, y R. N. Scott, «A New Strategy for Multifunction Myoelectric Control», *IEEE Trans. Biomed. Eng., vol. 40, n.º 1, pp. 82-94, 1993.*
- [66] M. Zardoshti-Kermani, B. C. Wheeler, K. Badie, y R. M. Hashemi, «EMG Feature Evaluation for Movement Control of Upper Extremity Prostheses», *IEEE Trans. Rehabil. Eng.*, vol. 3, n.º 4, pp. 324-333, 1995.
- [67] S. Du y M. Vuskovic, «Temporal vs. spectral approach to feature extraction from prehensile EMG signals», en *Proceedings of the 2004 IEEE International Conference on Information Reuse and Integration, IRI-2004*, 2004, pp. 344-350.
- [68] S.-H. Park y S.-P. Lee, «EMG Pattern Recognition Based on Artificial Intelligence Techniques», 1998.
- [69] G. N. Saridis y T. P. Gootee, «EMG Pattern Analysis and Classification for a Prosthetic Arm», *IEEE Trans. Biomed. Eng., vol. BME-29, n.º 6, pp. 403-412, 1982.*
- [70] R. Boostani y M. H. Moradi, «Evaluation of the forearm EMG signal features for the control of

a prosthetic hand.», *Physiol. Meas.*, vol. 24, n.º 2, pp. 309-319, may 2003.

- [71] K. S. Kim, H. H. Choi, C. S. Moon, y C. W. Mun, «Comparison of k-nearest neighbor, quadratic discriminant and linear discriminant analysis in classification of electromyogram signals based on the wrist-motion directions», *Curr. Appl. Phys.*, vol. 11, n.º 3, pp. 740-745, may 2011.
- [72] D. Tkach, H. Huang, y T. A. Kuiken, «Study of stability of time-domain features for electromyographic pattern recognition», *J. Neuroeng. Rehabil.*, vol. 7, n.º 1, p. 21, may 2010.
- [73] A. Fougner, «Proportional myoelectric control of a multifunction upper-limb prosthesis», 2007.
- [74] L. Philipson, «The electromyographic signal used for control of upper extremity prostheses and for quantification of motor blockade during epidural anaesthesia», *undefined*, 1987.
- [75] S. Du, *Feature Extraction for Classification of Prehensile Electromyography Patterns*. San Diego State University, 2003.
- [76] C. J. Miller, *Real-time Feature Extraction and Classification of Prehensile EMG Signals*. San Diego State University, 2008.
- [77] M. Zecca, S. Micera, M. C. Carrozza, y P. Dario, «Control of multifunctional prosthetic hands by processing the electromyographic signal», *Critical Reviews in Biomedical Engineering*, vol. 30,  $n^{\circ}$  4-6. pp. 459-485, 2002.
- [78] O. Paiss y G. F. Inbar, «Autoregressive Modeling of Surface EMG and Its Spectrum with Application to Fatigue», *IEEE Trans. Biomed. Eng.*, vol. BME-34, n.º 10, pp. 761-770, 1987.
- [79] M. A. Oskoei y H. Hu, «Support vector machine-based classification scheme for myoelectric control applied to upper limb», *IEEE Trans. Biomed. Eng.*, vol. 55, n.º 8, pp. 1956-1965, ago. 2008.
- [80] A. Macy y A. Dimov, «APPLICATION NOTES», *Biopac*, 2010. [En línea]. Disponible en: www.biopac.com. [Accedido: 07-jul-2020].
- [81] A. Phinyomark, S. Thongpanja, H. Hu, P. Phukpattaranont, y C. Limsakul, «The Usefulness of Mean and Median Frequencies in Electromyography Analysis», en *Computational Intelligence in Electromyography Analysis - A Perspective on Current Applications and Future Challenges*, InTech, 2012.
- [82] J.-S. Han, W.-K. Song, J.-S. Kim, W.-C. Bang, H. Lee, y Z. Bien, «New EMG pattern recognition based on soft computing techniques and its application to control a rehabilitation robotic arm», *Proc. 6th IIZUKA*, 2000.
- [83] M. A. Oskoei y H. Hu, «GA-based Feature Subset Selection for Myoelectric Classification», *2006 IEEE Int. Conf. Robot. Biomimetics*.
- [84] Q. Zhang y Z. Luo, «Wavelet de-noising of electromyography», en *2006 IEEE International Conference on Mechatronics and Automation, ICMA 2006*, 2006, vol. 2006, pp. 1553-1558.
- [85] «Software EMGworks® Delsys». [En línea]. Disponible en: https://delsys.com/emgworks/. [Accedido: 13-jun-2020].
- [86] «myoRESEARCH® | Noraxon USA». [En línea]. Disponible en: https://www.noraxon.com/ourproducts/myoresearch/. [Accedido: 13-jun-2020].
- [87] «FREEEMG | Electromyographs | BTS Bioengineering». [En línea]. Disponible en: https://www.btsbioengineering.com/es/products/freeemg/#1487582798561-77691d1f-b984. [Accedido: 13-jun-2020].
- [88] N. Burhan, M. Kasno, y R. Ghazali, «Feature extraction of surface electromyography (sEMG) and signal processing technique in wavelet transform: A review», en *Proceedings - 2016 IEEE International Conference on Automatic Control and Intelligent Systems, I2CACIS 2016*, 2017, pp. 141-146.
- [89] «Wavelet signal denoising MATLAB wdenoise MathWorks España». [En línea]. Disponible en: https://es.mathworks.com/help/wavelet/ref/wdenoise.html. [Accedido: 10-jul-2020].
- [90] «How can empirical mode decomposition be used for denoising a noisy signal?» [En línea]. Disponible en: https://www.researchgate.net/post/How\_can\_empirical\_mode\_decomposition\_be\_used\_for denoising a noisy signal. [Accedido: 10-jul-2020].
- [91] «Continuous 1-D wavelet transform MATLAB cwt MathWorks España». [En línea]. Disponible en: https://es.mathworks.com/help/wavelet/ref/cwt.html#mw\_f6c38b6d-dbbc-4485-8fac-9f506666abb9. [Accedido: 10-jul-2020].
- [92] «Periodogram power spectral density estimate MATLAB periodogram MathWorks». [En línea]. Disponible en: https://es.mathworks.com/help/signal/ref/periodogram.html?lang=en. [Accedido: 10-jul-2020].
- [93] «Normalizacion de los datos de un vector | | UPV YouTube». [En línea]. Disponible en: https://www.youtube.com/watch?v=EJNGu6UUxZs. [Accedido: 11-jul-2020].
- [94] «Iconos vectoriales gratis SVG, PSD, PNG, EPS y fuente de iconos Miles de iconos gratis.» [En línea]. Disponible en: https://www.flaticon.es/. [Accedido: 11-jul-2020].
- [95] H. M. Pace-Bedetti, J. L. Martinez-de-Juan, A. Conejero, y G. Prats-Boluda, «A Surface Electromyogram Evaluation of the Postural Freedom Effects in Laparoscopic Surgery», *Conf. Proc. ... Annu. Int. Conf. IEEE Eng. Med. Biol. Soc. IEEE Eng. Med. Biol. Soc. Annu. Conf.*, vol. 2019, pp. 3143-3146, jul. 2019.
- [96] «Normalizing data to [-1, 1] range MATLAB Answers MATLAB Central». [En línea]. Disponible en: https://es.mathworks.com/matlabcentral/answers/281181-normalizing-datato-1-1-range. [Accedido: 11-jul-2020].
- [97] «SENIAM». [En línea]. Disponible en: http://www.seniam.org/.
- [98] «Netter. Atlas de Anatomía Humana Ed.6° por Netter, Frank 9788445826072 Journal». [En línea]. Disponible en: https://www.edicionesjournal.com/Papel/9788445826072/Netter++Atlas+de+Anatomía+Hu mana+Ed+6°. [Accedido: 16-jun-2020].

# **PRESUPUESTO**

# DISEÑO DE UN SISTEMA PARA EL ANÁLISIS DE SEÑALES DINÁMICAS ELECTROMIOGRÁFICAS EN ESTUDIOS DE ERGONOMÍA BASADO EN TÉCNICAS TEMPORALES Y FRECUENCIALES

# **1. OBJETIVO DEL DOCUMENTO**

El objetivo del presente documento es valorar económicamente el trabajo realizado en este proyecto. Para ello, se ha calculado un presupuesto teórico en el que, en primer lugar, los costes directos son de tres tipos: costes laborales, costes de materiales *hardware* y costes de materiales *software*. Posteriormente se calculan los costes indirectos asociados al proyecto y el beneficio industrial. Finalmente se añade el impuesto sobre el valor añadido (IVA) pertinente. En los siguientes apartados se desglosan todos los costes mencionados, aproximándolos a dos cifras decimales.

# **2. COSTES DIRECTOS**

Hacen referencia a la mano de obra y a los costes derivados de los materiales que se emplean durante el proyecto.

# **2.1. Costes laborales**

Los costes laborales son aquellos asociados a los recursos humanos necesarios para llevar a cabo el proyecto. Los remuneración de las personas implicadas en él se aborda desde dos perspectivas distintas: su nivel de formación y el tiempo dedicado al proyecto. Estas personas son:

- x José Luís Martínez de Juan, ingeniero superior, profesor en la UPV y tutor de este proyecto.
- Ángel Romo Málaga, estudiante de máster y autor del proyecto.

En primer lugar, se estima el coste total anual a una supuesta empresa de cada uno de los participantes. Para ello, se asume un sueldo bruto de 22.000 € en el caso del estudiante y uno de 35.000 € en el del tutor. A este sueldo bruto se le añade el coste de la Seguridad Social a cargo de la empresa, calculado como un 33 % del salario bruto de cada uno.

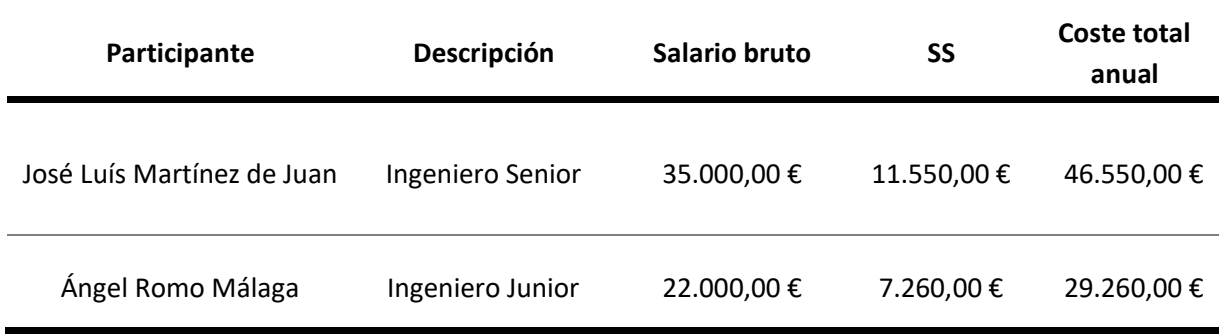

*Tabla 1. Coste total anual de cada participante*

La Ley del Estatuto de los Trabajadores decreta que el número máximo de horas de trabajo anuales por trabajador es de 1.750 horas. De ellas se imputan 1.700 al desarrollo de proyectos.

Dividiendo el coste total a la empresa entre el número de horas anuales imputadas a proyectos, se obtiene que el coste por hora del ingeniero senior es de 27,38 €/h y el del ingeniero junior de 17,21 €/h.

En la siguiente tabla se muestran los costes laborales estimados para cada participante del proyecto y el coste laboral total, teniendo en cuenta el coste por hora de cada uno. Además, se ha estimado que el tiempo dedicado por el tutor al proyecto ha sido de unas 20 horas y el del estudiante de unas 600 (20 créditos ECTS \* 30 horas/crédito ECTS) horas. Estos valores tienen en cuenta las tutorías y las sesiones de planificación concertadas entre ambos participantes, además de la planificación personal del estudiante y el tiempo dedicado al desarrollo del proyecto.

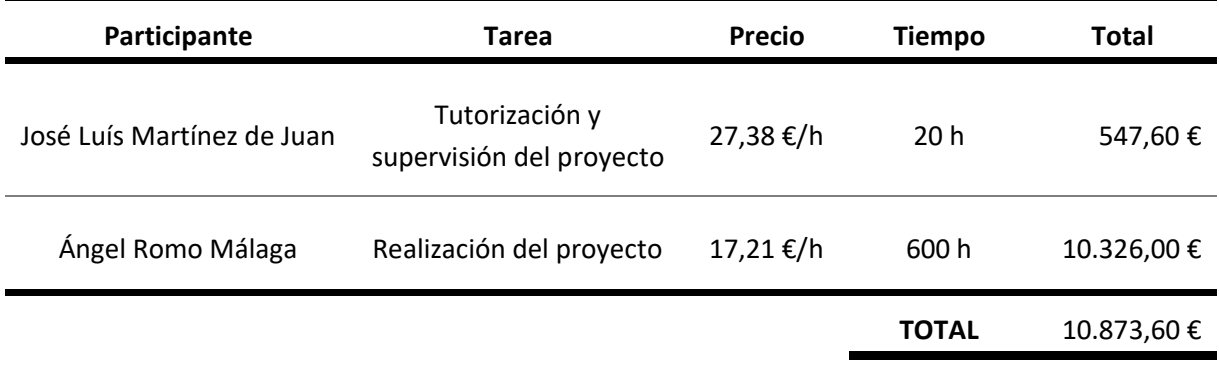

#### *Tabla 2. Costes laborales*

# *2.2.* **Costes de materiales** *hardware*

Los costes de materiales *hardware* pretenden cuantificar el gasto económico asociado a los sistemas y herramientas empleadas durante el desarrollo del proyecto. Únicamente se ha dispuesto de un ordenador personal portátil Apple MacBook Air de 13 pulgadas. Sus especificaciones técnicas principales son las siguientes:

- x Procesador: 1.6 GHz Intel Core i5 de doble núcleo
- Memoria RAM: 8 GB 1600 MHz DDR3
- Tarjeta gráfica: Intel HD Graphics 6000 1536 MB
- Sistema operativo: macOS Catalina 10.15.2

En la Tabla 3 se muestra el coste asociado a este apartado.

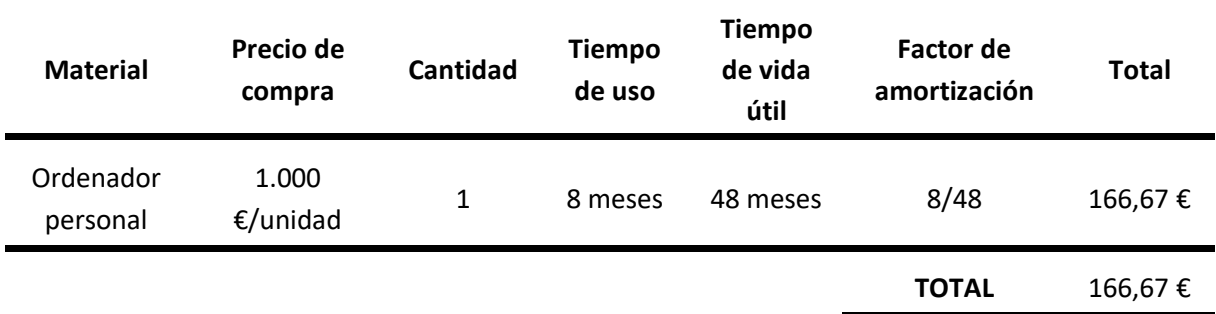

*Tabla 3. Costes de materiales hardware*

# *2.3.* **Costes de materiales** *software*

Los costes de materiales *software* hacen referencia al desembolso realizado en programas informáticos durante el desarrollo del proyecto. La aplicación implementada se ha realizado mediante el programa MATLAB® de la empresa MathWorks®, con licencia de estudiante. También se ha recurrido al *toolbox* de *wavelets* de este mismo programa, incluido con dicha licencia. La memoria se ha realizado mediante el programa Word del paquete Office 365 de la empresa Microsoft®, también con licencia de estudiante.

Gracias a las licencias de estudiante, se ha accedido a los tres materiales *software* descritos de forma gratuita. Por ello, para realizar el presupuesto de este apartado, se ha empleado el precio estándar de las licencias personales anuales de cada uno de ellos.

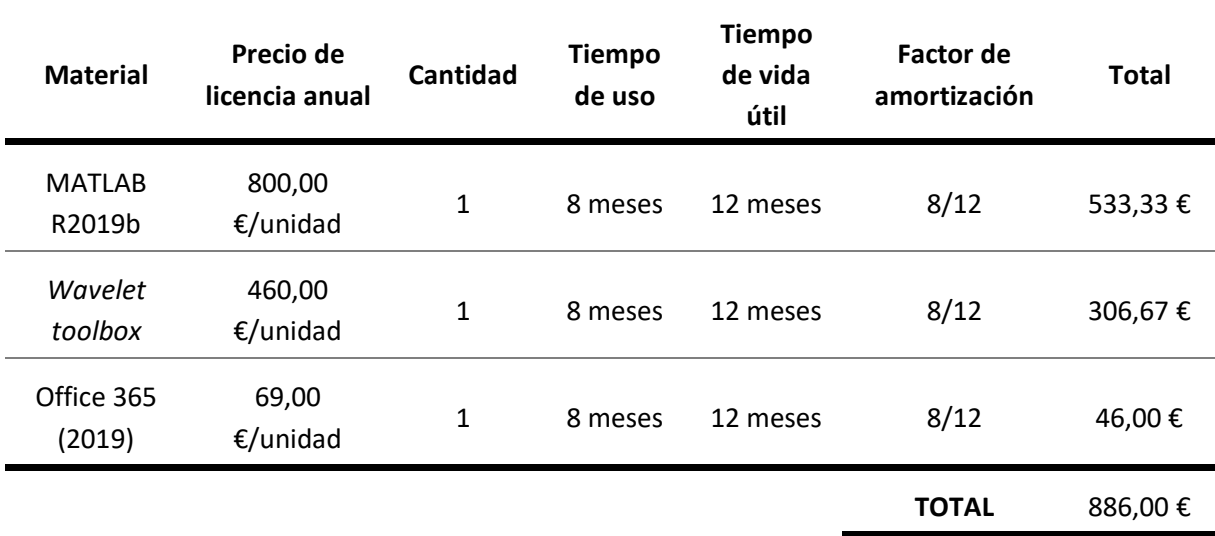

En la Tabla 4 se muestran los costes de materiales *software* descritos.

*Tabla 4. Costes de materiales software*

Una vez calculados los costes directos del proyecto, se suman para obtener el presupuesto de ejecución material (PEM).

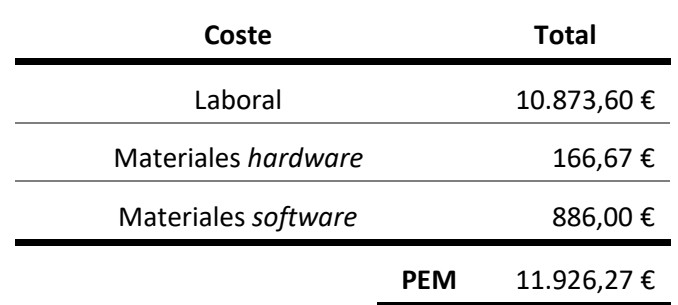

*Tabla 5. Presupuesto de ejecución material*

#### **3. OTROS COSTES**

Los costes indirectos del proyecto, o gastos generales, se estiman como el 10 % del PEM y el beneficio industrial se fija en un 15% de ese mismo valor.

Sumando el PEM, los gastos generales y el beneficio industrial se obtiene el presupuesto neto del proyecto. Añadiéndole el IVA aplicable se obtiene el presupuesto total del proyecto.

Diseño de un sistema para el análisis de señales dinámicas electromiográficas en estudios de ergonomía basado en técnicas temporales y frecuenciales

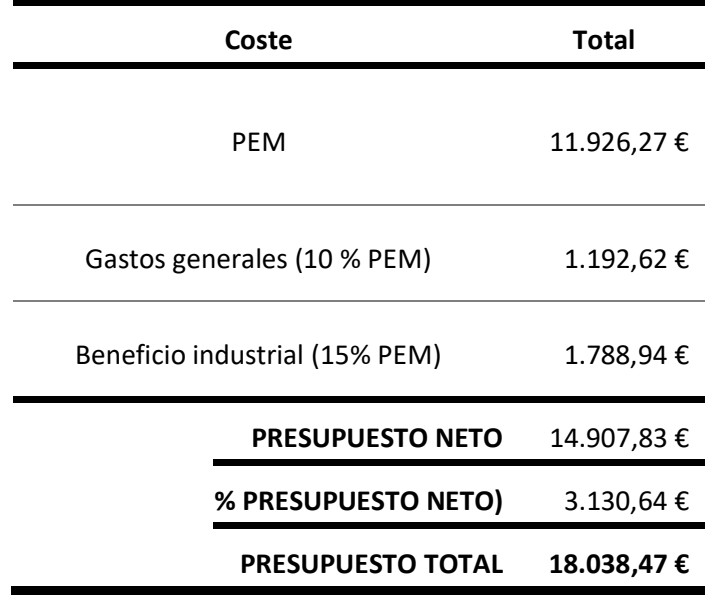

*Tabla 6. Presupuesto total del proyecto*

Por tanto, el presupuesto total del proyecto es de **DIECIOCHO MIL TREINTA Y OCHO euros y CUARENTA Y SIETE céntimos**.

# **ANEXOS**

# DISEÑO DE UN SISTEMA PARA EL ANÁLISIS DE SEÑALES DINÁMICAS ELECTROMIOGRÁFICAS EN ESTUDIOS DE ERGONOMÍA BASADO EN TÉCNICAS TEMPORALES Y FRECUENCIALES

# **- COMPONENTES VISUALES**

#### **1. COMPONENTES PRINCIPALES**

Se muestran todos los componentes visuales del sistema a modo de menú completamente desplegado.

#### **1.1. Figura principal**

Ú app.AnlisisEMGUIFigure

app.SeleccionarpacienteDropDownLabel app.SeleccionarpacienteDropDown app.CargarButton app.LabelState

- Ú app.OpcionesMenu
- Ú app.TabGroupGlobal

# 1.1.1. Menú de opciones

Ú app.OpcionesMenu

app.CargarpacientesMenu

- Ú app.GuardarvariablesMenu app.GuardarresultadosMenu
- Ú app.EliminarmedidasMenu app.DefiniroutliersMenu app.ReiniciarsistemaMenu

# 1.1.2. Subsistemas

- Ú app.TabGroupGlobal
	- Ú app.RepresentacingrficaTab
	- Ú app.PreprocesadoTab
	- Ú app.AnlisisTab
	- Ú app.CompararminutosTab
	- Ú app.CompararmsculosTab
	- Ú app.ResultadosTab

*1.1.2.1. Subsistema de representación gráfica*

- Ú app.Representacingrfica
	- Ú app.GridLayoutRepresent

#### *1.1.2.2. Subsistema de preprocesado*

- Ú app.PreprocesadoTab
	- app.TcnicaDropDownPreprocLabel app.TcnicaDropDownPreproc app.AplicarButton

app.DiezmadoEditField app.FC1EditFieldLabel app.FC1EditField app.FC2EditFieldLabel app.FC2EditField app.OrdenEditFieldLabel app.OrdenEditField

- Ú app.TabGroup\_f
- Ú app.Panel\_d
- *app. Panel r*

#### *1.1.2.3. Subsistema de análisis*

- Ú app.AnlisisTab
	- app.TcnicaDropDownAnalisisLabel
	- app.TcnicaDropDownAnalisis
	- app.IniciarButton
	- app.*Wavelet*EditField
	- app.NivelEditFieldLabel
	- app.NivelEditField
	- app.*Wavelet*DropDownLabel
	- app.*Wavelet*DropDown
	- app.MinutoSpinnerLabel
	- app.MinutoSpinner
	- app.IMFSpinnerLabel
	- app.IMFSpinner
	- app.HHTButton
	- Ú app.TabGroupDWT
	- Ú app.TabGroupEMDHHT
	- Ú app.TabGroupCWT
	- Ú app.PanelCircuito
	- Ú app.PanelPSD

#### *1.1.2.4. Subsistema de comparación de minutos*

#### Ú app.CompararminutosTab

- app.SeleccionaelprimerminutoSpinnerLabel app.SeleccionaelprimerminutoSpinner app.SeleccionaelsegundominutoSpinnerLabel app.SeleccionaelsegundominutoSpinner app.SeleccionaunmsculoDropDownLabel app.SeleccionaunmsculoDropDown app.CompararButton
- Ú app.PanelCMin

# *1.1.2.5. Subsistema de comparación de músculos*

Ú app.CompararmsculosTab

app.SeleccionaelprimermsculoDropDownLabel app.SeleccionaelprimermsculoDropDown app.SeleccionaelsegundomsculoDropDownLabel app.SeleccionaelsegundomsculoDropDown app.SeleccionaunminutoSpinnerLabel app.SeleccionaunminutoSpinner app.ComparaMButton

- Ú app.PanelCMusc
- *1.1.2.6. Subsistema de resultados*
- Ú app.ResultadosTab
	- Ú app.GridLayoutResultados

#### **2. LISTA COMPLETA**

- Ú app.AnlisisEMGUIFigure
	- Ú app.OpcionesMenu

app.CargarpacientesMenu

- Ú app.GuardarvariablesMenu
	- Ú app.SealesinicialesMenu
		- app.BraquiorradialMenu
			- app.BcepsMenu
			- app.DeltoidesMenu
			- app.TrapecioMenu
			- app.TodasInicialesMenu
	- Ú app.SealesfiltradasMenu
		- app.BraquiorradialfMenu
		- app.BcepsfMenu
		- app.DeltoidesfMenu
		- app.TrapeciofMenu
		- app.TodasFiltradasMenu
	- Ú app.SealesdiezmadasMenu
		- app.BraquiorradialdMenu
		- app.BcepsdMenu
		- app.DeltoidesdMenu
		- app.TrapeciodMenu
		- app.TodasDiezmadasMenu
	- Ú app.SealesrectificadasMenu
		- app.BraquiorradialrMenu
			- app.BcepsrMenu
			- app.DeltoidesrMenu

app.TrapeciorMenu

app.TodasRectificadasMenu

Ú app.DWTMenu

Ú app.CoeficientesdeterminadosMenu app.BraquiorradialCDMenu app.BcepsCDMenu app.DeltoidesCDMenu

app.TrapecioCDMenu

app.TodosCDMenu

Ú app.CoeficientesaproximadosMenu

app.BraquiorradialCAMenu

app.BcepsCAMenu

app.DeltoidesCAMenu

app.TrapecioCAMenu

app.TodosCAMenu

Ú app.ReconstruccionesMenu

app.BraquiorradialDWTMenu

app.BcepsDWTMenu

app.DeltoidesDWTMenu

- app.TrapecioDWTMenu
- app.TodasDWTMenu

Ú app.EMDMenu

#### Ú app.IMFsMenu

app.BraquiorradialIMFMenu app.BcepsIMFMenu app.DeltoidesIMFMenu app.TrapecioIMFMenu

app.TodasIMFMenu

Ú app.ResiduosMenu

app.BraquiorradialRESMenu

app.BcepsRESMenu

app.DeltoidesRESMenu

app.TrapecioRESMenu

app.TodosRESMenu

Ú app.ReconstruccionesMenu\_2

app.BraquiorradialRecEMDMenu

app.BcepsRecEMDMenu

app.DeltoidesRecEMDMenu

app.TrapecioRecEMDMenu

# app.TodasRecEMDMenu

Ú app.CWTMenu

Ú app.TransformadasMenu

app.BraquiorradialCWTMenu

app.BcepsCWTMenu

app.DeltoidesCWTMenu

app.TrapecioCWTMenu

app.TodasCWTMenu

Ú app.FrecuenciasMenu

app.BraquiorradialFreqMenu

app.BcepsFreqMenu

app.DeltoidesFreqMenu

app.TrapecioFreqMenu

app.TodasFreqMenu

# Ú app.PSDMenu

Ú app.EstimacionesMenu

app.BraquiorradialPSDMenu

app.BcepsPSDMenu

app.DeltoidesPSDMenu

app.TrapecioPSDMenu

app.TodasPSDMenu

app.FrecuenciaMenu

#### Ú app.OtrosMenu

app.FrecuenciademuestreoinicialMenu

app.VectordetiempoinicialMenu

app.DiezmadoMenu

app.FrecuenciademuestreodiezmadaMenu

app.VectordetiempodiezmadoMenu

app.GuardarresultadosMenu

Ú app.EliminarmedidasMenu

app.TodasMenu

app.ltimaMenu

app.DefiniroutliersMenu

app.ReiniciarsistemaMenu

Ú app.TabGroupGlobal

Ú app.RepresentacingrficaTab

Ú app.GridLayoutRepresent

app.UIAxesBR

app.UIAxesBI

app.UIAxesDE

app.UIAxesTR

Ú app.PreprocesadoTab

app.TcnicaDropDownPreprocLabel

app.TcnicaDropDownPreproc

app.AplicarButton

app.DiezmadoEditField

app.FC1EditFieldLabel

app.FC1EditField app.FC2EditFieldLabel app.FC2EditField app.OrdenEditFieldLabel app.OrdenEditField Ú app.TabGroup\_f Ú app.TiempoTab Ú app.GridLayout\_f\_t app.UIAxesBR\_f\_t app.UIAxesBI\_f\_t app.UIAxesDE\_f\_t app.UIAxesTR\_f\_t Ú app.FrecuenciaTab  $\acute{U}$  app. GridLayout f f app.UIAxesBR\_f\_f app.UIAxesBI\_f\_f app.UIAxesDE\_f\_f app.UIAxesTR\_f\_f  $\acute{U}$  app.Panel d Ú app.GridLayout\_d app.UIAxesBR\_d app.UIAxesBI\_d app.UIAxesDE\_d app.UIAxesTR\_d  $<sup>U</sup>$  app.Panel r</sup> Ú app.GridLayout\_r app.UIAxesBR\_r app.UIAxesBI\_r app.UIAxesDE\_r app.UIAxesTR\_r Ú app.AnlisisTab app.TcnicaDropDownAnalisisLabel app.TcnicaDropDownAnalisis app.IniciarButton app.*Wavelet*EditField app.NivelEditFieldLabel app.NivelEditField app.*Wavelet*DropDownLabel app.*Wavelet*DropDown app.MinutoSpinnerLabel app.MinutoSpinner app.IMFSpinnerLabel

app.IMFSpinner

app.HHTButton Ú app.TabGroupDWT Ú app.CoeficientesTab Ú app.TabGroupCoefMusc Ú app.BraquiorradialTab Ú app.GridLayoutBR app.UIAxesSPBR app.UIAxesCA4BR  $\acute{U}$  app.PanelCDBR<sup>1</sup> Ú app.BcepsTab Ú app.GridLayoutBI app.UIAxesSPBI app.UIAxesCA4BI Ú app.PanelCDBI2 Ú app.DeltoidesTab Ú app.GridLayoutDE app.UIAxesSPDE app.UIAxesCA4DE Ú app.PanelCDDE3 Ú app.TrapecioTab Ú app.GridLayoutTR app.UIAxesSPTR app.UIAxesCA4TR Ú app.PanelCDTR4 Ú app.ReconstruccinTab Ú app.GridLayoutIWT app.UIAxesIWTBR app.UIAxesIWTBI app.UIAxesIWTDE app.UIAxesIWTTR Ú app.TabGroupEMDHHT app.IMFSpinnerLabel app.IMFSpinner app.HHTButton Ú app.EMDTab Ú app.GridLayoutEMD Ú app.TabGroupEMD Ú app.BraquiorradialTabEMD

<sup>1</sup> No se permiten más niveles. Ver esquema 1 al final de este anexo.

<sup>2</sup> No se permiten más niveles. Ver esquema 2 al final de este anexo.

<sup>3</sup> No se permiten más niveles. Ver esquema 3 al final de este anexo.

<sup>4</sup> No se permiten más niveles. Ver esquema 4 al final de este anexo.

Ú app.GridLayoutEMDBR5

Ú app.BcepsTabEMD

Ú app.GridLayoutEMDBI6

Ú app.DeltoidesTabEMD

 $\acute{U}$  app.GridLayoutEMDDE<sup>7</sup>

Ú app.TrapecioTabEMD

 $\acute{U}$  app.GridLayoutEMDTR<sup>8</sup>

Ú app.HHTTab

Ú app.GridLayoutHHT

Ú app.TabGroupHHT

Ú app.BraquiorradialTabHHT

 $\acute{U}$  app.GridLayoutHHTBR<sup>9</sup>

Ú app.BcepsTabHHT

 $\acute{U}$  app.GridLayoutHHTBI<sup>10</sup>

Ú app.DeltoidesTabHHT

 $\acute{U}$  app.GridLayoutHHTDE<sup>11</sup>

Ú app.TrapecioTabHHT

 $\acute{U}$  app.GridLayoutHHTTR<sup>12</sup>

Ú app.ReconstruccinEMDTab

Ú app.GridLayoutRecEMD

app.UIAxesRecEMDBR

app.UIAxesRecEMDBI

app.UIAxesRecEMDDE

app.UIAxesRecEMDTR

Ú app.TabGroupCWT

Ú app.BraquiorradialTabCWT

app.UIAxesCWTBR

Ú app.BcepsTabCWT

app.UIAxesCWTBI

Ú app.DeltoidesTabCWT

app.UIAxesCWTDE

Ú app.TrapecioTabCWT

app.UIAxesCWTTR

Ú app.PanelCircuito

app.IniciodelcircuitoLabel

<sup>10</sup> No se permiten más niveles. Ver esquema 10 al final de este anexo.

<sup>5</sup> No se permiten más niveles. Ver esquema 5 al final de este anexo.

<sup>6</sup> No se permiten más niveles. Ver esquema 6 al final de este anexo.

<sup>7</sup> No se permiten más niveles. Ver esquema 7 al final de este anexo.

<sup>8</sup> No se permiten más niveles. Ver esquema 8 al final de este anexo.

<sup>9</sup> No se permiten más niveles. Ver esquema 9 al final de este anexo.

<sup>11</sup> No se permiten más niveles. Ver esquema 11 al final de este anexo.

<sup>12</sup> No se permiten más niveles. Ver esquema 12 al final de este anexo.

app.FinaldelcircuitoLabel

app.InicioSlider

app.FinalSlider

app.AadirmedidaButton

Ú app.PanelPSD

Ú app.GridLayoutPSD

app.UIAxesPSDBR

app.UIAxesPSDBI

- app.UIAxesPSDDE
- app.UIAxesPSDTR
- Ú app.CompararminutosTab

app.SeleccionaelprimerminutoSpinnerLabel

app.SeleccionaelprimerminutoSpinner app.SeleccionaelsegundominutoSpinnerLabel

app.SeleccionaelsegundominutoSpinner

app.SeleccionaunmsculoDropDownLabel

app.SeleccionaunmsculoDropDown

app.CompararButton

- Ú app.PanelCMin
	- Ú app.GridLayoutCMin

app.UIAxesmin1

- app.UIAxesmin2
- Ú app.CompararmsculosTab

app.SeleccionaelprimermsculoDropDownLabel

app.SeleccionaelprimermsculoDropDown

app.SeleccionaelsegundomsculoDropDownLabel

app.SeleccionaelsegundomsculoDropDown

- app.SeleccionaunminutoSpinnerLabel
- app.SeleccionaunminutoSpinner
- app.ComparaMButton
- Ú app.PanelCMusc
	- Ú app.GridLayoutCMusc

app.UIAxesmusc1

app.UIAxesmusc2

- Ú app.ResultadosTab
	- Ú app.GridLayoutResultados
		- app.UITableResultados
		- app.UIAxesFatiga
		- Ú app.GridLayoutActualizar
			- app.SwitchResultados

app.MinutoResSpinnerLabel

app.MinutoResSpinner

app.ButtonActualizarResultados

Diseño de un sistema para el análisis de señales dinámicas electromiográficas en estudios de ergonomía basado en técnicas temporales y frecuenciales

Ú app.PanelResSlider

app.MinutoResSliderLabel app.MinutoResSlider app.ButtonPrimero app.ButtonAnterior app.ButtonPlay app.ButtonPause app.ButtonSiguiente app.ButtonUltimo app.RepresentarButton Ú app.ButtonGroupMusc app.BraquiorradialButton

app.BcepsButton

app.DeltoidesButton

app.TrapecioButton

app.TodosButton

app.MsculoLabel

Ú app.GridLayoutTitle

app.EstudiodelafatigamuscularLabel

app.CargarButton app.SeleccionarpacienteDropDownLabel app.SeleccionarpacienteDropDown app.LabelState

# **2.1. Esquemas adicionales**

2.1.1. Esquema 1

- Ú app.PanelCDBR
	- Ú app.GridLayoutCDBR

app.UIAxesCD1BR

- app.UIAxesCD2BR
- app.UIAxesCD3BR
- app.UIAxesCD4BR
- Ú app.GridLayoutCDsBR1 app.DropDownCD1BR

app.DropDownCD2BR

Ú app.GridLayoutCDsBR2

app.DropDownCD3BR app.DropDownCD4BR

- 
- 2.1.2. Esquema 2
- Ú app.PanelCDBI

# Ú app.GridLayoutCDBI

app.UIAxesCD1BI app.UIAxesCD2BI app.UIAxesCD3BI

app.UIAxesCD4BI

- Ú app.GridLayoutCDsBI1 app.DropDownCD1BI app.DropDownCD2BI
- Ú app.GridLayoutCDsBI2 app.DropDownCD3BI app.DropDownCD4BI

# 2.1.3. Esquema 3

- Ú app.PanelCDDE
	- Ú app.GridLayoutCDDE

app.UIAxesCD1DE

app.UIAxesCD2DE

app.UIAxesCD3DE

app.UIAxesCD4DE

Ú app.GridLayoutCDsDE1

app.DropDownCD1DE

app.DropDownCD2DE

Ú app.GridLayoutCDsDE2 app.DropDownCD3DE

app.DropDownCD4DE

# 2.1.4. Esquema 4

- Ú app.PanelCDTR
	- Ú app.GridLayoutCDTR

app.UIAxesCD1TR app.UIAxesCD2TR app.UIAxesCD3TR

- app.UIAxesCD4TR
- Ú app.GridLayoutCDsTR1 app.DropDownCD1TR app.DropDownCD2TR
- Ú app.GridLayoutCDsTR2 app.DropDownCD3TR
	- app.DropDownCD4TR

# 2.1.5. Esquema 5

Ú app.GridLayoutEMDBR

app.UIAxesEMDSPBR

app.UIAxesEMDIMF1BR app.UIAxesEMDIMF2BR app.UIAxesEMDIMF3BR app.UIAxesEMDRESBR app.ListBoxIMF1BR app.ListBoxIMF2BR app.ListBoxIMF3BR

# 2.1.6. Esquema 6

Ú app.GridLayoutEMDBI

app.UIAxesEMDSPBI app.UIAxesEMDIMF1BI app.UIAxesEMDIMF2BI app.UIAxesEMDIMF3BI app.UIAxesEMDRESBI app.ListBoxIMF1BI app.ListBoxIMF2BI app.ListBoxIMF3BI

# 2.1.7. Esquema 7

Ú app.GridLayoutEMDDE app.UIAxesEMDSPDE app.UIAxesEMDIMF1DE app.UIAxesEMDIMF2DE app.UIAxesEMDIMF3DE app.UIAxesEMDRESDE app.ListBoxIMF1DE app.ListBoxIMF2DE app.ListBoxIMF3DE

# 2.1.8. Esquema 8

Ú app.GridLayoutEMDTR

app.UIAxesEMDSPTR app.UIAxesEMDIMF1TR app.UIAxesEMDIMF2TR app.UIAxesEMDIMF3TR app.UIAxesEMDRESTR app.ListBoxIMF1TR app.ListBoxIMF2TR app.ListBoxIMF3TR

# 2.1.9. Esquema 9

Ú app.GridLayoutHHTBR app.ImageBR

Diseño de un sistema para el análisis de señales dinámicas electromiográficas en estudios de ergonomía basado en técnicas temporales y frecuenciales

2.1.10. Esquema 10

- Ú app.GridLayoutHHTBI app.ImageBI
	- 2.1.11. Esquema 11
- Ú app.GridLayoutHHTDE app.ImageDE
	- 2.1.12. Esquema 12
- Ú app.GridLayoutHHTTR app.ImageTR

# **- MANUAL DE USUARIO**

#### **1. INICIO DE LA APLICACIÓN**

Una vez se ha estructurado un directorio de trabajo como el descrito en el apartado 8.1.3 de la memoria, iniciar la aplicación simplemente escribiendo EMG en la ventana de comandos. También se puede ejecutar desde el entorno *App Designer*, seleccionando el fichero *EMG.mlapp* de la aplicación.

Se recuerda que el directorio de trabajo debe estar añadido al conjunto de directorios de búsqueda de la sesión actual de Matlab®. Esto se puede lograr desde el menú contextual que se despliega al hacer *click* derecho sobre la carpeta o mediante el comando *addpath(nombreCarpeta)*.

La aplicación tarda en torno a 20-30 segundos en cargar, aunque este tiempo puede variar en función de las prestaciones del computador.

# **2. CARGADO DE DATOS**

Una vez se ha iniciado completamente la aplicación, cargar un fichero con los registros que desea estudiar. Este fichero debe tener el formato especificado en el apartado 8.1.3 de la memoria. Para ello, debe seleccionar la opción del menú de "Cargar pacientes", la cual abre un cuadro de diálogo en el que se puede seleccionar el fichero en cuestión. El sistema escanea el fichero cargado en busca del código de los pacientes y crea una opción en el selector de pacientes por cada uno de ellos. Seleccionar el paciente que se quiera analizar en el selector mencionado y pulsar el botón de cargar. Una vez se haya completado la carga, se representarán las señales de todos los músculos en función del tiempo en la pestaña de representación gráfica.

# **3. PREPROCESADO DE LA SEÑAL**

Una vez cargado el registro seleccionado, se puede iniciar el preprocesado de la señal. Para ello, se debe acceder a la pestaña de preprocesado. En ella, mediante el selector de la parte superior, el usuario puede decidir que escenario desea que se muestre: el de filtrado, el de diezmado o el de rectificado, con sus elementos asociados correspondientes. El preprocesado debe seguir un orden secuencial: primero filtrar la señal, después diezmarla y por último rectificarla.

# **3.1. Filtrado**

Se accede mediante la primera opción del selector. Se pueden elegir las frecuencias de corte inferior y superior y el orden del filtro Chebyshev que se emplea para realizar el filtrado paso banda. Una vez definidos esos parámetros, que por defecto adoptan los valores 20, 500 y 8, respectivamente, pulsar el botón de aplicar para iniciar el filtrado.

# **3.2. Diezmado**

Se accede mediante la segunda opción del selector de técnicas de preprocesado. Elegir el valor del diezmado que desea realizar y pulsar el botón de aplicar para iniciar el proceso. Para no diezmar la señal, debe especificarse un diezmado de 1. El valor por defecto es 4.

# **3.3. Rectificado**

Se accede mediante la última opción del selector. Hacer c*lick* en el botón de aplicar para iniciar el proceso de rectificado.

# **4. ANÁLISIS DE LA SEÑAL**

Se accede mediante la pestaña de análisis. De forma similar al apartado anterior, el análisis de la señal sigue un orden semisecuencial. Primero debe realizarse el análisis DWT, después el EMD y, tras ello, se puede realizar tanto el análisis CWT como el PSD. La señal de entrada de este sistema es la diezmada, para evitar pérdida de información en el dominio de la frecuencia. Se cambia de escenario mediante un selector similar al de selección de técnicas de preprocesado.

# **4.1. DWT**

Se accede mediante la primera opción del selector. Se debe especificar una *wavelet* madre concreta y un nivel de descomposición. Tras ello, pulsar el botón de iniciar para comenzar el análisis. Se pueden cambiar los coeficientes determinados que se representan mediante los selectores habilitados para ello. Por defecto, la *wavelet* madre utilizada es la Daubechies 7 y el nivel de descomposición 4.

- Señal de entrada: señal diezmada
- x Señal de salida: reconstrucción DWT

# **4.2. EMD**

Se accede mediante la segunda opción del selector de técnicas. Pulsar el botón de iniciar para realizar el análisis EMD. Se pueden cambiar las IMFs que se representan mediante las listas habilitadas para ello. Además, se puede representar el espectro de Hilbert de cualquiera de las IMFs para todos los músculos de estudio, mediante la pestaña HHT, eligiendo la IMF y pulsando el botón HHT.

- x Señal de entrada: reconstrucción DWT
- x Señal de salida: reconstrucción EMD

# **4.3. CWT**

Se accede mediante la tercera opción del selector. Elegir cuál de las tres wavelets madre analíticas que se pueden emplear para realizar la CWT se desea utilizar y qué minuto de las señales se desea analizar. Pulsar el botón de iniciar para realizar el espectrograma de las señales empleando la CWT. Por defecto, se emplea la *wavelet* madre Morse.

Se pueden marcar eventos identificados en los espectrogramas mediante los deslizadores verde y rojo del panel de medida habilitados para ello. Las medidas se guardan cuando se pulsa el botón de guardar medida. Se puede eliminar la última medida tomada o todas las medidas, mediante sus correspondientes opciones del menú.

- x Señal de entrada: reconstrucción EMD
- x Variables de salida: duración del circuito

# **4.4. PSD**

Se accede mediante la última opción del selector. Pulsar el botón de iniciar para calcular el periodograma de las señales.

- x Señal de entrada: reconstrucción EMD
- x Variables de salida: vector de potencia y vector de frecuencia

# **5. COMPARACIÓN DE SEÑALES**

Las posibles señales de entrada de las dos siguientes pestañas se especifican en el punto 2 del apartado de Componentes visuales de la memoria.

# **5.1. Comparación de minutos**

Se accede mediante la pestaña de comparación de minutos. Especificar los minutos y el nombre del músculo cuya señal desea comparar mediante los selectores de la pestaña. Pulsar en el botón de comparar para iniciar la comparación.

# **5.2. Comparación de músculos**

Se accede mediante la pestaña comparación de músculos. Es análogo al sistema anterior, con la diferencia de que, en este caso, se pueden especificar dos músculos y un solo minuto.

# **6. OBTENCIÓN DE RESULTADOS**

Una vez se ha completado el análisis, se puede acceder a la pestaña de resultados. En ella se pueden realizar dos acciones principales: recargar la tabla de resultados o realizar la representación gráfica de dos de ellos.

# **6.1. Tabla de parámetros**

Mediante el botón de actualizar de la esquina superior derecha se pueden recargar los valores de la tabla de resultados. Estos valores cambian debido a que se puede marcar la opción de calcular los resultados de forma global o especificar los de qué minuto desea, mediante el interruptor y selector numérico que se ha habilitado para ello. Además, se pueden eliminar o añadir medidas del primer parámetro, la duración del circuito, lo que provoca que su valor cambie. Navegar por la tabla mediante la barra de desplazamiento situada en su parte derecha.

# **6.2. Representación gráfica**

Se puede representar dos de los parámetros calculados (RMS y FM) para estudiar la fatiga muscular. Se puede controlar el minuto que se resalta en la gráfica de la zona inferior de la pestaña mediante el panel de control, ya sea empleando el deslizador o el panel de reproducción. Además, se puede escoger el músculo cuyos parámetros se representan, o si desea representar los parámetros de todos ellos.

# **7. OPCIONES DEL MENÚ**

Las opciones del menú son:

- Cargar pacientes: carga un fichero con los registros que se desea analizar.
- x Guardar variables: guarda cualquier propiedad del sistema para su uso externo a la aplicación. Las opciones se van desbloqueando conforme se cargan o calculan en el sistema. Las variables se guardan en formato .mat en la carpeta de variables guardadas del entorno de trabajo.
- x Guardar resultados: exporta la tabla de resultados en formato .mat. Está habilitada una vez se calculan los parámetros (excluyendo la duración del circuito).
- x Eliminar medidas: elimina la última medida de la duración del circuito tomada, o todas ellas.
- x Definir *outliers*: permite definir los minutos que no se quiere incluir en la representación gráfica de resultados.
- x Reiniciar sistema: reinicia el sistema. Esto es, elimina la instancia actual de la aplicación y crea una nueva.

Se recalca que se puede acceder a las opciones del menú en todo momento durante el análisis. Estas opciones se habilitan o inhabilitan en función del punto del análisis en el que se encuentre.

# **8. FIN DEL ANÁLISIS**

Cuando se termina de utilizar la pestaña de resultados a conveniencia, se puede variar algún parámetro de entrada y repetir cualquier procesado o análisis con los mismos datos, cargar otro paciente, reiniciar el sistema o cerrar la aplicación.

Diseño de un sistema para el análisis de señales dinámicas electromiográficas en estudios de ergonomía basado en técnicas temporales y frecuenciales

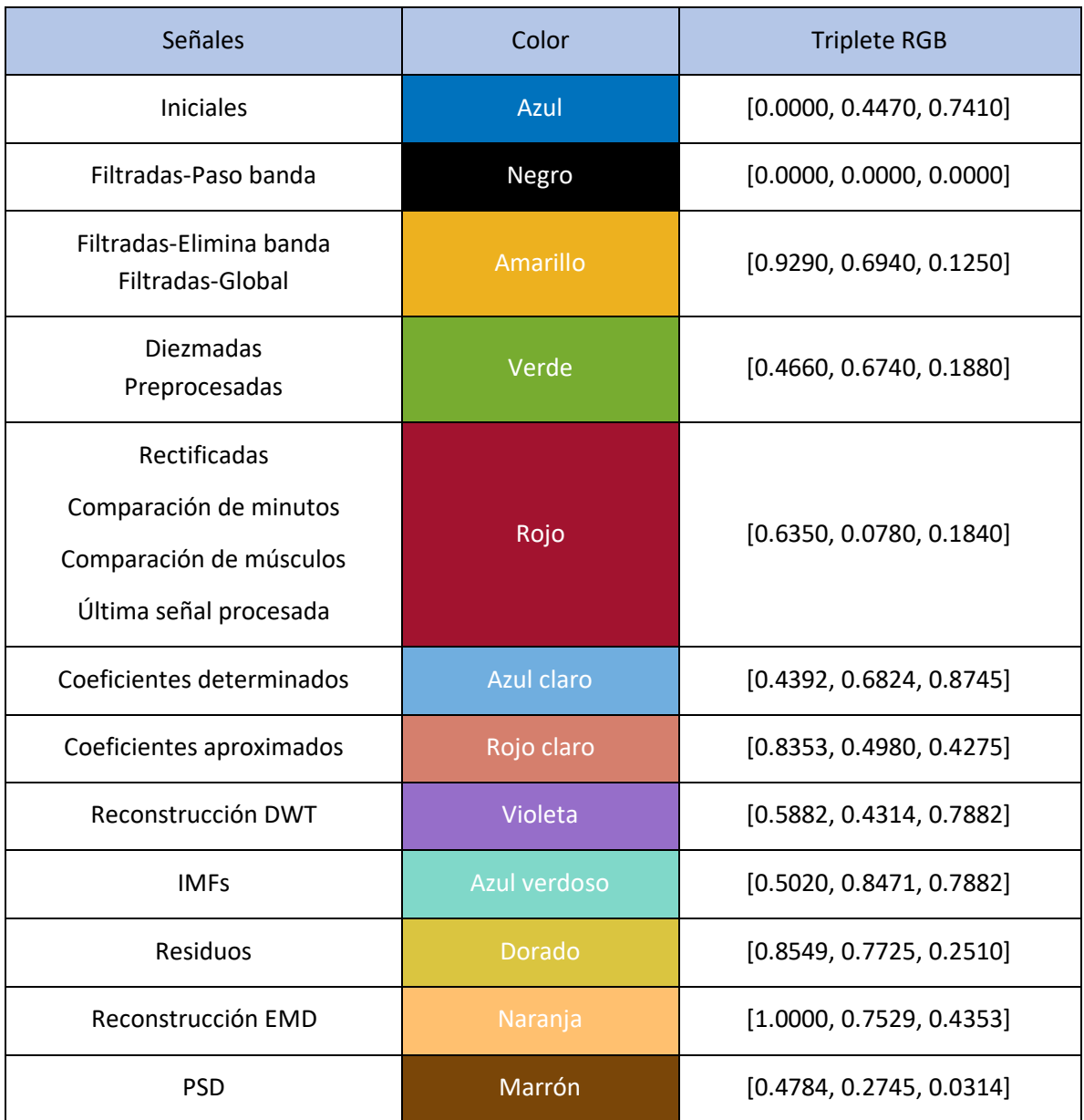

# **- CÓDIGO DE COLORES**

*Tabla 1. Código de colores de las señales del sistema*

Diseño de un sistema para el análisis de señales dinámicas electromiográficas en estudios de ergonomía basado en técnicas temporales y frecuenciales

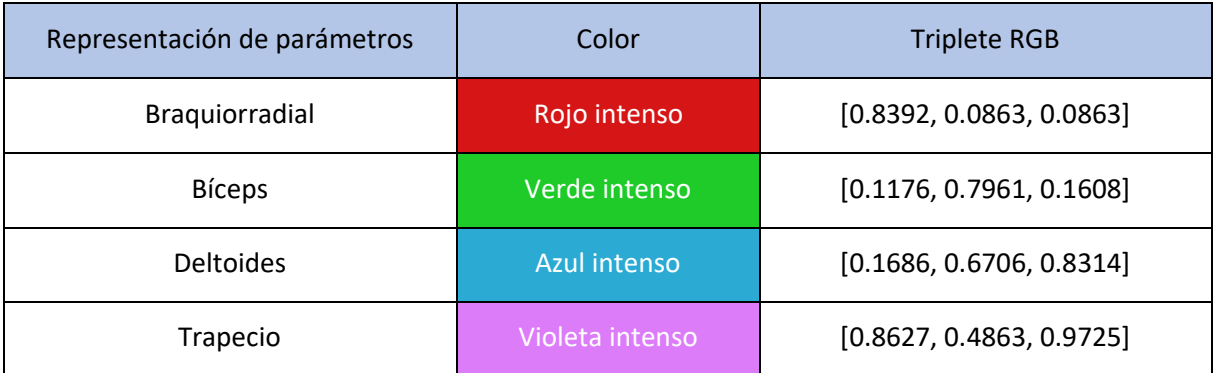

*Tabla 2. Código de colores de los parámetros representados*